# **PROCEDIMIENTO PARA EL REGISTRO DE MULTAS A PROVEEDORES Y CONTRATISTAS**

**Objetivo:** Establecer los procedimientos, las formalidades de presentación y el circuito administrativo que los Servicios de Administración Financiera deben observar para el registro de multas en el Sistema Informático Provincial de Administración Financiera, tanto para los casos en que cuenten con cuentas bancarias administradas o no en el sistema.

**Ámbito de aplicación:** Sector Público Provincial no Financiero.

**Vigencia y alcances:** De aplicabilidad permanente sujeta a actualizaciones y revisiones normativas, con adecuación al ámbito de competencia regulatorio propio de las Unidades Rectoras Centrales involucradas.

### **Conceptos generales:**

- Las multas tienen la consideración de ingresos públicos obtenidos sin contraprestación y de forma coactiva, como consecuencia de la comisión de infracciones al ordenamiento jurídico y constituyen en general recursos del Tesoro Provincial.
- La percepción de las multas y cargos se hará efectiva aún cuando la resolución que los impuso hubiese sido recurrida. Si con posterioridad se dejara sin efecto la sanción o el cargo, se devolverán los importes retenidos con más un interés establecido en la normativa vigente (Pliego Único de Bases y Condiciones Generales Disposición DGCyGB Nº 225/16).

**Nota:** A continuación se describen los procedimientos para situaciones que entendemos son los más frecuentes en la aplicación de multas y devoluciones, lo cual no quita que se produzcan otras no contempladas, para lo cual quedamos a vuestra disposición para atender las consultas que permitan su resolución.

# **ÍNDICE**

**1.** Multas aplicadas por SAF de la **Administración Central**, correspondientes a Fuente de Financiamiento **(FF) 111**-Tesoro Provincial, en los casos en que los fondos se encuentran depositados en cuentas bancarias administradas cuya titularidad le pertenece al Tesoro Provincial.

1.1. Multas [incluidas en el Pedido de Contabilización Presupuestario \(PCP\)](#page-2-0)

1.2. [Multas aplicadas luego de confeccionado el Pedido de Contabilización](#page-4-0)  [Presupuestario \(PCP\) y antes del pedido de fondos.](#page-4-0)

1.3. Multas [generadas al momento del pago](#page-6-0)

**2.** Multas aplicadas por SAF de la **Administración Central**, correspondientes a Fuentes de Financiamiento **Afectadas**, en los casos en que los fondos se encuentran depositados en cuentas bancarias administradas cuya titularidad le pertenece al Tesoro Provincial.

2.1. [Multas incluidas en el Pedido de Contabilización Presupuestario \(PCP\)](#page-10-0)

2.2. Multas aplicadas luego de confeccionado el Pedido de Contabilización [Presupuestario \(PCP\) y antes del pedido de fondos.](#page-13-0)

2.3. [Multas generadas al momento del pago](#page-16-0)

NOTA: *Estas multas ingresan al Tesoro Provincial con Fuente de Financiamiento 111:* el gasto y el recurso que financian esos gastos se ejecutaron por el total en la FF Afectada, por tal motivo la multa que se aplica por incumplimiento a los proveedores y contratistas, constituye un recurso del Tesoro Provincial.

**3.** Multas aplicadas por SAF de la **Administración Central**, correspondientes **Cuentas Especiales o Recursos Afectados en el marco de la Ley Nº 11.388**, cuyos fondos están depositados en cuentas bancarias administradas que no pertenecen al Tesoro Provincial.

3.1. [Multas incluidas en el Pedido de Contabilización Presupuestario \(PCP\)](#page-21-0)

3.2. [Multas generadas al momento del pago](#page-25-0)

**4.** Multas aplicadas en SAF de la **Administración Central** con **cuentas bancarias no administradas** en el SIPAF.

4.1. Multas incluidas en el Pedido de Contabilización Presupuestario (PCP)

4.1.1. [Multas incluidas en el Pedido de Contabilización Presupuestario \(PCP\) en](#page-29-0)  [Fuente de Financiamiento 111-Tesoro Provincial](#page-29-0)

4.1.2. [Multas incluidas en el Pedido de Contabilización Presupuestario \(PCP\) en](#page-31-0)  [Fuentes de Financiamiento Afectadas.](#page-31-0)

4.2. [Multas generadas al momento del pago en FF 111 y Afectados](#page-34-0)

**5.** Multas correspondientes a Fuente de Financiamiento 111, Recursos Propios y Afectadas aplicadas por **Organismos Descentralizados, Instituciones de la Seguridad Social y Empresas, Sociedades y Otros Entes Públicos.**

5.1. Multas que constituyen recursos propios por estar contemplada su aplicación sus normas de creación o en Pliegos de bases y condiciones específicos y/o técnicos.

NOTA: *Las multas que quedan en los OD e ISS se ejecutan como Recurso Propio en cada uno de los entes en Fuentes de Financiamiento de rango de numeración 200. En el caso que la multa se aplique sobre un PCP con FF 111 o Afectada se deberá proceder al cambio de Fuente de Financiamiento.*

5.1.1. Multas incluidas en el Pedido de Contabilización Presupuestario (PCP)

5.1.1.1. [Manteniendo la Fuente de Financiamiento del PCP](#page-38-0)

5.1.1.2. [Con cambio de Fuente de Financiamiento](#page-40-0)

- 5.1.2. Multas generadas al momento del pago
	- 5.1.2.1. [Manteniendo la Fuente de Financiamiento del](#page-43-0) PCP
	- 5.1.2.2. [Con cambio de Fuente de Financiamiento](#page-46-0)
- 5.1.3. [Multas ingresadas en SAF con carga de ejecución acumulada](#page-50-0)

5.2. Multas que constituyen recursos del Tesoro Provincial por no estar contemplada su incorporación como Recurso del ente en sus normas de creación o en Pliegos de bases y condiciones específicos y/o técnicos, cualquiera sea el origen del recurso.

5.2.1. [Multas incluidas en el Pedido de Contabilización Presupuestario \(PCP\)](#page-51-0)

5.2.2. [Multas generadas al momento del pago](#page-54-0)

5.2.3. [Multas en SAF con carga de ejecución acumulada](#page-58-0)

### **6. Devolución de multas**

6.1. [Multas ingresadas al Tesoro Provincial](#page-60-0)

6.2. Multas ingresadas en Organismos Descentralizados, Instituciones de la Seguridad Social y Empresas, Sociedades y Otros Entes Públicos.

6.2.1. [Multas ingresadas en SAF con carga detallada](#page-65-0)

6.2.2 [Multas ingresadas en SAF con carga de ejecución acumulada](#page-67-0)

*1.* **Multas aplicadas por SAF de la Administración Central, correspondientes a Fuente de Financiamiento (FF) 111-Tesoro Provincial, en los casos en que los fondos se encuentran depositados en cuentas bancarias administradas cuya titularidad le pertenece al Tesoro Provincial.**

### *1.1. Multas incluidas en el Pedido de Contabilización Presupuestario (PCP)*

### Formulación del Caso:

Registro de las multas aplicadas por el Servicio Administrativo Financiero incluidas en el Pedido de Contabilización Presupuestario, constituyendo los ingresos que se generan por tal concepto un recurso del Tesoro Provincial.

### Módulos SIPAF involucrados:

- <span id="page-2-0"></span>Ejecución de Gastos Ejecutor
- Ejecución de Gastos Rector
- Cuentas Bancarias y Pagos Rector
- Ejecución de Recursos Rector

### Documentos de gestión aplicados:

- PCP-O Positivo
- Preparación de DP de DYR con forma de pago ejecución de recursos.
- DRP (Percibido- Devengado).

### Secuencia de la operatoria:

1- En el módulo de Ejecución de Gastos Ejecutor

Confecciona el PCP Original en la etapa del Devengado indicando en la pestaña Deducciones  $\bullet$ y Retenciones el Código de Deducción 13-Multas especificando Tipo de Pagador Rector, No Requiere Transferencia y Beneficiario UA 72-Tesoro Provincial.

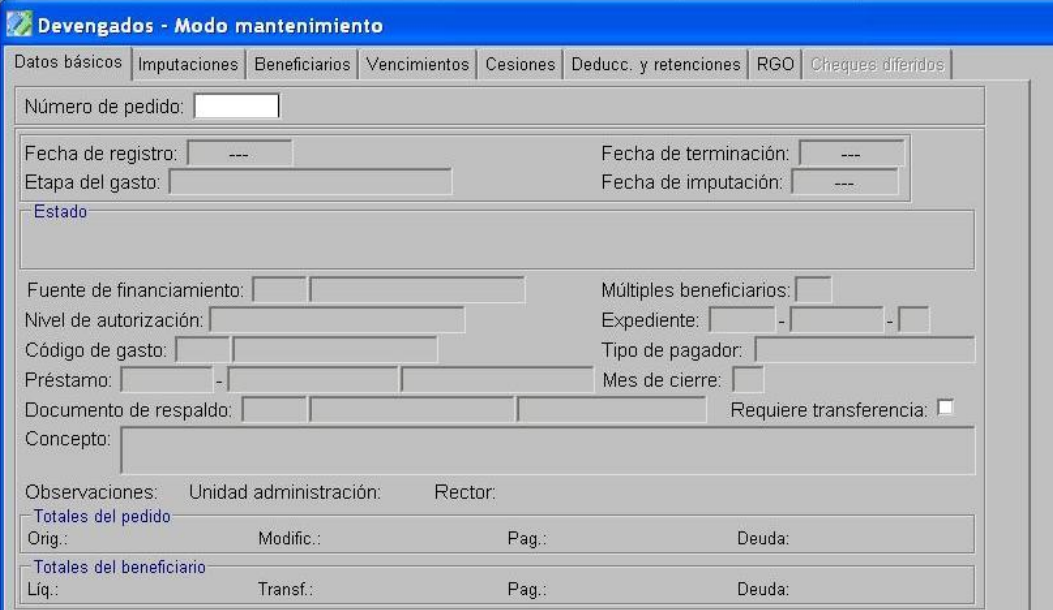

En la opción "Tratamiento", termina el PCP y autoriza.

2- En el Módulo de Ejecución de Gastos Rector

Confirma el PCP-O

- 3- En el Módulo de Cuentas Bancarias y Pagos Rector
	- En la opción Preparación de DP de DYR, selecciona como forma de pago Ejecución de Recursos, indicando la FF y el Beneficiario UA 72- Tesoro Provincial. En la pestaña Deducciones y Retenciones se selecciona la multa a cancelar. Esta operatoria otorga un número de DP.

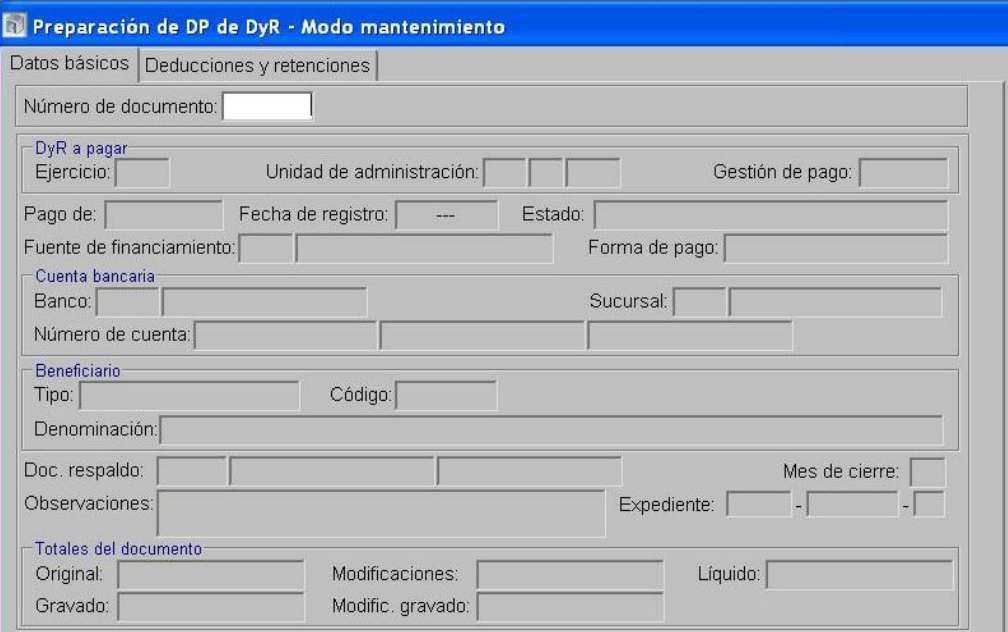

- 4- En el Módulo de Ejecución de Recursos Rector
	- Realiza para el SAF 96-Tesoro Provincial un Documento de Recurso Presupuestario etapa  $\bullet$ Percibido-Devengado con imputación al Rubro 12.6.2.12 Otras Multas sin discriminar tomando como percepción el DP generado en el paso anterior.

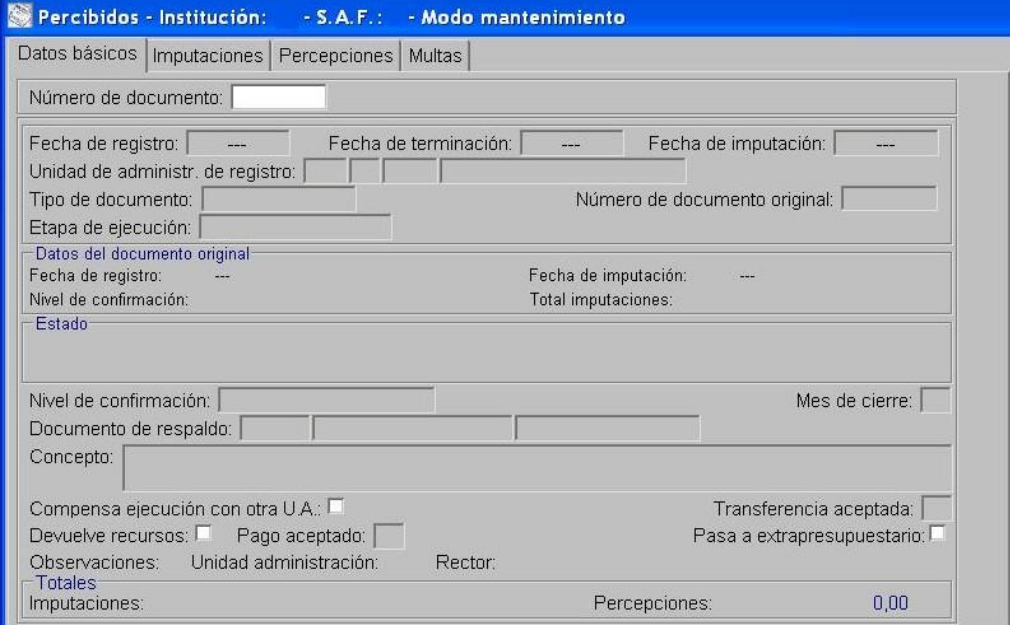

Confirma el DRP.

# <span id="page-4-0"></span>*1.2. Multas aplicadas luego de confeccionado el Pedido de Contabilización Presupuestario (PCP) y antes del pedido de fondos.*

### Formulación del Caso:

Registro de las multas aplicadas por el Servicio Administrativo Financiero luego de la confección del Pedido de Contabilización Presupuestario y antes de efectuar el pedido de fondos a la Tesorería General de la Provincia.

### Módulos SIPAF involucrados:

- Ejecución de Gastos Ejecutor
- Cuentas Bancarias y Pagos Rector
- Ejecución de Recursos Rector

### Documentos de gestión aplicados:

- PCP-Modificación
- Preparación de DP de DYR con forma de pago ejecución de recursos
- DRP (Percibido- Devengado).

### Secuencia de la operatoria:

1- En el módulo de Ejecución de Gastos Ejecutor:

- El Servicio Administrativo Financiero luego de aplicar una multa definitiva posterior a la confección del PCP y cuya transferencia no fue solicitada a la Tesorería General de la Provincia, debe realizar un PCP Modificación para incorporar la multa como deducción.
- Dentro de "Pedidos de Contabilización Presupuestarios", se selecciona "Pedidos de Modificación". En "Datos Básicos" se indica el PCP original a modificar y se indica Nivel de Autorización Unidad de Administración.

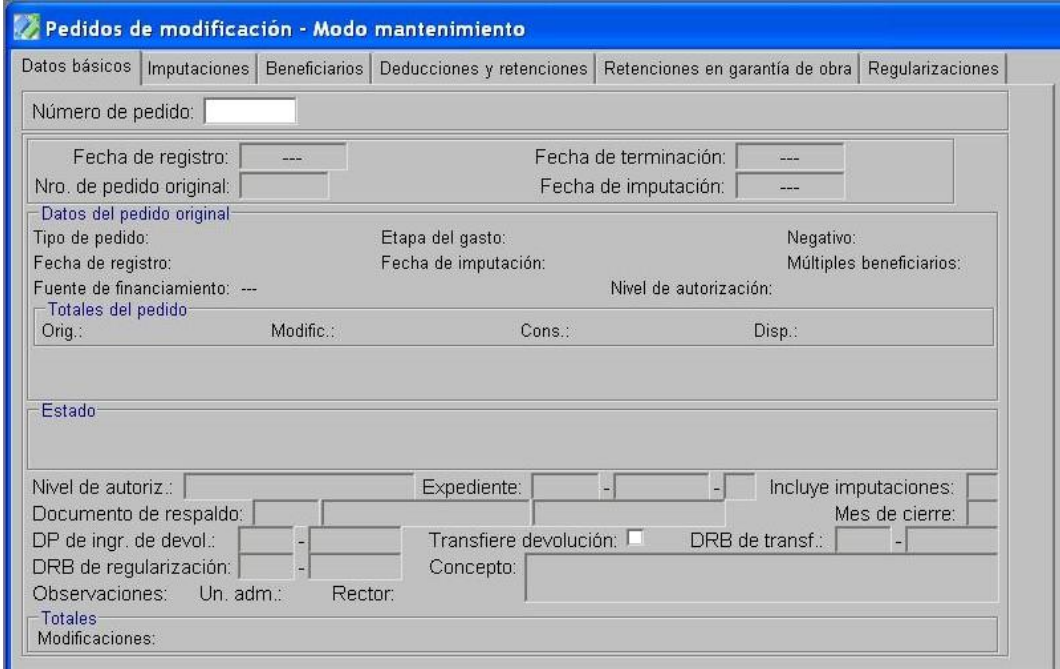

En la solapa de "Deducciones y Retenciones" se incorpora la multa con el Código de Deducción 13-Multas especificando Tipo de Pagador Rector, No Requiere Transferencia y Beneficiario UA 72-Tesoro Provincial.

- En la solapa de "Beneficiario" se debe reflejar la multa con un importe negativo al Beneficiario del PCP.
- En la opción "Tratamiento", terminar el PCP y autorizar.
- 2- En el módulo de Ejecución de Cuentas Bancarias y Pagos Rector
	- En la opción Preparación de DP de DYR, selecciona como forma de pago Ejecución de Recursos, indicando la FF y el Beneficiario UA 72- Tesoro Provincial. En la pestaña Deducciones y Retenciones se selecciona la multa a cancelar. Esta operatoria otorga un número de DP.

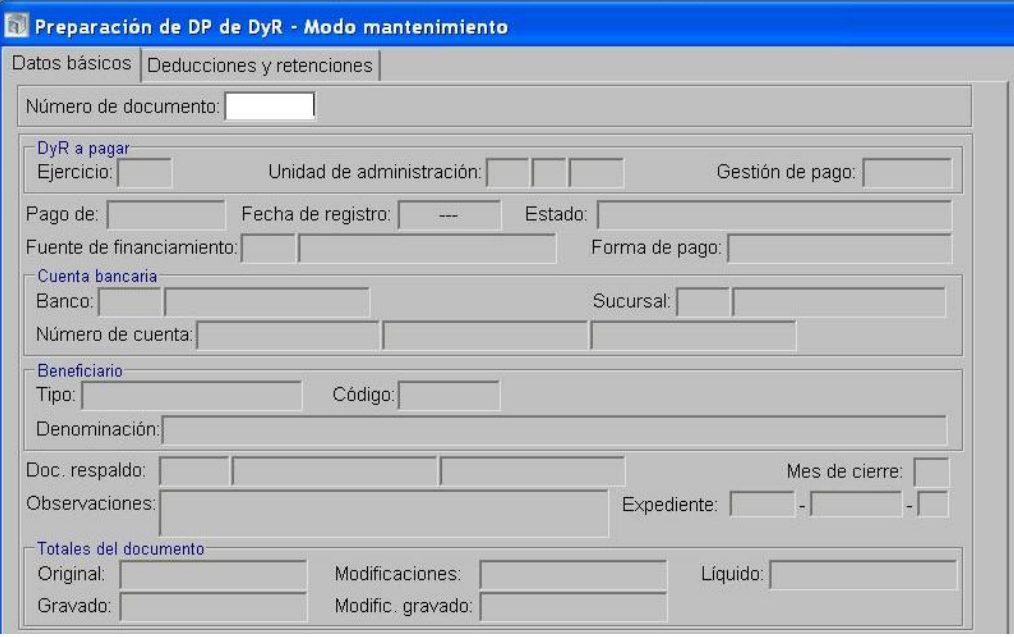

- 3- En el módulo de Ejecución de Recursos Rector
	- Realiza para el SAF 96-Tesoro Provincial un Documento de Recurso Presupuestario (DRP)  $\bullet$ etapa Percibido-Devengado con imputación al Rubro 12.6.2.12 Otras Multas sin discriminar tomando como percepción el DP generado en el paso anterior.

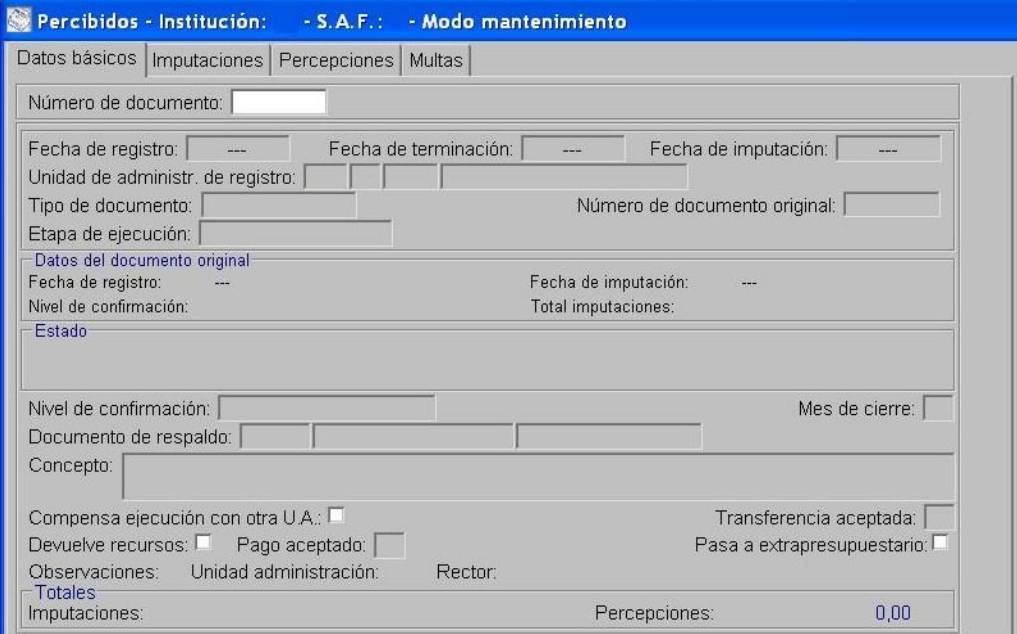

Confirma el DRP.

### <span id="page-6-0"></span>*1.3. Multas generadas al momento del pago*

### Formulación del Caso:

Registro de las multas al momento del pago aplicadas por el Servicio Administrativo Financiero que no están incluidas en el Pedido de Contabilización Presupuestario.

Módulos SIPAF involucrados:

- Ejecución de Gastos Ejecutor
- Ejecución de Gastos Rector
- Cuentas Bancarias y Pagos Ejecutor
- Cuentas Bancarias y Pagos Rector
- Ejecución de Recursos Ejecutor
- Ejecución de Recursos Rector

Documentos de gestión aplicados:

- PCP-O Positivo
- DP de PC
- Preparación de DP de DYR con forma de pago ejecución de recursos.
- DRP (Percibido- Devengado).
- DRB Transferencia de Recursos
- DRB Transferencia para pagos con identificación de gestión

### Secuencia de la operatoria:

1- En el módulo de Ejecución de Gastos Ejecutor

Confecciona el PCP Original en la etapa del Devengado.

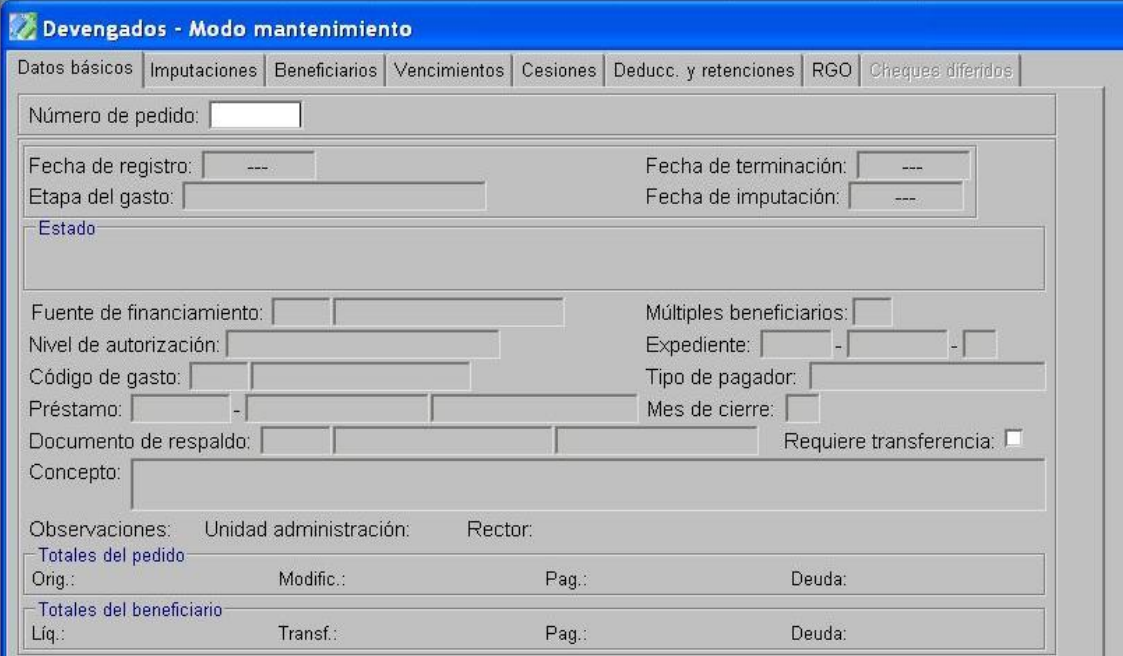

En la opción "Tratamiento", termina el PCP y autoriza.  $\bullet$ 

2- En el Módulo de Ejecución de Gastos Rector

Confirma el PCP-O

- 3- En el Módulo de Cuentas Bancarias y Pagos Rector
	- Realizar el DRB de Transferencia para pagos con identificación de gestión por el importe total  $\bullet$ correspondiente al beneficiario del PCP.

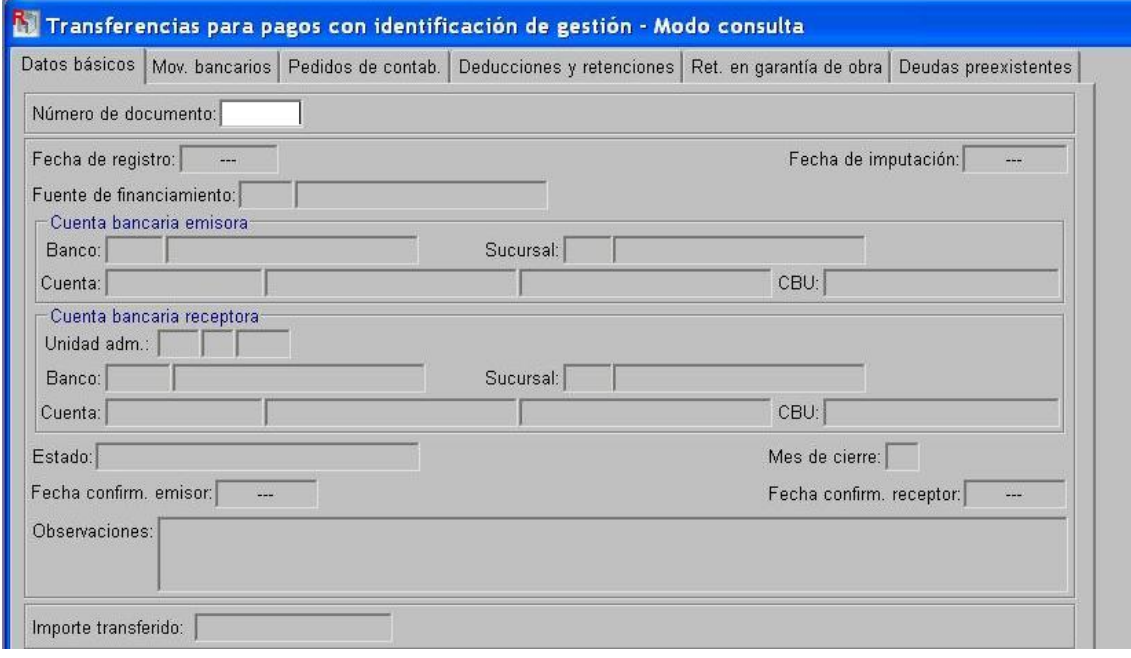

4- En el Módulo de Cuentas Bancarias y Pagos Ejecutor

- Procede a la confirmación de la aceptación de la transferencia.
- Prepara el DP de PC a través del cual se registra el pago a favor del beneficiario final.

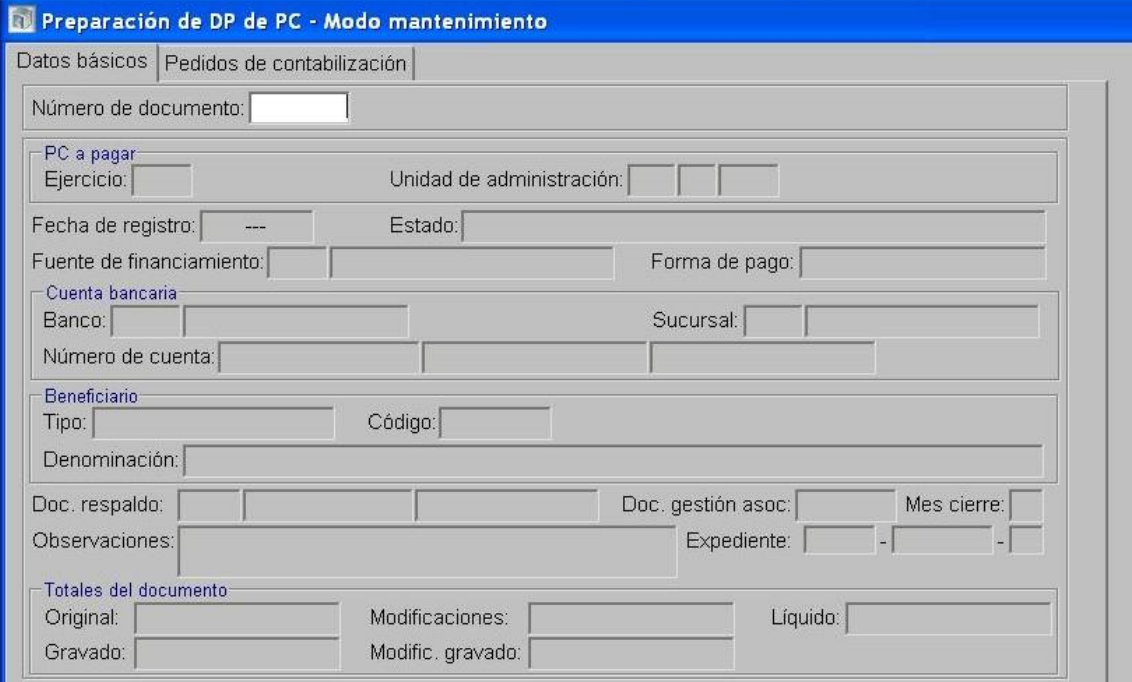

Seguidamente, en la opción Pagos de DP, en la solapa "deducciones" se incorporan los datos del "código de la deducción": 13-Multas, y del "tipo y código del beneficiario/destinatario de la deducción": 72-Tesoro Provincial.

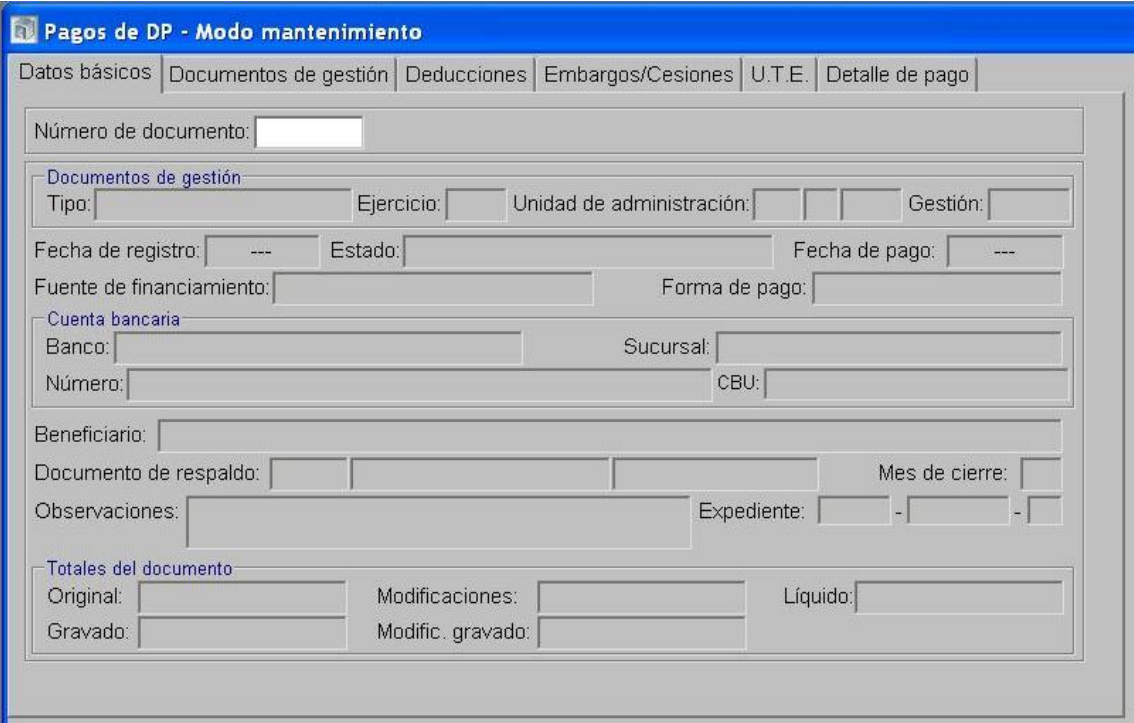

Al momento del pago de la deducción, dentro de la carpeta Preparación de Pagos, se selecciona la opción Preparación de DP de Deducciones y Retenciones, indicando como forma de pago ejecución de recursos. Esta operatoria otorga un número de DP.

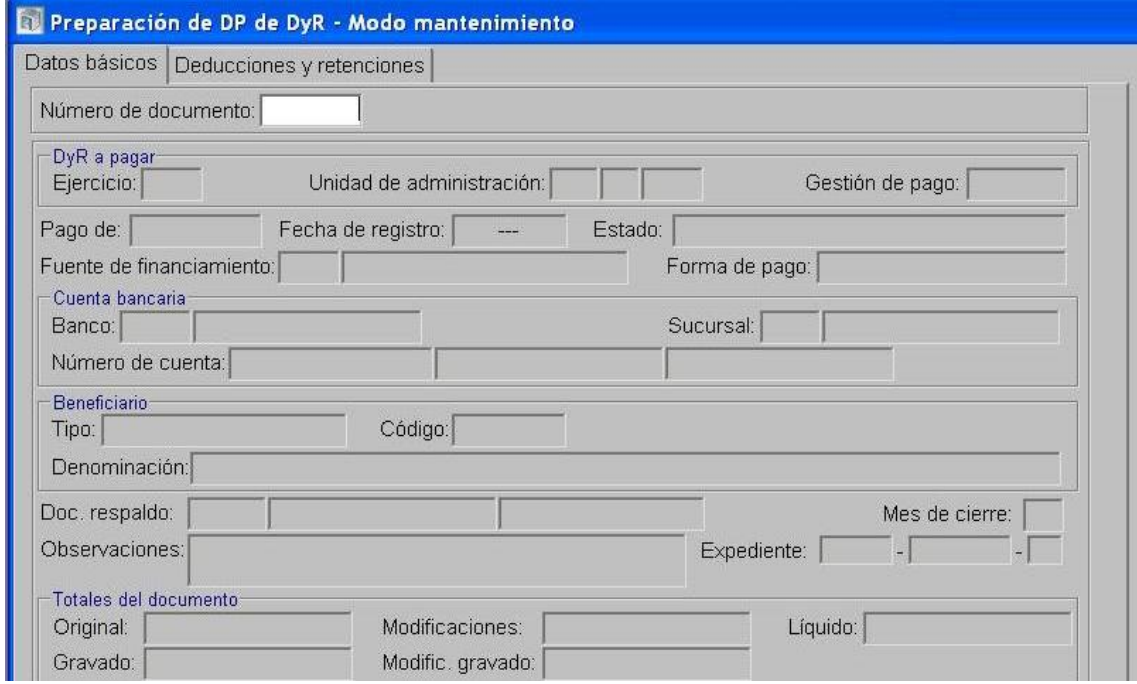

- 5- En el Módulo de Ejecución de Recursos Ejecutor
	- Se confecciona un DRP etapas Percibido-Devengado con imputación al rubro 12.6.2.12 Otras Multas sin discriminar con cargo al SAF 96-Tesoro Provincial utilizando como percepción el DP generado en la Preparación de DP de Deducciones y Retenciones.

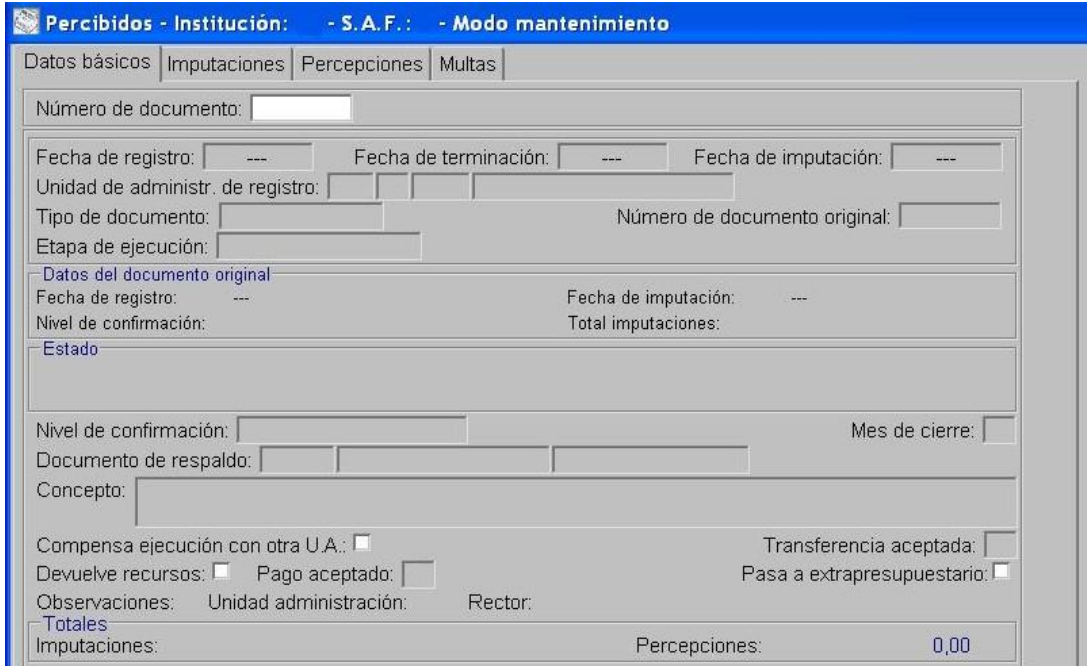

• Se termina y se confirma internamente.

6- En el Módulo de Cuentas Bancarias y Pagos Ejecutor

Realiza el DRB tipo Transferencia de Recursos a favor del Tesoro Provincial indicando Nº de DRP.

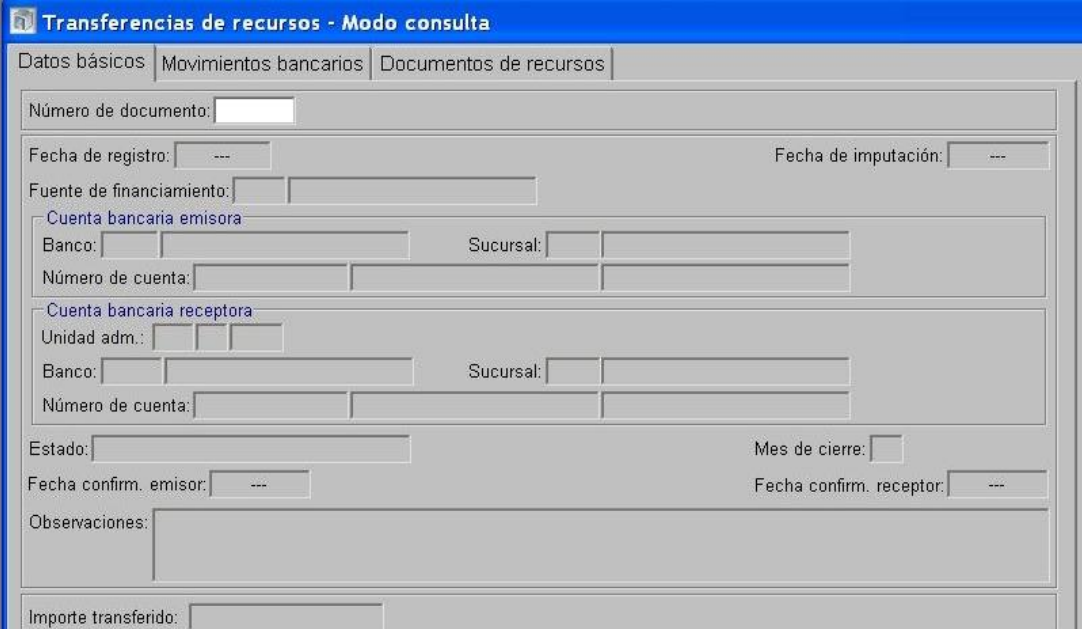

- 7- En el Módulo de Cuentas Bancarias y Pagos Rector
	- Confirma la transferencia.
- 8- En el Módulo de Ejecución de Recursos Rector
	- Autoriza el DRP.

**2. Multas aplicadas por SAF de la Administración Central, correspondientes a Fuentes de Financiamiento Afectadas, en los casos en que los fondos se encuentran depositados en cuentas bancarias administradas cuya titularidad le pertenece al Tesoro Provincial.**

### *2.1. Multas incluidas en el Pedido de Contabilización Presupuestario (PCP)*

### Formulación del Caso:

Registro de las multas aplicadas por el Servicio Administrativo Financiero incluidas en el Pedido de Contabilización Presupuestario con Fuente de Financiamiento Afectada, constituyendo los ingresos que se generan por tal concepto un recurso del Tesoro Provincial.

### Módulos SIPAF involucrados:

- <span id="page-10-0"></span>Ejecución de Gastos Ejecutor
- Ejecución de Gastos Rector
- Cuentas Bancarias y Pagos Rector
- Ejecución de Recursos Rector

### Documentos de gestión aplicados:

- PCP-O Positivo
- Preparación de DP de DYR con forma de pago ejecución de recursos.
- DRP (Percibido- Devengado)
- DRB de Modificación o Regularización de Recursos
- DRB de Transferencia financ. para cuentas de un mismo responsable
- DRP-M  $\bullet$

### Secuencia de la operatoria:

1- En el módulo de Ejecución de Gastos Ejecutor

Confecciona el PCP Original con FF Afectada en la etapa del Devengado indicando en la  $\bullet$ pestaña Deducciones y Retenciones el Código de Deducción 13-Multas especificando Tipo de Pagador Rector, No Requiere Transferencia y Beneficiario UA 72-Tesoro Provincial.

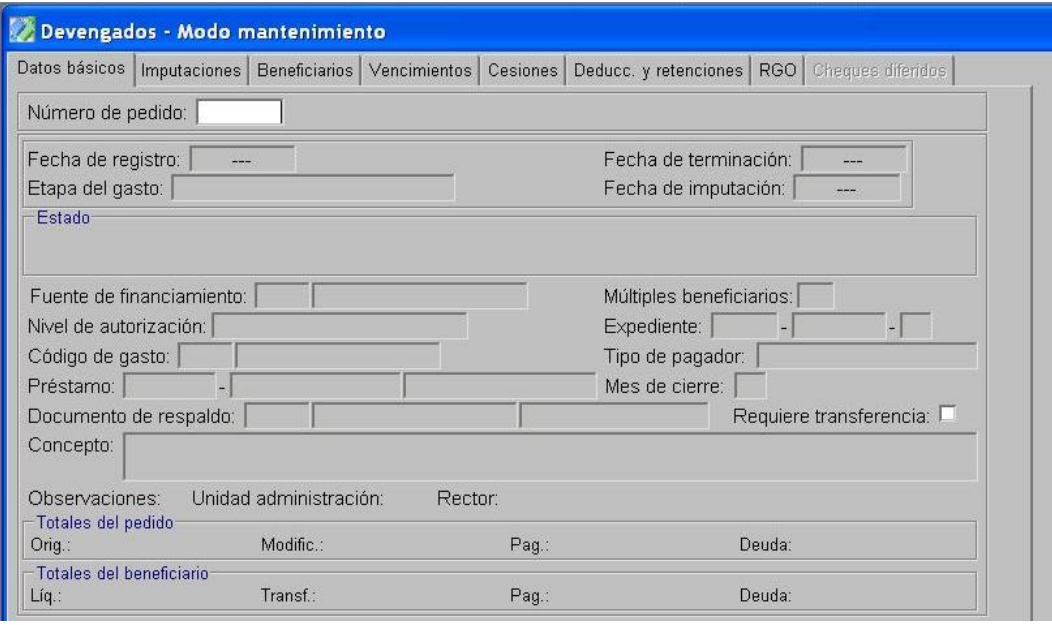

En la opción "Tratamiento", termina el PCP y autoriza.

2- En el Módulo de Ejecución de Gastos Rector

- Confirma el PCP-O
- 3- En el Módulo de Cuentas Bancarias y Pagos Rector
	- En la opción Preparación de DP de DYR, selecciona como forma de pago Ejecución de Recursos, indicando la FF Afectada y el Beneficiario UA 72- Tesoro Provincial. En la pestaña Deducciones y Retenciones se selecciona la multa a cancelar. Esta operatoria otorga un número de DP.

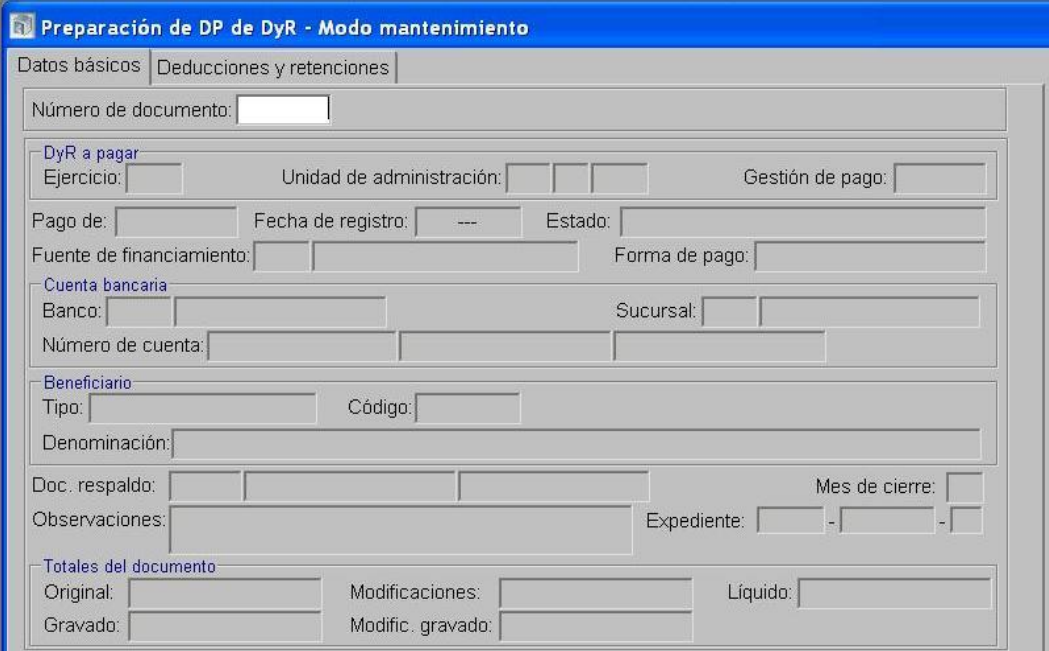

- 4- En el Módulo de Ejecución de Recursos Rector
	- Realiza para el SAF 96-Tesoro Provincial un Documento de Recurso Presupuestario etapa  $\bullet$  . Percibido-Devengado con imputación al Rubro 12.6.2.12 Otras Multas sin discriminar, con FF Afectada tomando como percepción el DP generado en el paso anterior.

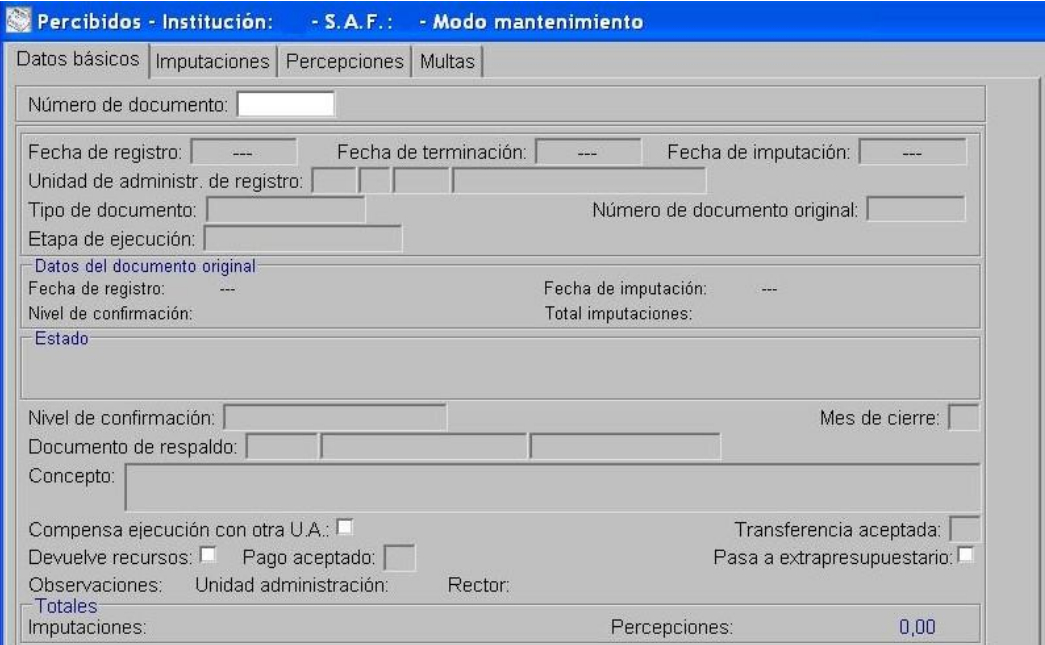

Confirma el DRP.

5- En el Módulo de Cuentas Bancarias y Pagos Rector

- Realiza un Documento de Respaldo Bancario tipo Modificación o Regularización de Recursos que genere un movimiento negativo en la fuente de financiamiento afectada y un movimiento positivo en la FF 111.
- Realiza un Documento de Respaldo Bancario tipo Transferencia financ. para cuentas de un mismo responsable, que genere un movimiento negativo en la cuenta bancaria donde se encuentren los fondos afectados y un movimiento positivo en la cuenta 9001-04 Rentas Generales.
- Se realiza la Instrucción de transferencia y la aceptación de la transferencia en la cuenta bancaria receptora.

6- En el Módulo de Ejecución de Recursos Rector

Realiza un Documento de Recurso Presupuestario de Modificación (DRP-M) con imputación negativa al Rubro 12.6.2.12 Otras Multas sin discriminar en la FF Afectada y positiva al Rubro 12.6.2.12 Otras Multas sin discriminar en FF 111, tomando como percepción el DRB de Modificación o Regularización de Recursos.

# *2.2. Multas aplicadas luego de confeccionado el Pedido de Contabilización Presupuestario (PCP) y antes del pedido de fondos.*

### <span id="page-13-0"></span>Formulación del Caso:

Registro de las multas aplicadas por el Servicio Administrativo Financiero luego de la confección del Pedido de Contabilización Presupuestario con Fuente de Financiamiento Afectada y antes de efectuar el pedido de fondos a la Tesorería General de la Provincia.

### Módulos SIPAF involucrados:

- Ejecución de Gastos Ejecutor
- Cuentas Bancarias y Pagos Rector
- Ejecución de Recursos Rector

### Documentos de gestión aplicados:

- $\bullet$  PCP-M
- DP de DYR con forma de pago ejecución de recursos
- DRP (Percibido-Devengado)
- DRB de Modificación o Regularización de Recursos
- DRB de Transferencia financ. para cuentas de un mismo responsable
- DRP-M

### Secuencia de la operatoria:

1- En el módulo de Ejecución de Gastos Ejecutor:

- El Servicio Administrativo Financiero luego de aplicar una multa definitiva posterior a la confección del PCP y cuya transferencia no fue solicitada a la Tesorería General de la Provincia, debe realizar un PCP de Modificación para incorporar la multa como deducción.
- Dentro de "Pedidos de Contabilización Presupuestarios", se selecciona "Pedidos de Modificación". En "Datos Básicos" se indica el PCP original a modificar y se indica Nivel de Autorización Unidad de Administración.

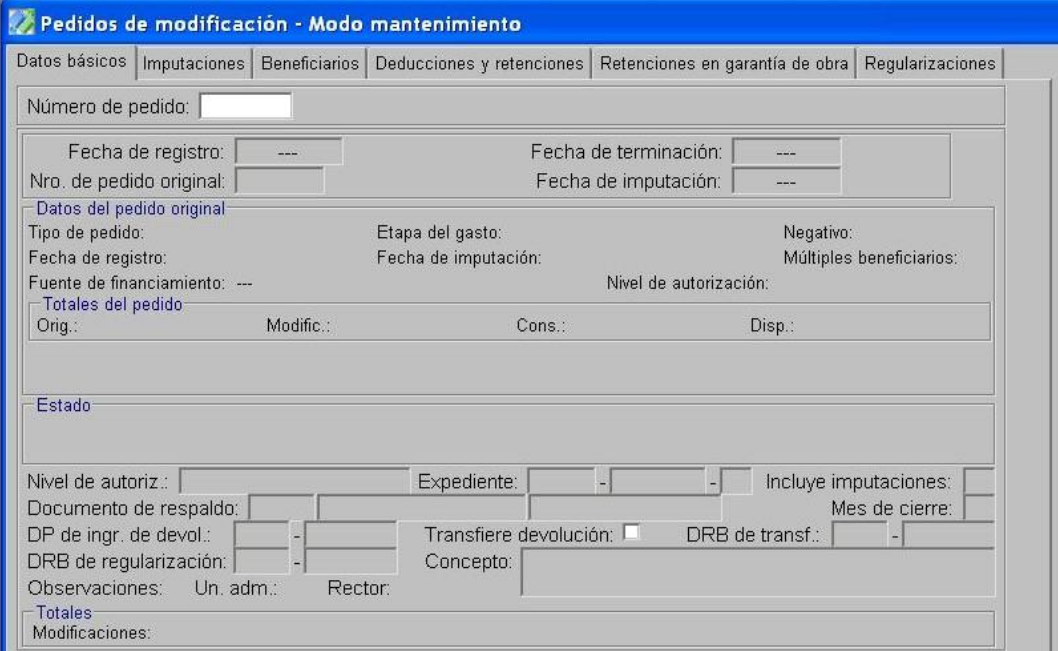

En la solapa de "Deducciones y Retenciones" se incorpora la multa con el Código de Deducción 13-Multas especificando Tipo de Pagador Rector, No Requiere Transferencia y Beneficiario UA 72-Tesoro Provincial.

- En la solapa de "Beneficiario" se debe reflejar la multa con un importe negativo al  $\bullet$ Beneficiario del PCP.
- En la opción "Tratamiento", terminar el PCP y autorizar.

2- En el módulo de Ejecución de Cuentas Bancarias y Pagos Rector

En la opción Preparación de DP de DYR, selecciona como forma de pago Ejecución de Recursos, indicando la FF y el Beneficiario UA 72- Tesoro Provincial. En la pestaña Deducciones y Retenciones se selecciona la multa a cancelar. Esta operatoria otorga un número de DP.

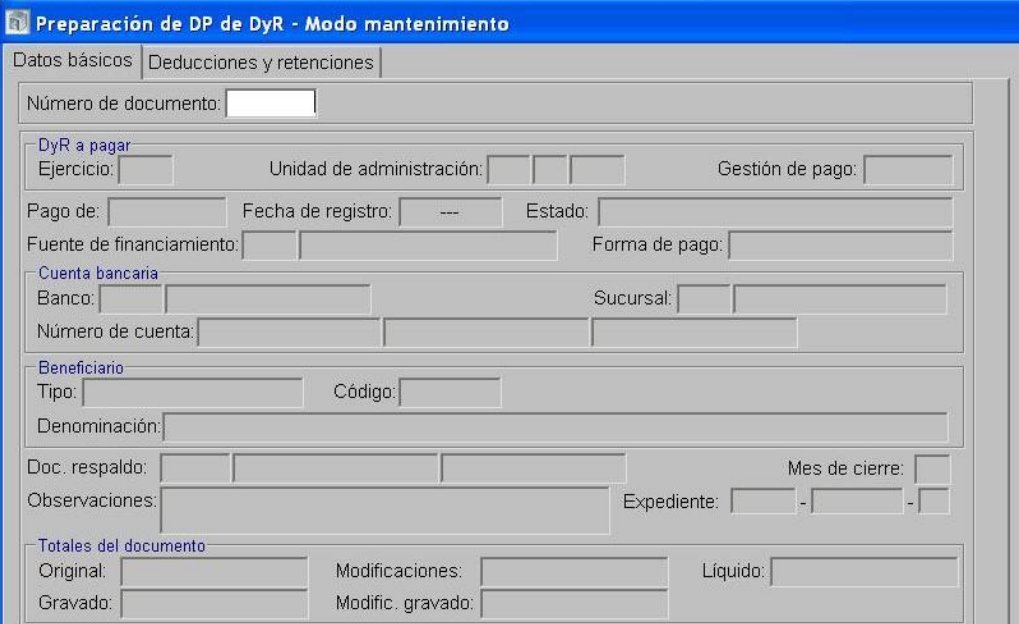

- 3- En el Módulo de Ejecución de Recursos Rector
	- $\bullet$ Realiza para el SAF 96-Tesoro Provincial un Documento de Recurso Presupuestario etapa Percibido-Devengado con imputación al Rubro 12.6.2.12 Otras Multas sin discriminar, con FF Afectada tomando como percepción el DP generado en el paso anterior.

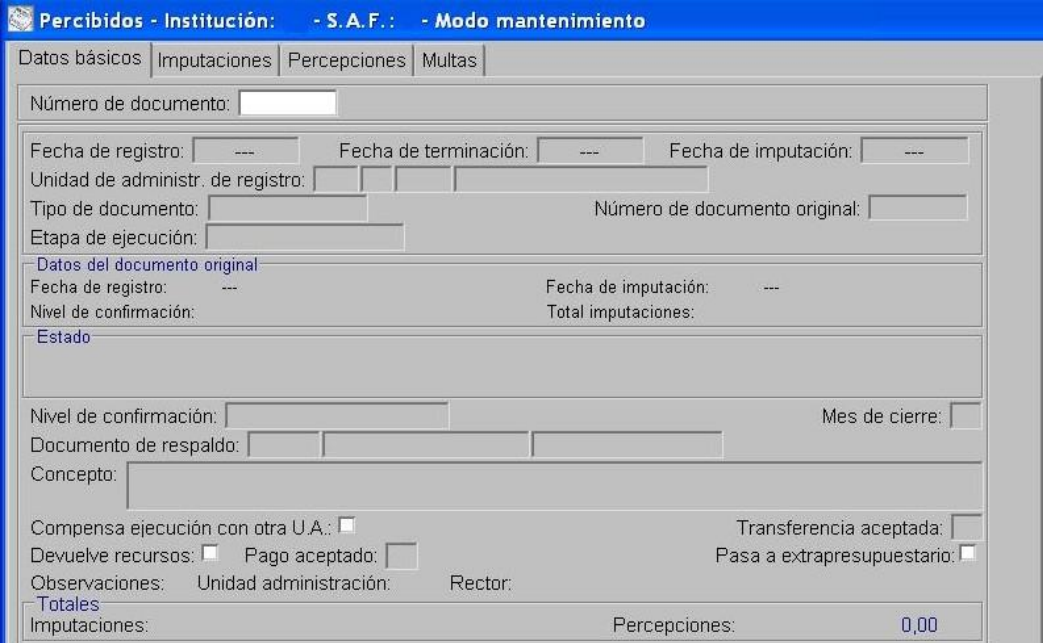

Confirma el DRP.

4- En el Módulo de Cuentas Bancarias y Pagos Rector

- Realiza un Documento de Respaldo Bancario tipo Modificación o Regularización de Recursos que genere un movimiento negativo en la fuente de financiamiento afectada y un movimiento positivo en la FF 111.
- Realiza un Documento de Respaldo Bancario tipo Transferencia financ. para cuentas de un mismo responsable, que genere un movimiento negativo en la cuenta bancaria donde se encuentren los fondos afectados y un movimiento positivo en la cuenta 9001-04 Rentas Generales.
- Se realiza la Instrucción de transferencia y la aceptación de la transferencia en la cuenta bancaria receptora.

5- En el Módulo de Ejecución de Recursos Rector

Realiza un Documento de Recurso Presupuestario de Modificación (DRP-M) con imputación negativa al Rubro 12.6.2.12 Otras Multas sin discriminar en la FF Afectada y positiva al Rubro 12.6.2.12 Otras Multas sin discriminar en FF 111, tomando como percepción el DRB de Modificación o Regularización de Recursos.

### <span id="page-16-0"></span>*2.3. Multas generadas al momento del pago*

### Formulación del Caso:

Registro de las multas al momento del pago aplicadas por el Servicio Administrativo Financiero que no están incluidas en el Pedido de Contabilización Presupuestario con Fuente de Financiamiento Afectada y cuyos fondos deben ser transferidos al Tesoro Provincial.

### Módulos SIPAF involucrados:

- Ejecución de Gastos Ejecutor
- Ejecución de Gastos Rector
- Cuentas Bancarias y Pagos Ejecutor
- Cuentas Bancarias y Pagos Rector
- Ejecución de Recursos Rector

### Documentos de gestión aplicados:

- PCP-O Positivo
- DP de PC
- Preparación de DP de DYR con forma de pago movimiento bancario.
- DRP (Percibido- Devengado).
- DRB Percepción de Recursos
- DRB Transferencia para pagos con identificación de gestión

### Secuencia de la operatoria:

1- En el módulo de Ejecución de Gastos Ejecutor

Confecciona el PCP Original en la etapa del Devengado.

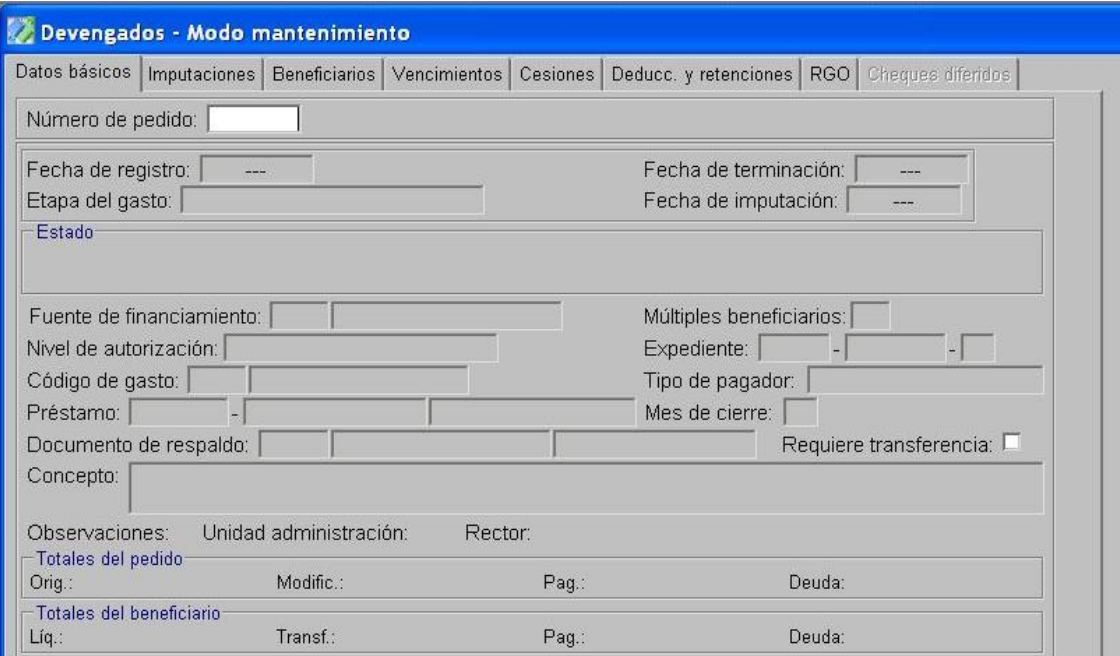

- En la opción "Tratamiento", termina el PCP y autoriza.  $\bullet$
- 2- En el Módulo de Ejecución de Gastos Rector
	- Confirma el PCP-O
- 3- En el Módulo de Cuentas Bancarias y Pagos Rector
	- Realizar el DRB de Transferencia para pagos con identificación de gestión por el importe total  $\bullet$ correspondiente al beneficiario del PCP.

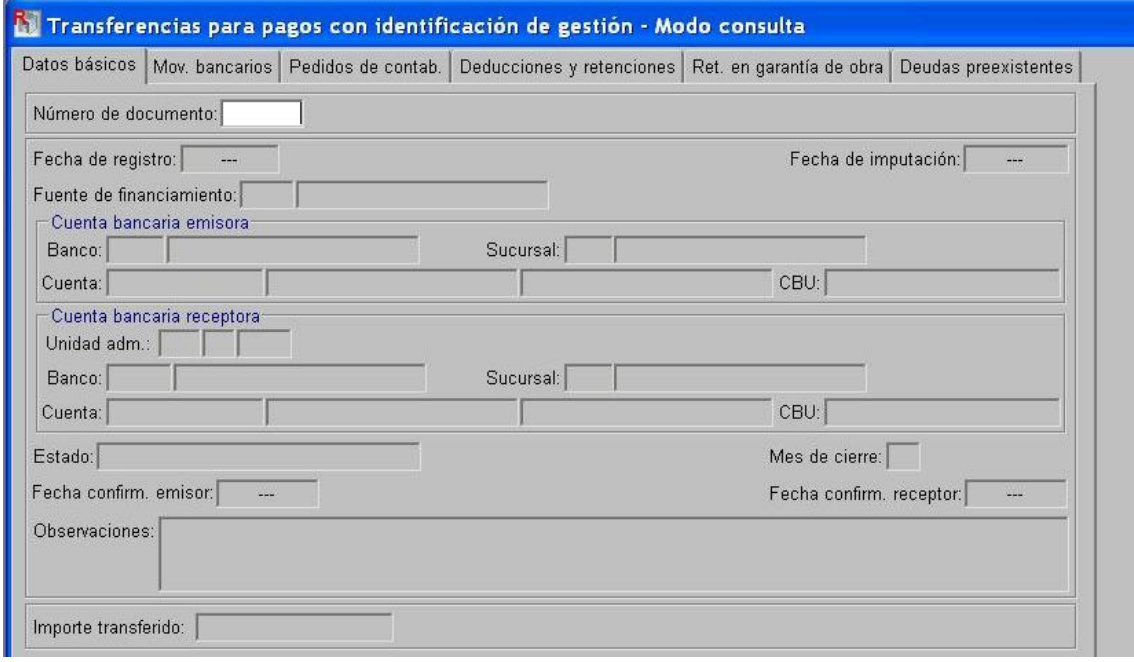

- 4- En el Módulo de Cuentas Bancarias y Pagos Ejecutor
	- Procede a la confirmación de la aceptación de la transferencia.
	- Prepara el DP de PC a través del cual se registra el pago a favor del beneficiario final.

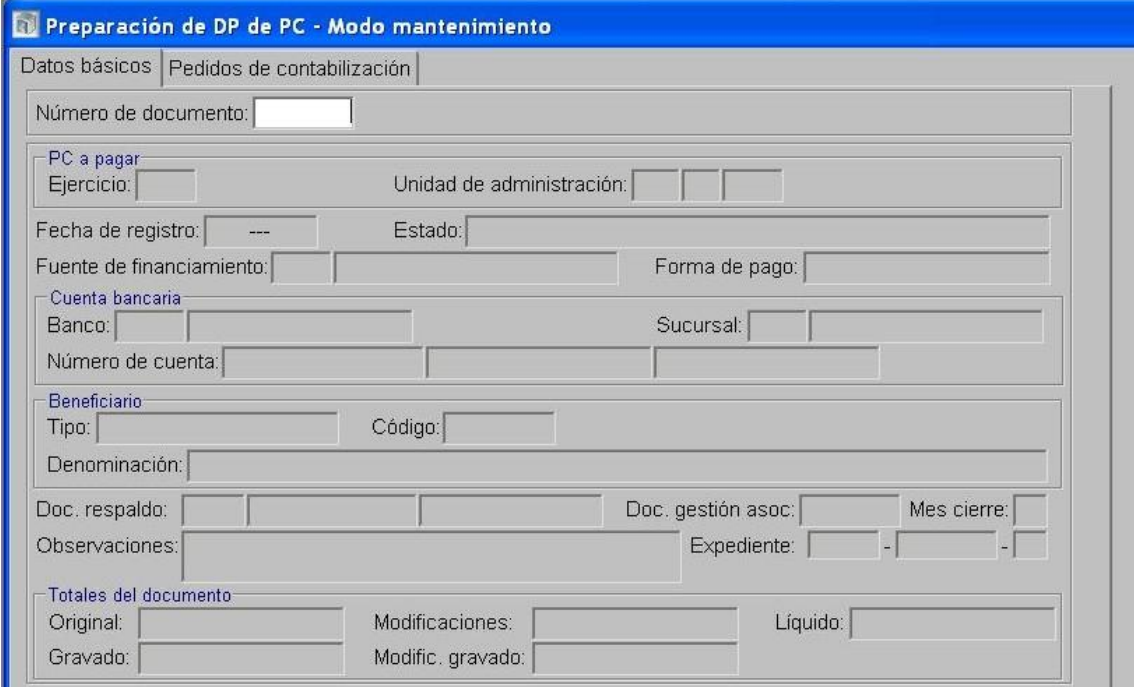

Seguidamente, en la opción Pagos de DP, en la solapa "deducciones" se incorporan los datos del "código de la deducción": 13-Multas, y del "tipo y código del beneficiario/destinatario de la deducción": UA 72-Tesoro Provincial.

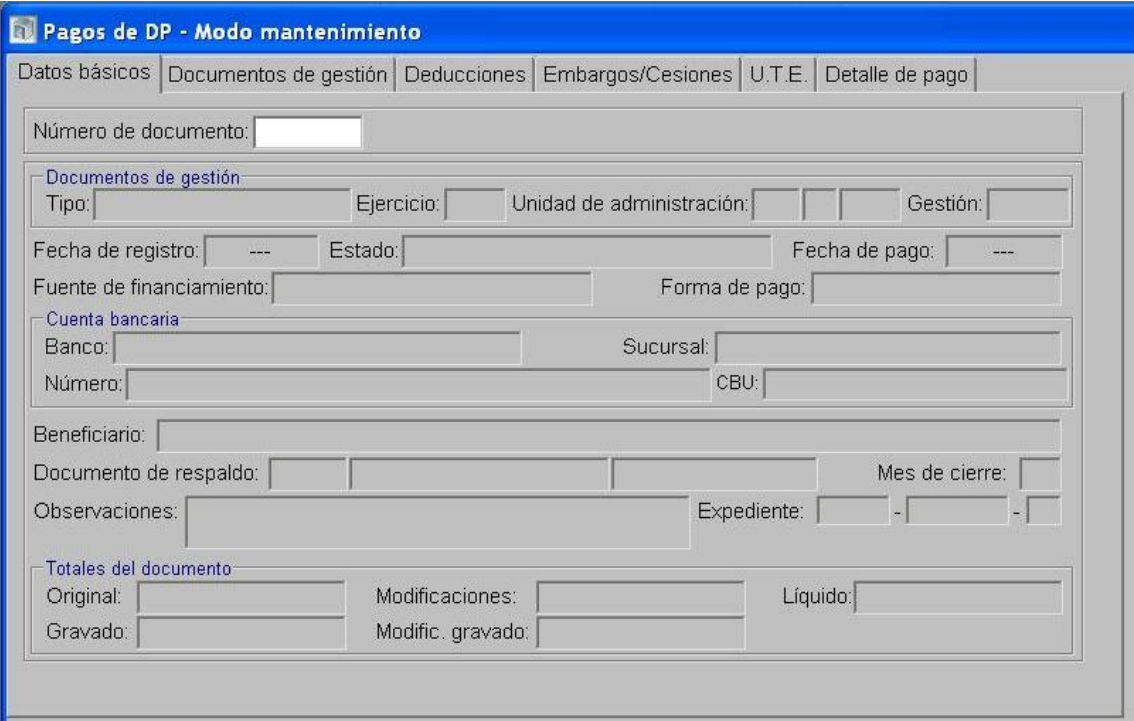

Al momento del pago de la deducción, dentro de la carpeta Preparación de Pagos, se  $\bullet$ selecciona la opción Preparación de DP de Deducciones y Retenciones, indicando FF Afectada, Beneficiario UA-72 Tesoro Provincial y forma de pago Movimientos Bancarios. Esta operatoria otorga un número de DP.

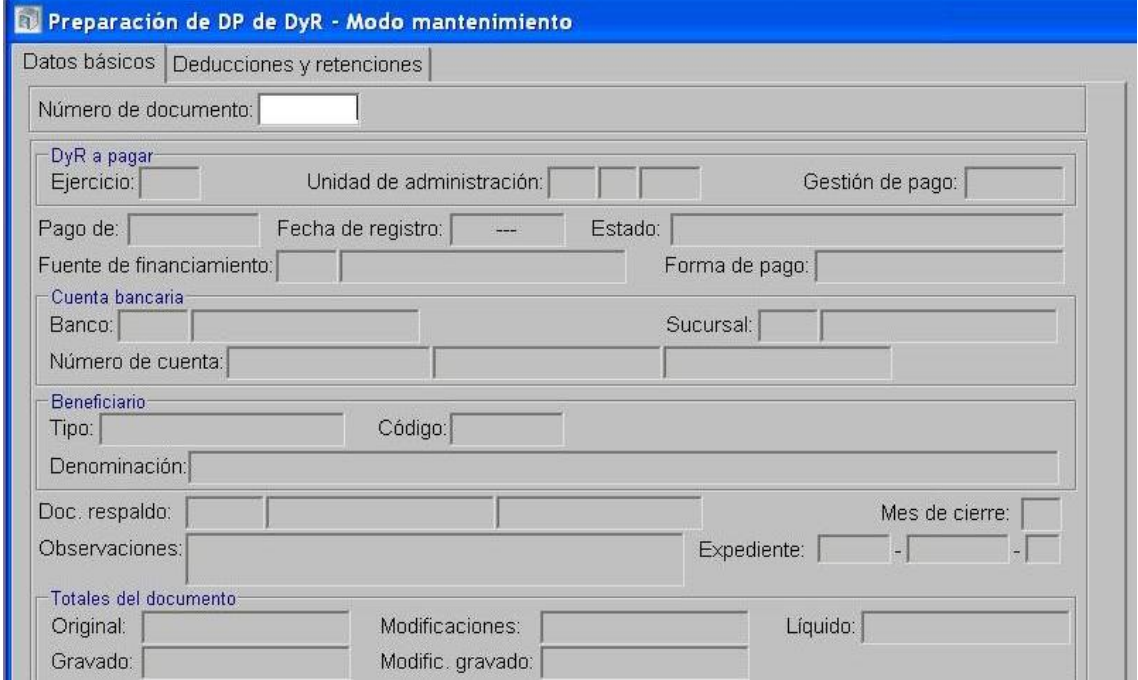

Luego se realiza el pago del DP generado anteriormente desde la opción Pagos de DP,  $\bullet$ indicando en la solapa "Detalle de Pago" el Beneficiario UA-72 Tesoro Provincial y Tipo de movimiento 171-Extracción, debiendo indicar en el campo de observaciones que el depósito se efectúa en la cuenta bancaria 9001-04 Rentas Generales.

5- Una vez realizado el depósito en la cuenta bancaria 9001-04 Rentas Generales, el SAF debe comunicar al Órgano Rector pertinente (Tesorería General de la Provincia) la rendición del depósito, detallando concepto, monto, PCP sobre el cual se aplicó la multa y fecha.

6- En el Módulo de Cuentas Bancarias y Pagos Rector

Realiza el Movimiento Bancario de Ingreso no Asociado en FF 111-Tesoro Provincial, indicando en el campo observaciones la información brindada por el SAF.

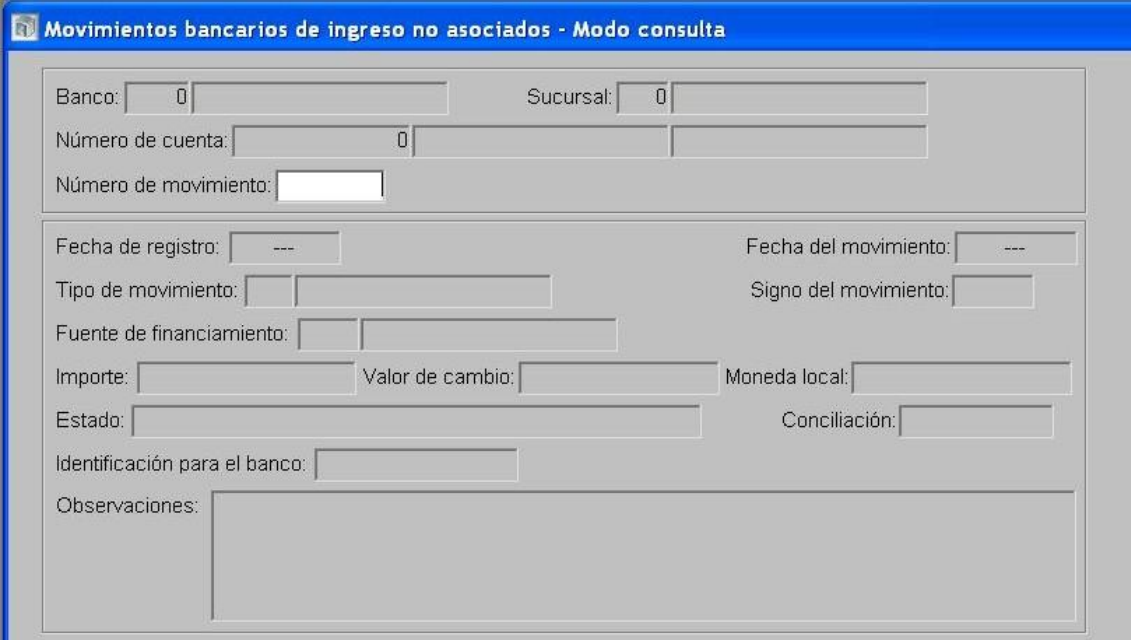

### Confecciona el DRB de Percepción de Recursos

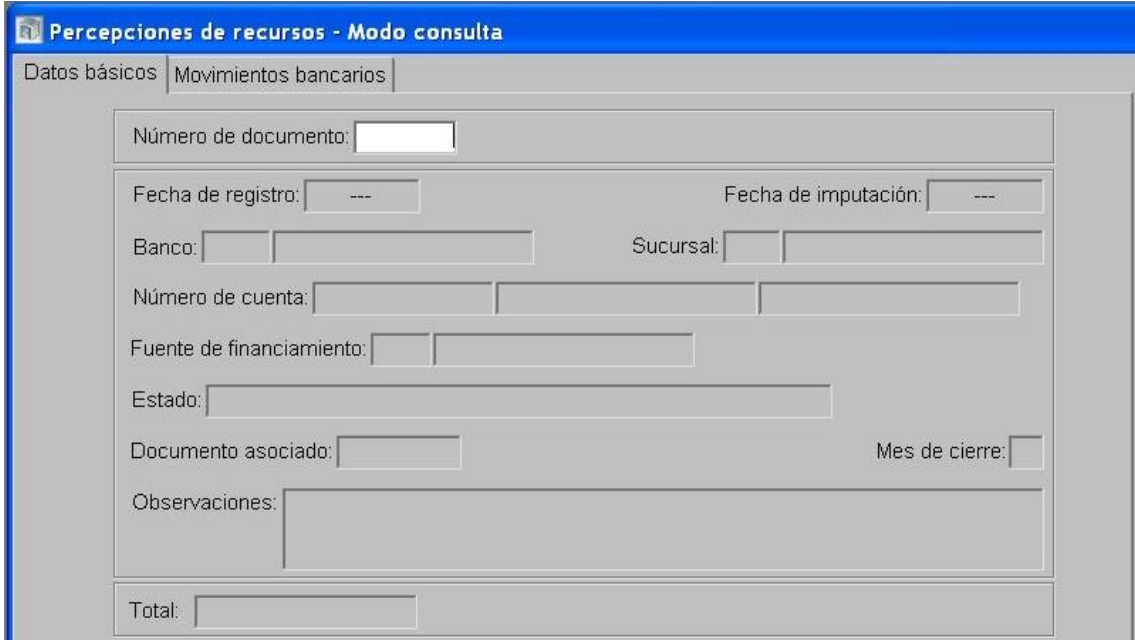

- 7- En el Módulo de Ejecución de Recursos Rector
	- Se confecciona un DRP etapas Percibido-Devengado con imputación al rubro 12.6.2.12 Otras  $\bullet$ Multas sin discriminar con cargo al SAF 96-Tesoro Provincial utilizando como percepción el

DRB de Percepción de Recursos, indicando en el campo Concepto el nº de PCP en el cual se originó la multa al momento del pago.

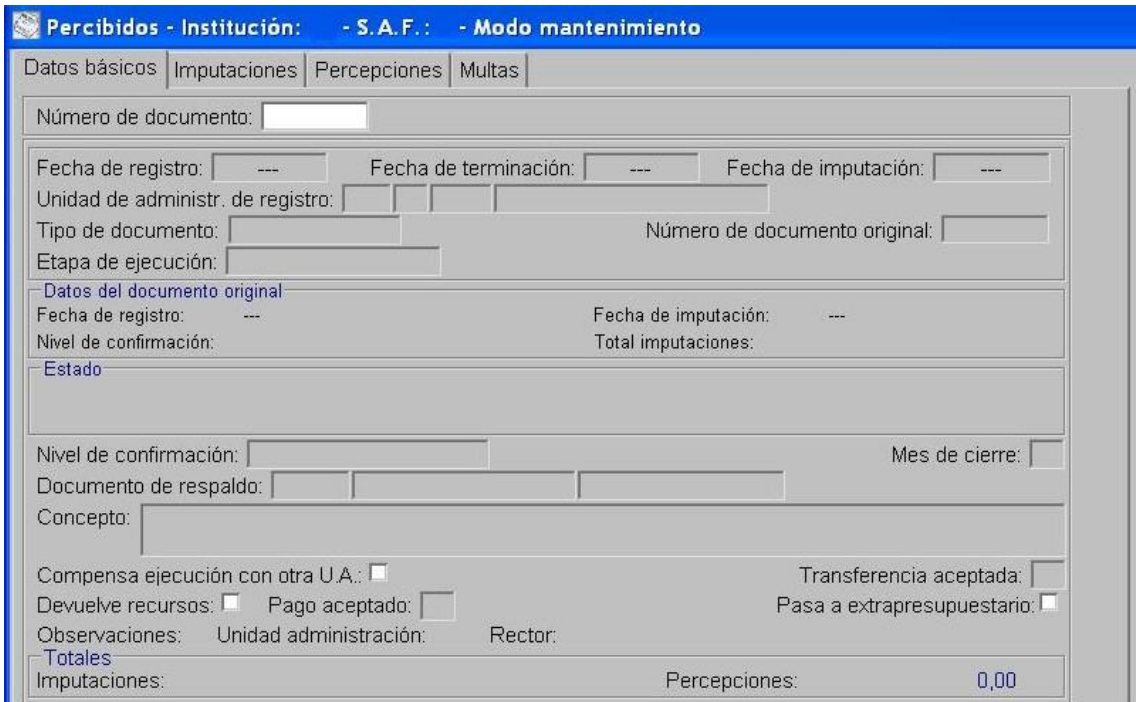

- Se termina y se confirma internamente.
- Autoriza el DRP.

**3. Multas aplicadas por SAF de la Administración Central, correspondientes Cuentas Especiales o Recursos Afectados en el marco de la Ley Nº 11.388, cuyos fondos están depositados en cuentas bancarias administradas que no pertenecen al Tesoro Provincial.**

### <span id="page-21-0"></span>*3.1. Multas incluidas en el Pedido de Contabilización Presupuestario (PCP)*

### Formulación del Caso:

Registro de las multas correspondientes a Fuentes de Financiamiento Afectadas y Cuentas Especiales aplicadas por el Servicio Administrativo Financiero, incluidas en el Pedido de Contabilización Presupuestario, cuyos fondos están depositados en cuentas bancarias administradas que no pertenecen al Tesoro Provincial. El ingreso por multas constituye un recurso del Tesoro Provincial.

### Módulos SIPAF involucrados:

- Ejecución de Gastos Ejecutor
- Ejecución de Gastos Rector
- Cuentas Bancarias y Pagos Ejecutor
- Cuentas Bancarias y Pagos Rector
- Ejecución de Recursos Rector

### Documentos de gestión aplicados:

- PCP-O Positivo
- Preparación de DP de DYR con forma de pago movimiento bancario.
- DP de PC
- DRB de Percepción de Recursos
- DRP (Percibido- Devengado).

### Secuencia de la operatoria:

- 1- En el módulo de Ejecución de Gastos Ejecutor
	- Confecciona el PCP Original en la etapa del Devengado indicando en la pestaña Deducciones y Retenciones el Código de Deducción 13-Multas especificando Tipo de Pagador Unidad de Administración, No Requiere Transferencia y Beneficiario UA 72-Tesoro Provincial.

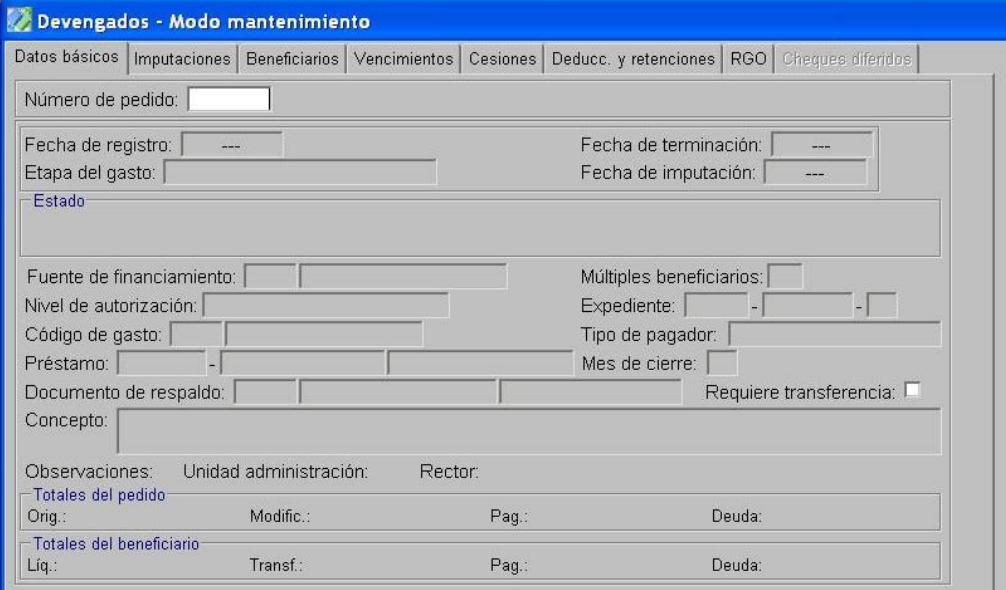

En la opción "Tratamiento", termina el PCP y autoriza.

- 2- En el Módulo de Ejecución de Gastos Rector
	- Confirma el PCP-O
- 3- En el Módulo de Cuentas Bancarias y Pagos Ejecutor
	- En la opción Preparación de DP de DYR, selecciona como forma de pago Movimientos Bancarios, indicando la FF Afectada y el Beneficiario UA 72- Tesoro Provincial. En la pestaña Deducciones y Retenciones se selecciona la multa a cancelar. Esta operatoria otorga un número de DP.

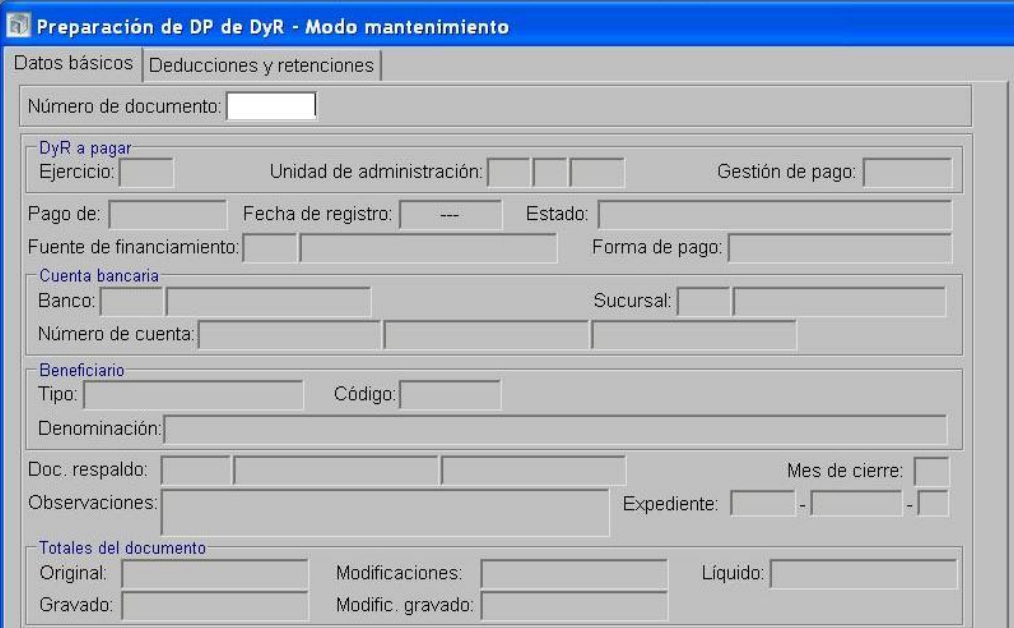

Luego se realiza el pago del DP generado anteriormente desde la opción Pagos de DP, indicando en la solapa "Detalle de Pago" el Beneficiario UA-72 Tesoro Provincial y Tipo de movimiento 171-Extracción, debiendo indicar en el campo de observaciones que el depósito se efectúa en la cuenta bancaria 9001-04 Rentas Generales.

4- Una vez realizado el depósito en la cuenta bancaria 9001-04 Rentas Generales, el SAF debe comunicar al Órgano Rector pertinente (Tesorería General de la Provincia) la rendición del depósito, detallando concepto, monto, PCP sobre el cual se aplicó la multa y fecha.

5- En el Módulo de Cuentas Bancarias y Pagos Rector

Realiza el Movimiento Bancario de Ingreso no Asociado en FF 111-Tesoro Provincial,  $\bullet$ indicando en el campo observaciones la información brindada por el SAF.

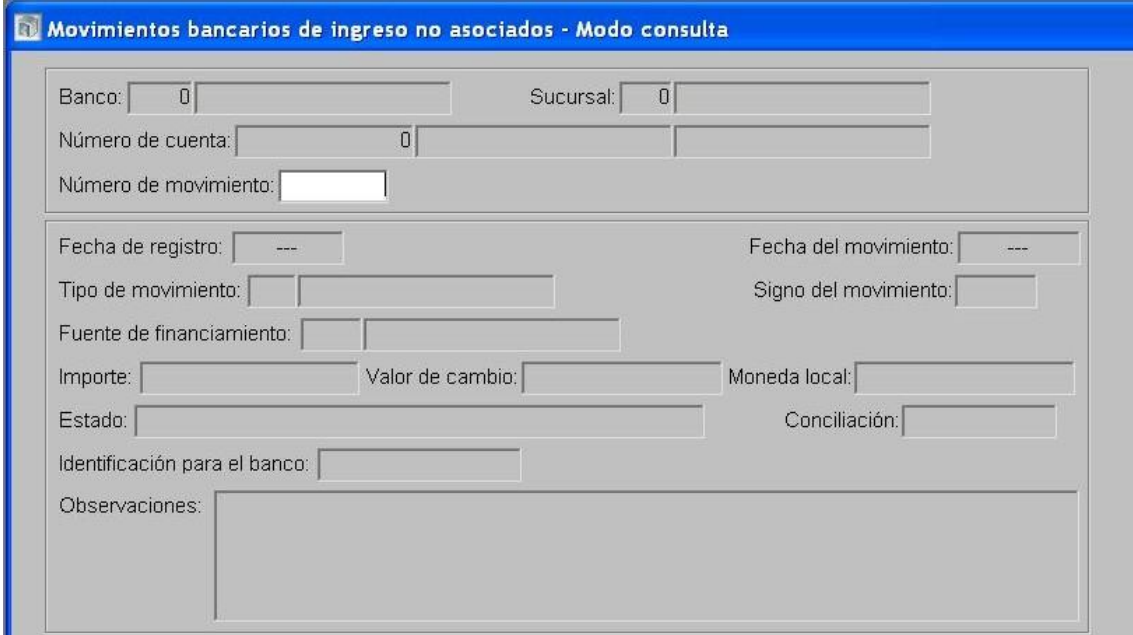

Confecciona el DRB de Percepción de Recursos

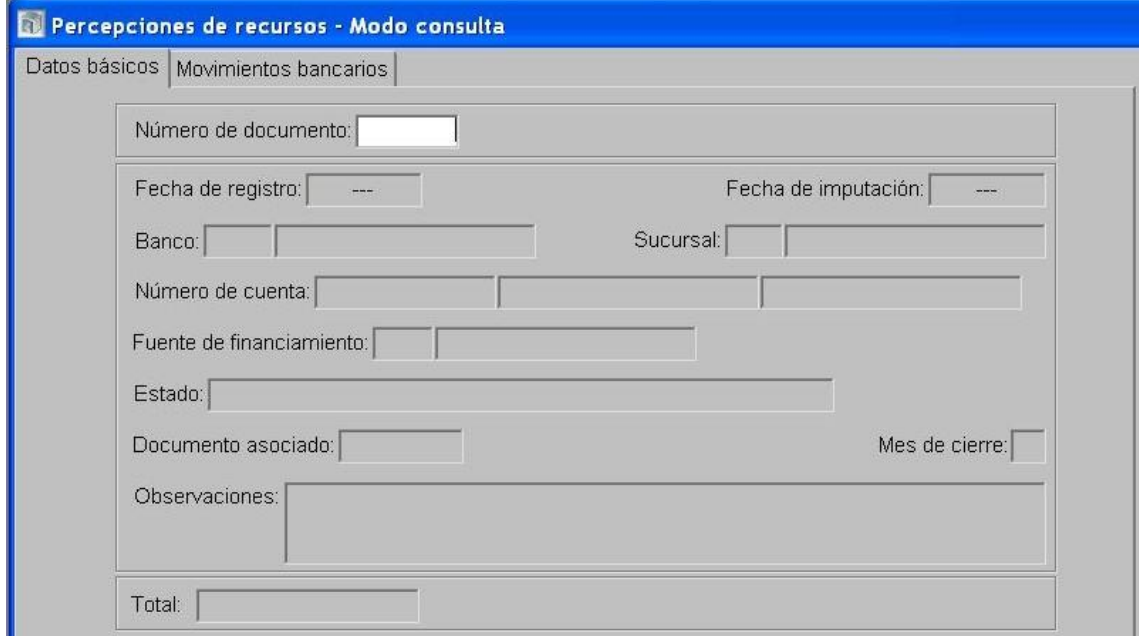

6- En el Módulo de Ejecución de Recursos Rector

Realiza para el SAF 96-Tesoro Provincial un Documento de Recurso Presupuestario etapa Percibido-Devengado con imputación al Rubro 12.6.2.12 Otras Multas sin discriminar utilizando como percepción el DRB de Percepción de Recursos, indicando en el campo Concepto el nº de PCP en el cual se originó la multa.

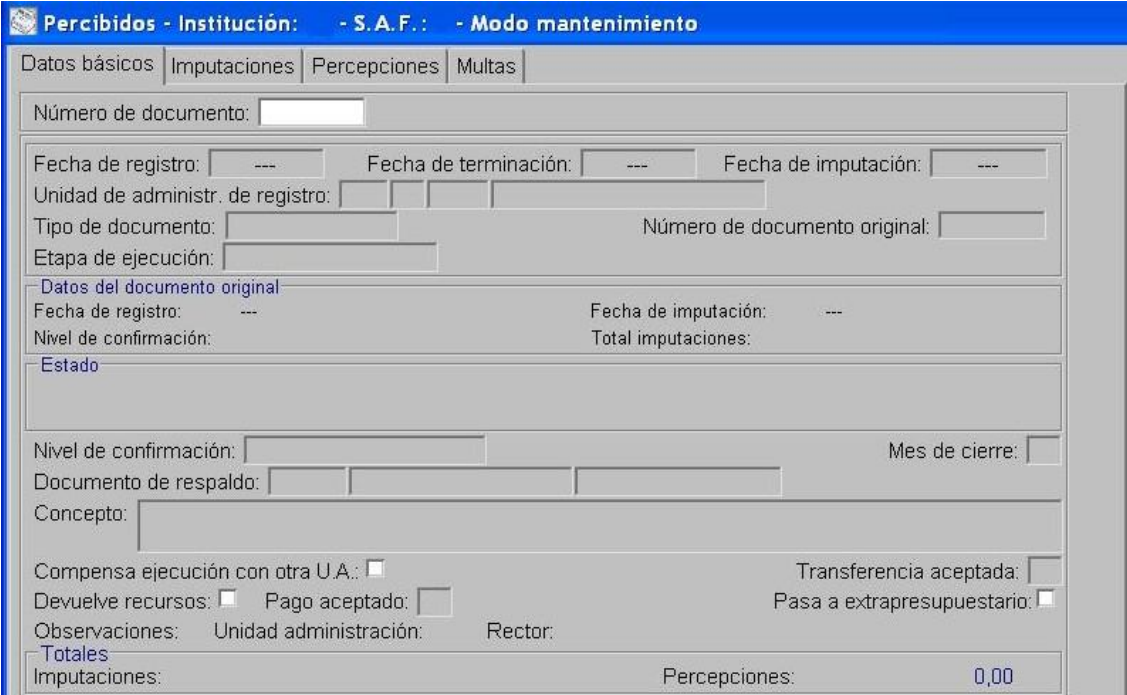

- Se termina y se confirma internamente.  $\bullet$
- Autoriza el DRP. $\bullet$

### <span id="page-25-0"></span>*3.2. Multas generadas al momento del pago*

### Formulación del Caso:

Registro de las multas correspondientes a Fuentes de Financiamiento Afectadas y Cuentas Especiales aplicadas por el Servicio Administrativo Financiero, al momento del pago de Pedidos de Contabilización Presupuestario, cuyos fondos están depositados en cuentas bancarias administradas que no pertenecen al Tesoro Provincial. El ingreso por multas constituye un recurso del Tesoro Provincial.

### Módulos SIPAF involucrados:

- Ejecución de Gastos Ejecutor
- Ejecución de Gastos Rector
- Cuentas Bancarias y Pagos Ejecutor
- Cuentas Bancarias y Pagos Rector
- Ejecución de Recursos Rector

### Documentos de gestión aplicados:

- PCP-O Positivo
- DP de PC
- Preparación de DP de DYR con forma de pago movimiento bancario.
- DRP (Percibido- Devengado).
- DRB Percepción de Recursos

### Secuencia de la operatoria:

### 1- En el módulo de Ejecución de Gastos Ejecutor

Confecciona el PCP Original en la etapa del Devengado.  $\bullet$ 

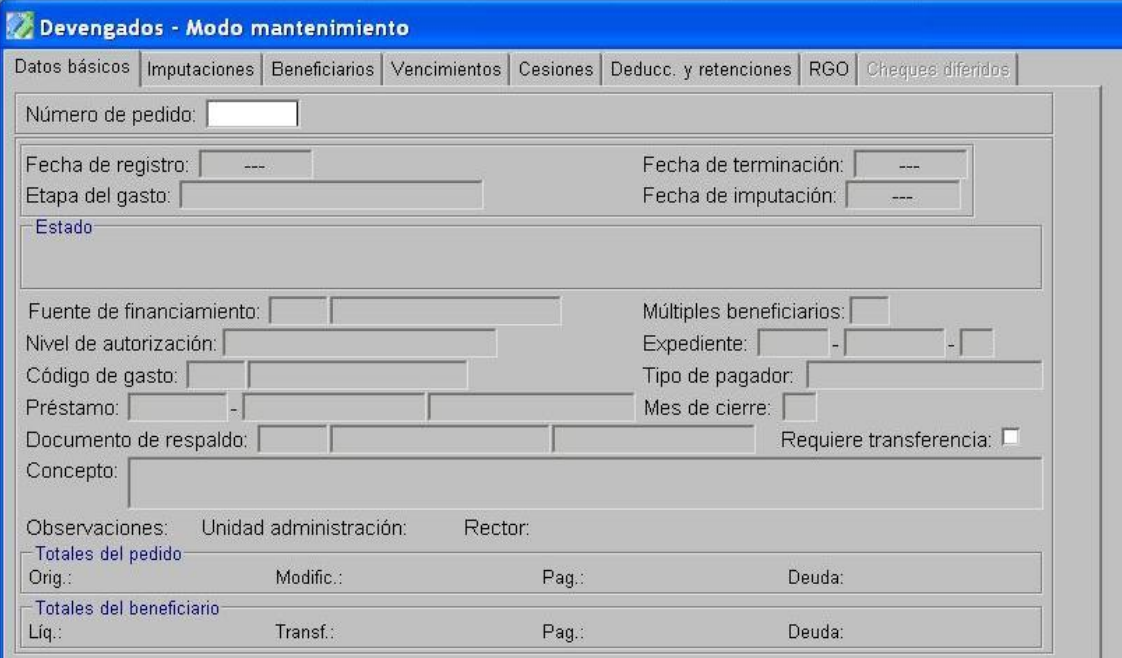

- En la opción "Tratamiento", termina el PCP y autoriza.  $\bullet$
- 2- En el Módulo de Ejecución de Gastos Rector
	- Confirma el PCP-O
- 3- En el Módulo de Cuentas Bancarias y Pagos Ejecutor
	- $\bullet$ Prepara el DP de PC a través del cual se registra el pago a favor del beneficiario final.

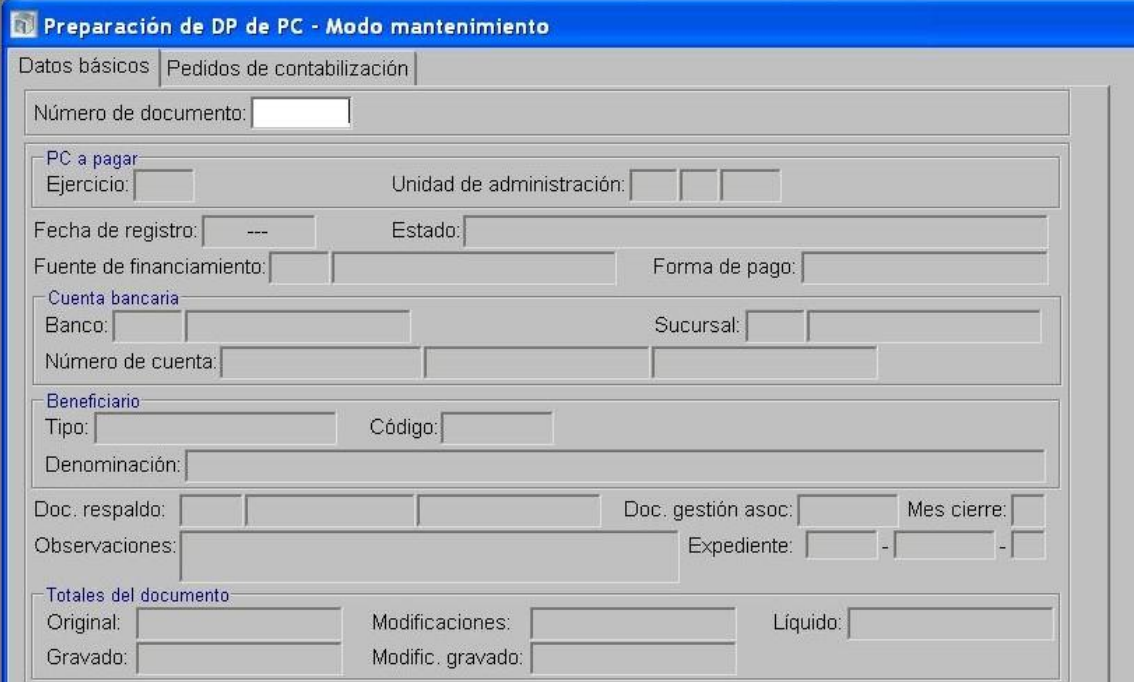

Seguidamente, en la opción Pagos de DP, en la solapa "deducciones" se incorporan los datos del "código de la deducción": 13-Multas, y del "tipo y código del beneficiario/destinatario de la deducción": UA 72-Tesoro Provincial.

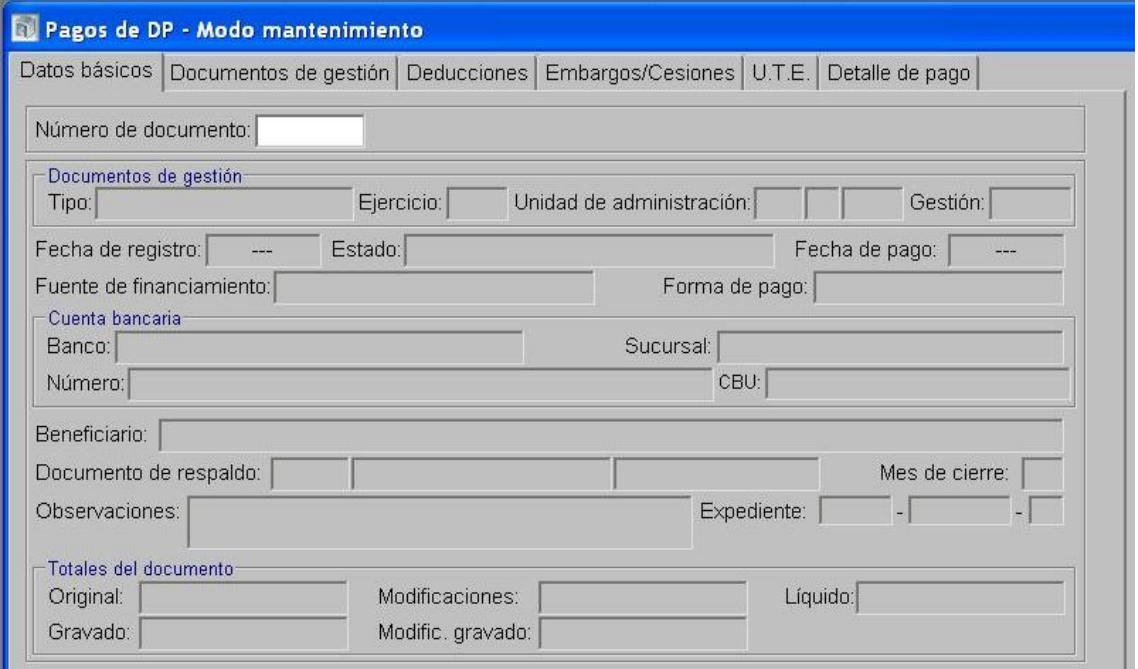

Al momento del pago de la deducción, dentro de la carpeta Preparación de Pagos, se  $\bullet$ selecciona la opción Preparación de DP de Deducciones y Retenciones, indicando FF Afectada, Beneficiario UA-72 Tesoro Provincial y forma de pago Movimientos Bancarios. Esta operatoria otorga un número de DP.

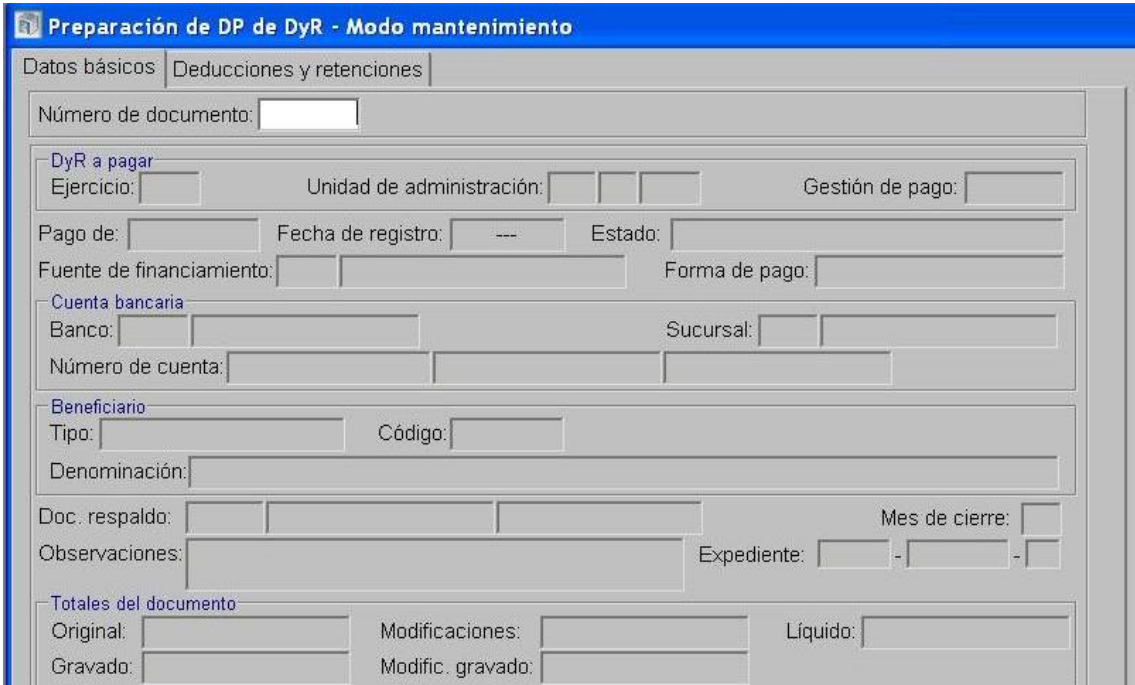

Luego se realiza el pago del DP generado anteriormente desde la opción Pagos de DP, indicando en la solapa "Detalle de Pago" el Beneficiario UA-72 Tesoro Provincial y Tipo de movimiento 171-Extracción, debiendo indicar en el campo de observaciones que el depósito se efectúa en la cuenta bancaria 9001-04 Rentas Generales.

4- Una vez realizado el depósito en la cuenta bancaria 9001-04 Rentas Generales, el SAF debe comunicar al Órgano Rector pertinente (Tesorería General de la Provincia) la rendición del depósito, detallando concepto, monto, PCP sobre el cual se aplicó la multa y fecha.

5- En el Módulo de Cuentas Bancarias y Pagos Rector

Realiza el Movimiento Bancario de Ingreso no Asociado en FF 111-Tesoro Provincial,  $\bullet$ indicando en el campo observaciones la información brindada por el SAF.

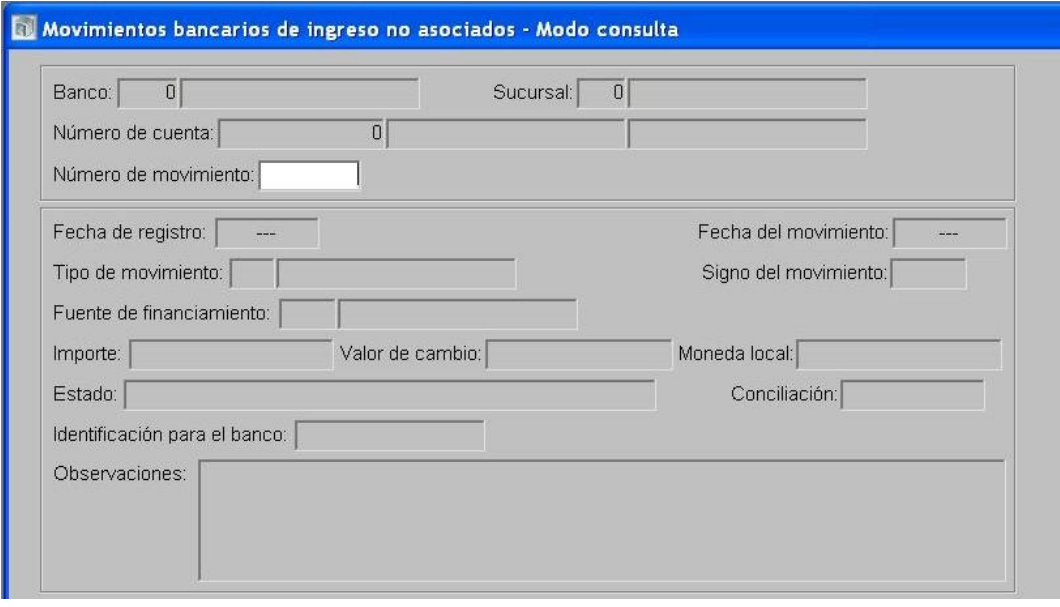

Confecciona el DRB de Percepción de Recursos

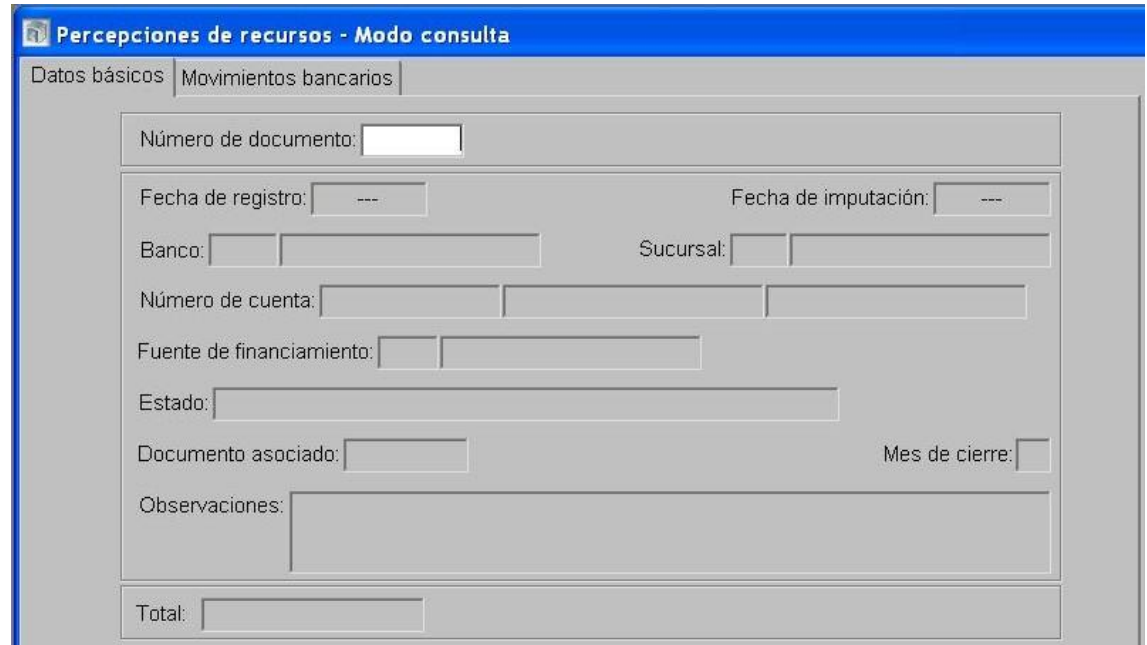

- 6- En el Módulo de Ejecución de Recursos Rector
	- Realiza para el SAF 96-Tesoro Provincial un Documento de Recurso Presupuestario etapa Percibido-Devengado con imputación al Rubro 12.6.2.12 Otras Multas sin discriminar utilizando como percepción el DRB de Percepción de Recursos, indicando en el campo Concepto el nº de PCP en el cual se originó la multa al momento del pago.

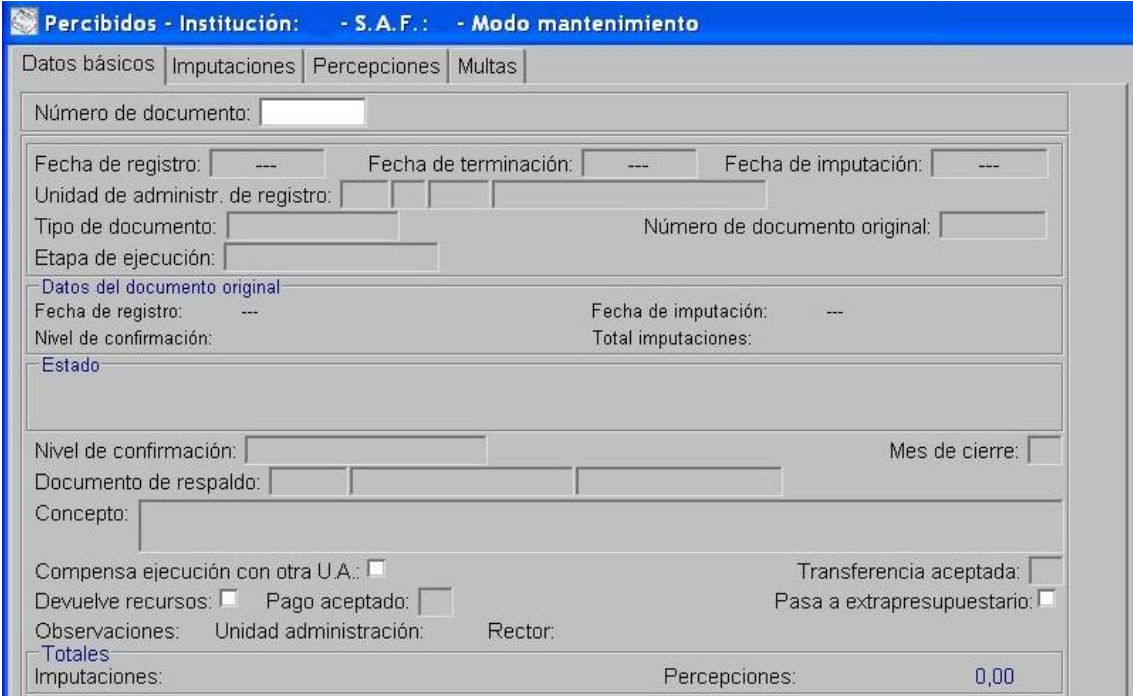

- Se termina y se confirma internamente.
- Autoriza el DRP. $\bullet$

# **4. Multas aplicadas en SAF de Administración Central con cuentas bancarias no administradas en el SIPAF**

### *4.1. Multas incluidas en el Pedido de Contabilización Presupuestario (PCP)*

<span id="page-29-0"></span>*4.1.1. Multas incluidas en el Pedido de Contabilización Presupuestario (PCP) en Fuente de Financiamiento 111-Tesoro Provincial*

### Formulación del Caso:

Registro de las multas aplicadas por el Servicio Administrativo Financiero con cuentas bancarias no administradas en SIPAF, incluidas en el Pedido de Contabilización Presupuestario, indicando como tipo de pagador "Rector" y "no requiere transferencia".

### Módulos SIPAF involucrados:

- Ejecución de Gastos Ejecutor
- Ejecución de Gastos Rector
- Cuentas Bancarias y Pagos Rector
- Ejecución de Recursos Rector

Documentos de gestión aplicados:

- PCP-O Positivo
- Preparación de DP de DYR con forma de pago ejecución de recursos.
- DRP (Percibido- Devengado).

#### Secuencia de la operatoria:

1- En el módulo de Ejecución de Gastos Ejecutor

Confecciona el PCP Original en la etapa del Devengado indicando en la pestaña Deducciones  $\bullet$ y Retenciones el Código de Deducción 13-Multas especificando Tipo de Pagador Rector, No Requiere Transferencia y Beneficiario UA 72-Tesoro Provincial.

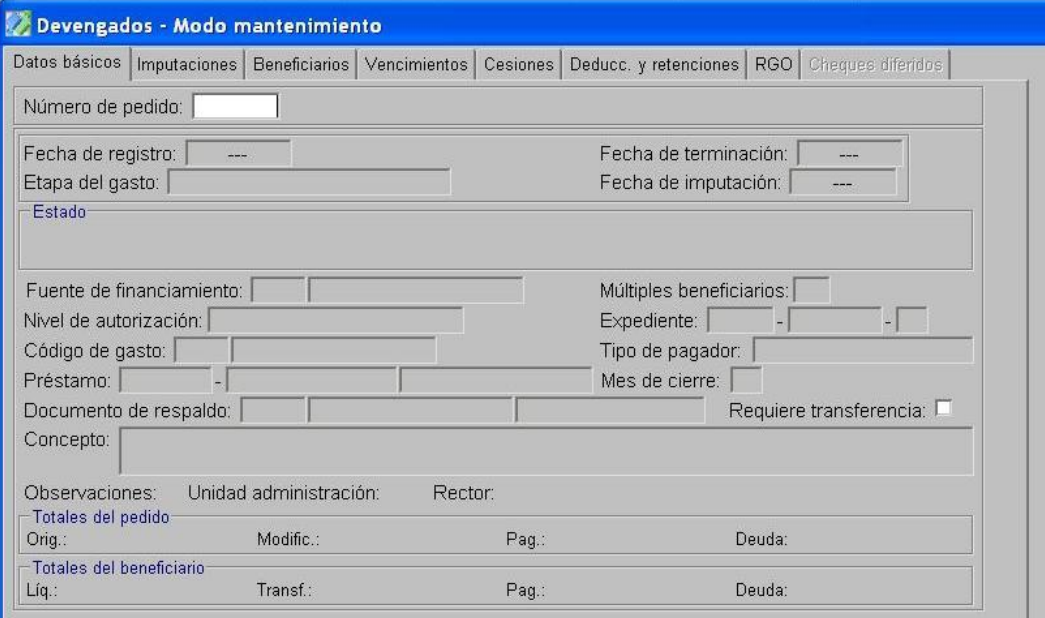

- $\bullet$ En la opción "Tratamiento", termina el PCP y autoriza.
- 2- En el Módulo de Ejecución de Gastos Rector
	- Confirma el PCP-O
- 3- En el Módulo de Cuentas Bancarias y Pagos Rector
	- En la opción Preparación de DP de DYR, selecciona como forma de pago Ejecución de Recursos, indicando la FF y el Beneficiario UA 72- Tesoro Provincial. En la pestaña Deducciones y Retenciones se selecciona la multa a cancelar. Esta operatoria otorga un número de DP.

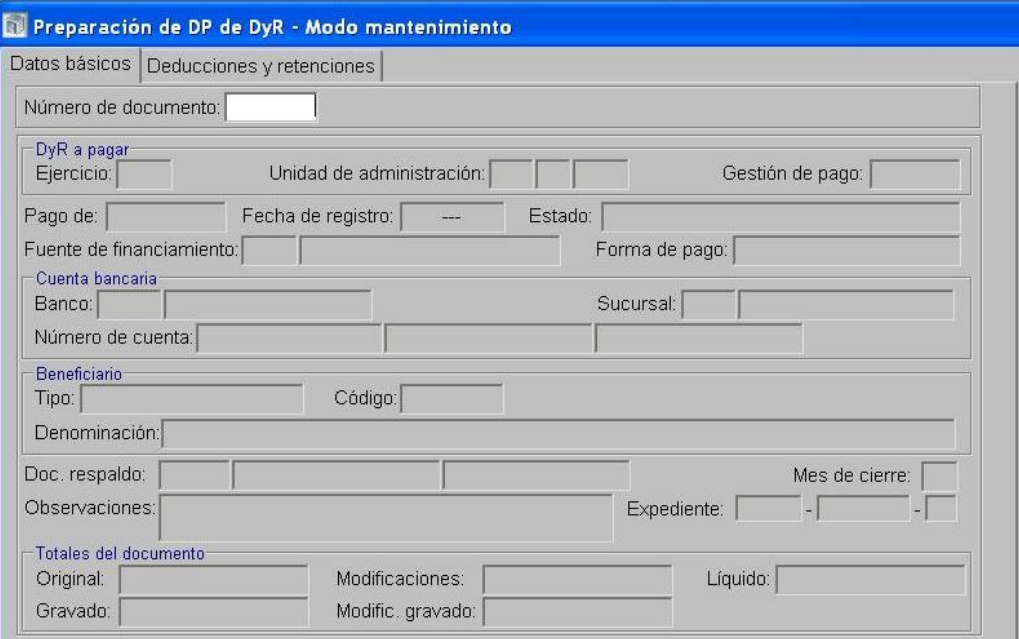

- 4- En el Módulo de Ejecución de Recursos Rector
	- Realiza para el SAF 96-Tesoro Provincial un Documento de Recurso Presupuestario etapa Percibido-Devengado con imputación al Rubro 12.6.2.12 Otras Multas sin discriminar tomando como percepción el DP generado en el paso anterior.

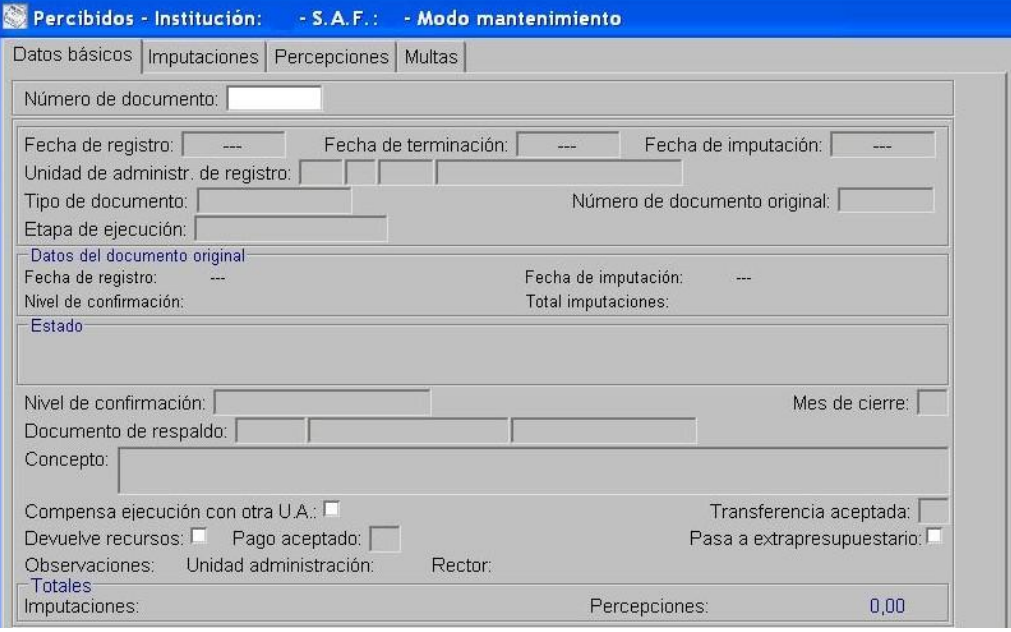

Confirma el DRP.

### <span id="page-31-0"></span>*4.1.2. Multas incluidas en el Pedido de Contabilización Presupuestario (PCP) con Fuentes de Financiamiento Afectadas*

### Formulación del Caso:

Registro de las multas incluidas en el Pedido de Contabilización Presupuestario con Fuente de Financiamiento Afectada aplicadas por el Servicio Administrativo Financiero con cuentas bancarias no administradas, constituyendo los ingresos que se generan por tal concepto un recurso del Tesoro Provincial.

### Módulos SIPAF involucrados:

- Ejecución de Gastos Ejecutor
- Ejecución de Gastos Rector
- Cuentas Bancarias y Pagos Rector
- Ejecución de Recursos Rector

### Documentos de gestión aplicados:

- PCP-O Positivo
- Preparación de DP de DYR con forma de pago ejecución de recursos.
- DRP (Percibido- Devengado)
- DRB de Modificación o Regularización de Recursos
- DRP-M

### Secuencia de la operatoria:

1- En el módulo de Ejecución de Gastos Ejecutor

Confecciona el PCP Original con FF Afectada en la etapa del Devengado indicando en la  $\bullet$ pestaña Deducciones y Retenciones el Código de Deducción 13-Multas especificando Tipo de Pagador Rector, No Requiere Transferencia y Beneficiario UA 72-Tesoro Provincial.

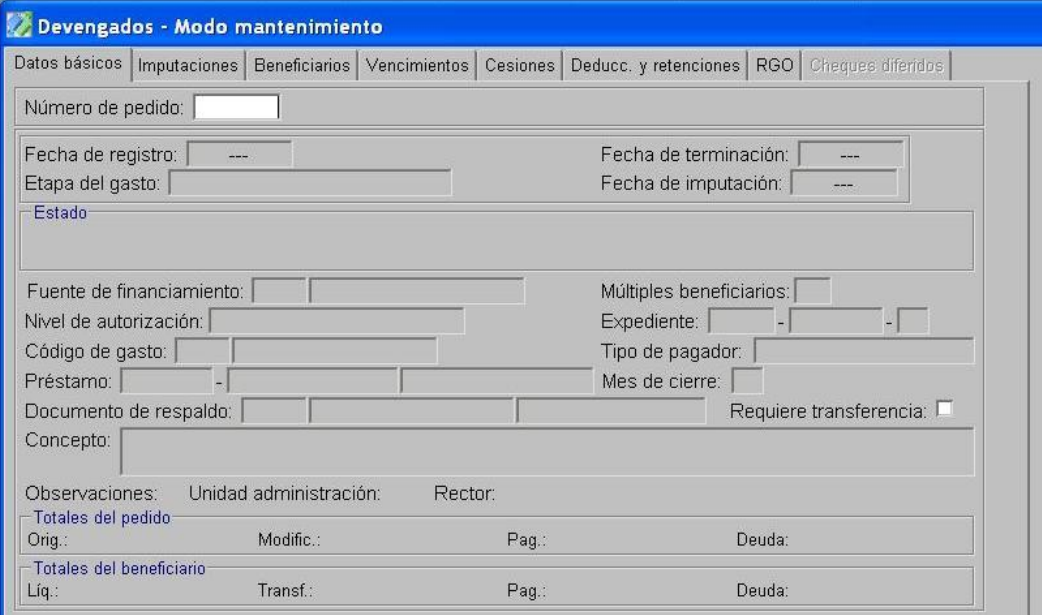

En la opción "Tratamiento", termina el PCP y autoriza.  $\bullet$ 

2- En el Módulo de Ejecución de Gastos Rector

Confirma el PCP-O

- 3- En el Módulo de Cuentas Bancarias y Pagos Rector
	- En la opción Preparación de DP de DYR, selecciona como forma de pago Ejecución de Recursos, indicando la FF Afectada y el Beneficiario UA 72- Tesoro Provincial. En la pestaña Deducciones y Retenciones se selecciona la multa a cancelar. Esta operatoria otorga un número de DP.

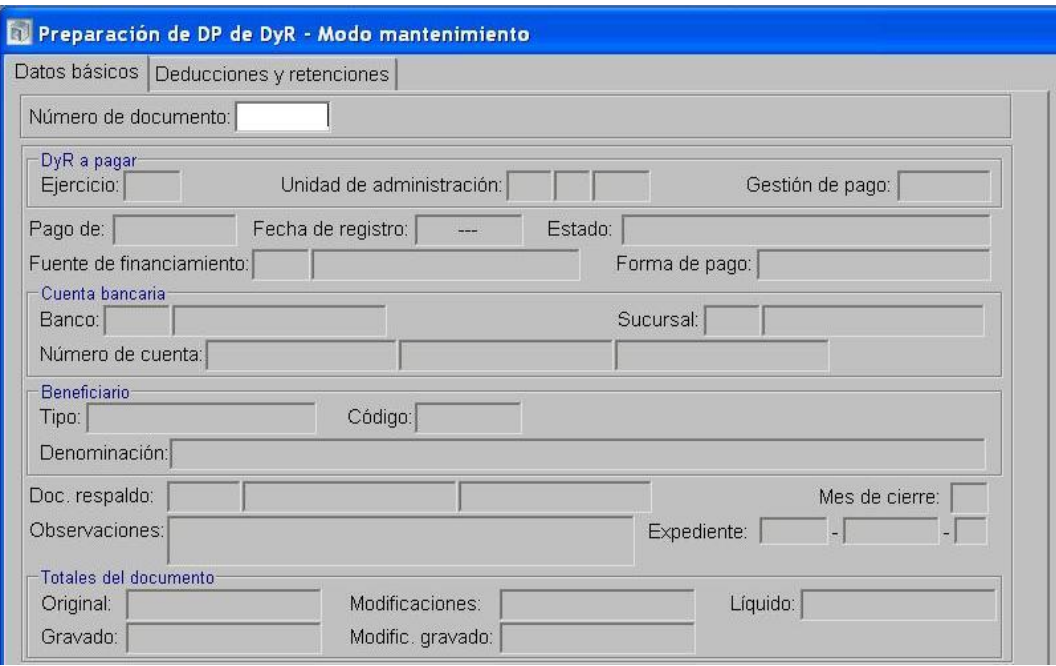

- 4- En el Módulo de Ejecución de Recursos Rector
	- Realiza para el SAF 96-Tesoro Provincial un Documento de Recurso Presupuestario etapa  $\bullet$ Percibido-Devengado con imputación al Rubro 12.6.2.12 Otras Multas sin discriminar, con FF Afectada tomando como percepción el DP generado en el paso anterior.

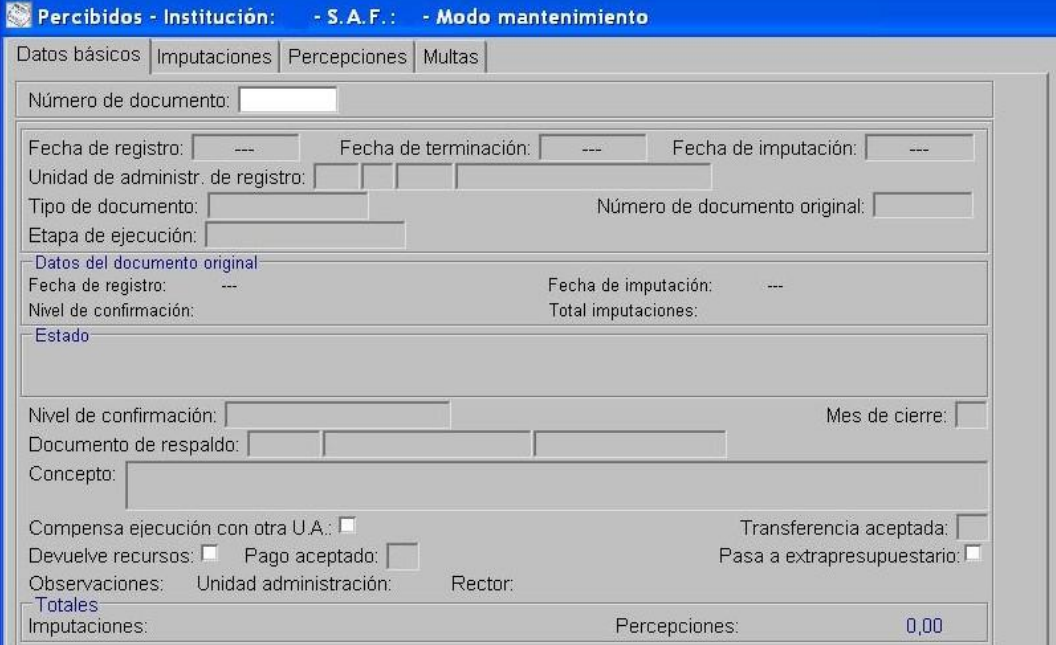

Confirma el DRP. $\bullet$ 

- 5- En el Módulo de Cuentas Bancarias y Pagos Rector
	- Realiza un Documento de Respaldo Bancario tipo Modificación o Regularización de Recursos que genere un movimiento negativo en la fuente de financiamiento afectada y un movimiento positivo en la FF 111.
	- Realiza un Documento de Respaldo Bancario tipo Transferencia financ. para cuentas de un mismo responsable, que genere un movimiento negativo en la cuenta bancaria donde se encuentren los fondos afectados y un movimiento positivo en la cuenta 9001-04 Rentas Generales.
	- Se realiza la Instrucción de transferencia y la aceptación de la transferencia en la cuenta bancaria receptora.

6- En el Módulo de Ejecución de Recursos Rector

Realiza un Documento de Recurso Presupuestario de Modificación (DRP-M) con imputación  $\bullet$ negativa al Rubro 12.6.2.12 Otras Multas sin discriminar en la FF Afectada y positiva al Rubro 12.6.2.12 Otras Multas sin discriminar en FF 111, tomando como percepción el DRB de Modificación o Regularización de Recursos.

### <span id="page-34-0"></span>*4.2. Multas generadas al momento del pago en FF 111 y Afectados*

### Formulación del Caso:

Registro de las multas al momento del pago aplicadas por el Servicio Administrativo Financiero con cuentas bancarias no administradas, que no están incluidas en el Pedido de Contabilización Presupuestario.

### Módulos SIPAF involucrados:

- Ejecución de Gastos Ejecutor
- Ejecución de Gastos Rector
- Cuentas Bancarias y Pagos Rector
- Ejecución de Recursos Rector

### Documentos de gestión aplicados:

- PCP-O Positivo
- DRP (Percibido- Devengado).
- DRB de Percepción de Recursos
- DP de PC para UA con cuenta bancaria no administrada

#### Secuencia de la operatoria:

1- En el módulo de Ejecución de Gastos Ejecutor

Confecciona el PCP Original en la etapa del Devengado.

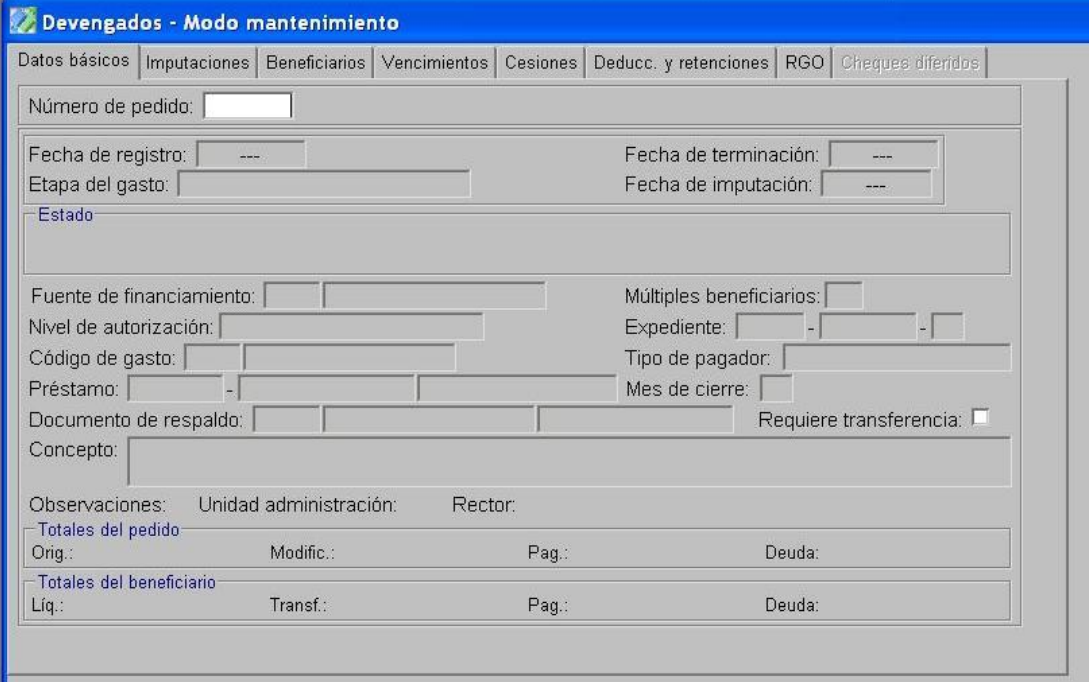

En la opción "Tratamiento", termina el PCP y autoriza.

2- En el Módulo de Ejecución de Gastos Rector

Confirma el PCP-O

#### 3- En el Módulo de Cuentas Bancarias y Pagos Rector

Realiza la Preparación de DP de PC para UA con cuenta bancaria no administrada  $\bullet$ 

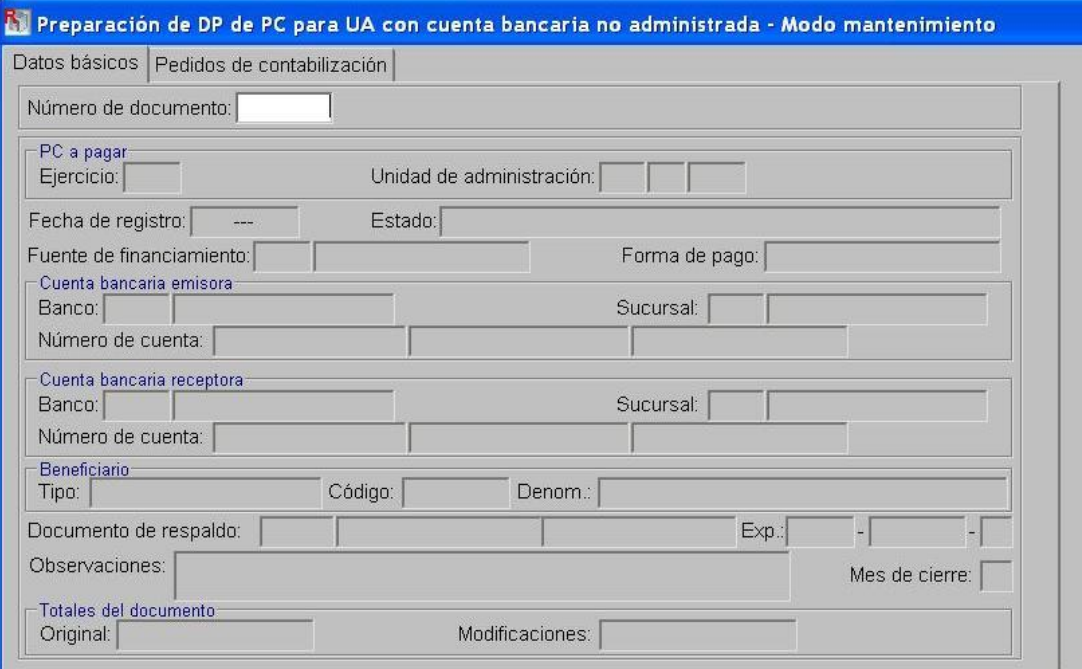

Luego se procede a realizar el Pago de DP para UA con cuenta bancaria no administrada

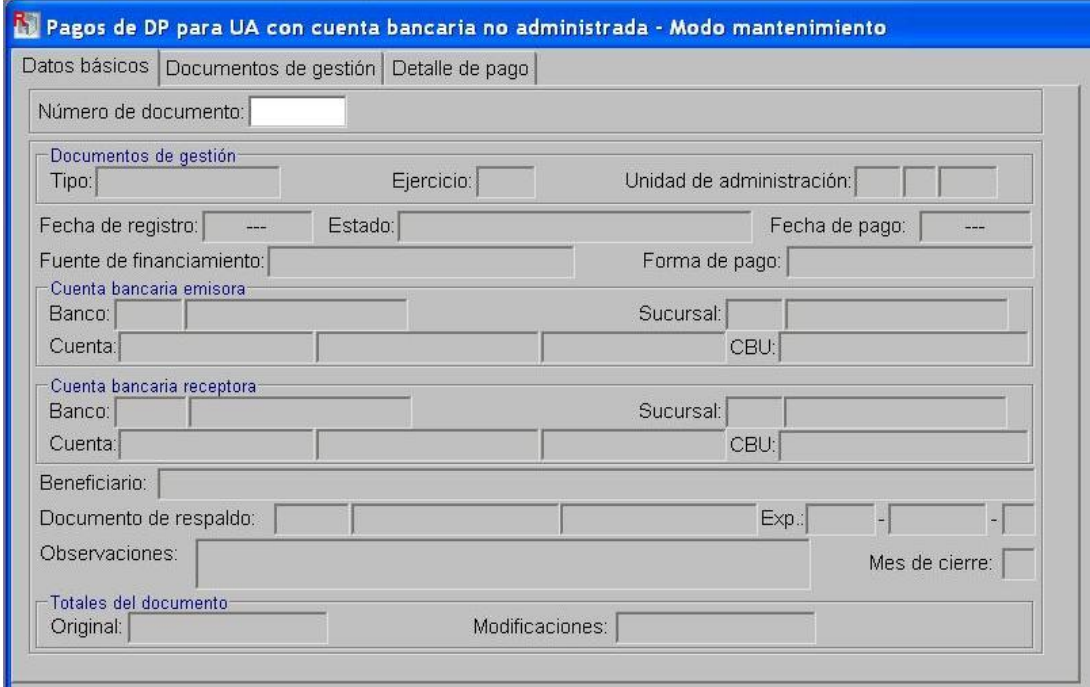

4- Instrucción al Banco del Servicio Administrativo Financiero

Al aplicar la multa en el momento del pago al beneficiario del PCP, el SAF debe instruir al banco para que el monto correspondiente a la aplicación de la deducción por multa, sea transferido a la Cuenta Bancaria del Tesoro Provincial que corresponda. Una vez realizada la instrucción al banco debe comunicar al Órgano Rector pertinente (Tesorería General de la Provincia) la rendición del depósito, detallando concepto, monto, PCP sobre el cual se aplicó la multa y fecha.

### 5- En el Módulo de Cuentas Bancarias y Pagos Rector

Realiza el Movimiento Bancario de Ingreso no Asociado

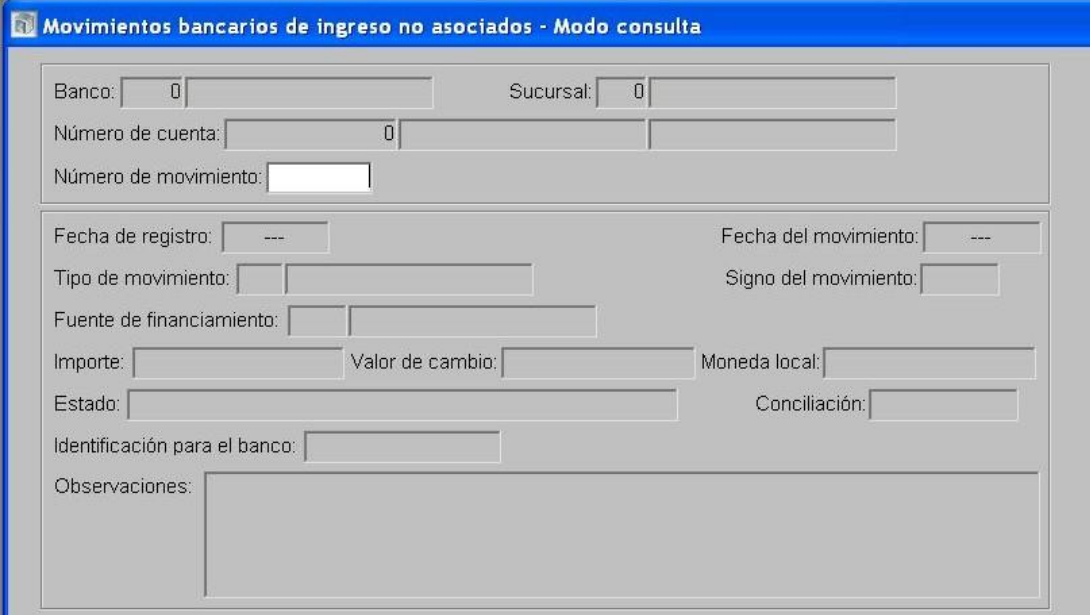

Confecciona el DRB de Percepción de Recursos

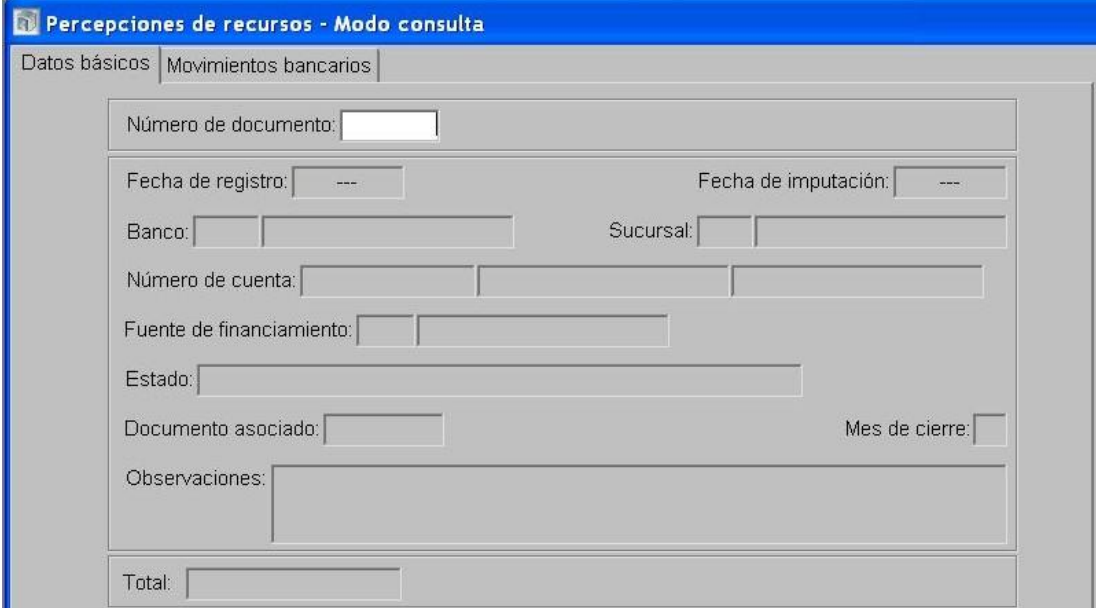

- 6- En el Módulo de Ejecución de Recursos Rector
	- Se confecciona un DRP etapas Percibido-Devengado con imputación al rubro 12.6.2.12 Otras  $\bullet$ Multas sin discriminar con cargo al SAF 96-Tesoro Provincial utilizando como percepción el DRB de Percepción de Recursos.

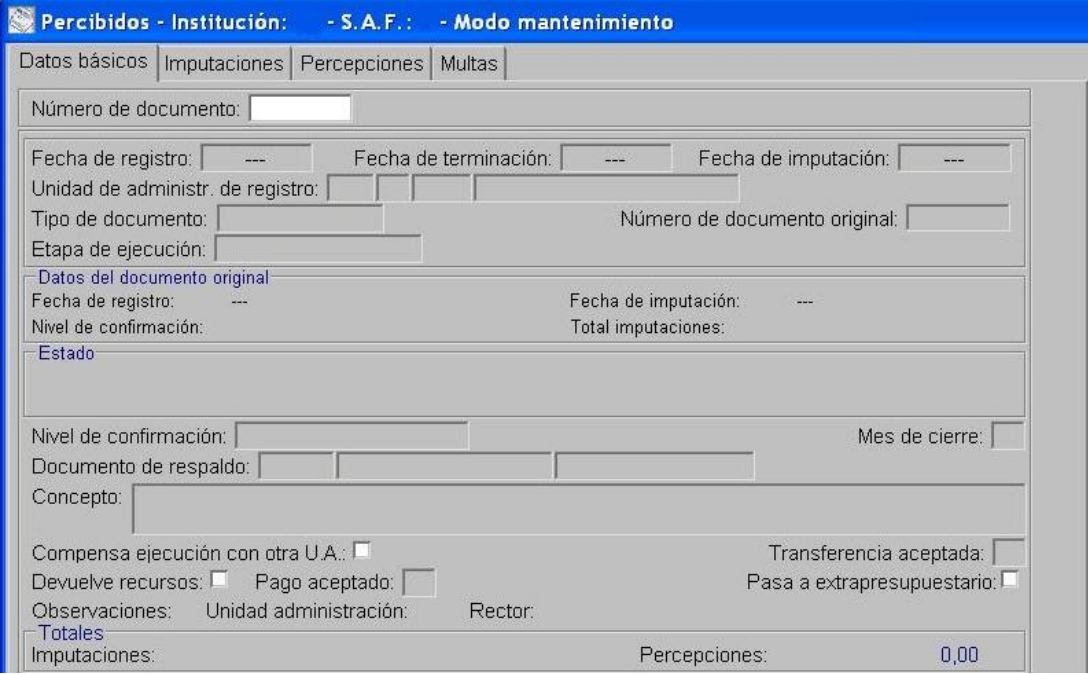

- Se termina y se confirma internamente.
- Autoriza el DRP.

**5. Multas correspondientes a Fuente de Financiamiento 111, Recursos Propios y Fuentes Afectadas aplicadas por Organismos Descentralizados, Instituciones de la Seguridad Social y Empresas, Sociedades y Otros Entes Públicos.**

# *5.1. Multas que constituyen recursos propios por estar contemplada su aplicación en Pliegos de bases y condiciones específicos y/o técnicos.*

*5.1.1. Multas incluidas en el Pedido de Contabilización Presupuestario (PCP)*

# <span id="page-38-0"></span>*5.1.1.1. Manteniendo la Fuente de Financiamiento del PCP*

### Formulación del Caso:

Registro de las multas aplicadas por Servicios Administrativos Financieros de Organismos Descentralizado, Instituciones de Seguridad Social y Empresas, Sociedades y Otros Entes Públicos, incluidas en Pedido de Contabilización Presupuestario de Fuentes de Financiamiento de Rango de numeración 200, que constituyen recursos propios por estar contemplada su aplicación en Pliegos de Bases y Condiciones específicos y/o técnicos.

### Módulos SIPAF involucrados:

- Ejecución de Gastos Ejecutor
- Cuentas Bancarias y Pagos Ejecutor
- Ejecución de Recursos Ejecutor

### Documentos de gestión aplicados:

- PCP-O Positivo
- Preparación de DP de DYR con forma de pago ejecución de recursos.
- DRP (Percibido- Devengado).

### Secuencia de la operatoria:

### 1- En el módulo de Ejecución de Gastos Ejecutor

Confecciona el PCP Original en la etapa del Devengado indicando en la pestaña Deducciones y Retenciones el Código de Deducción 13-Multas especificando Tipo de Pagador Unidad de Administración, No Requiere Transferencia y Beneficiario la Unidad de Administración que aplicó la multa.

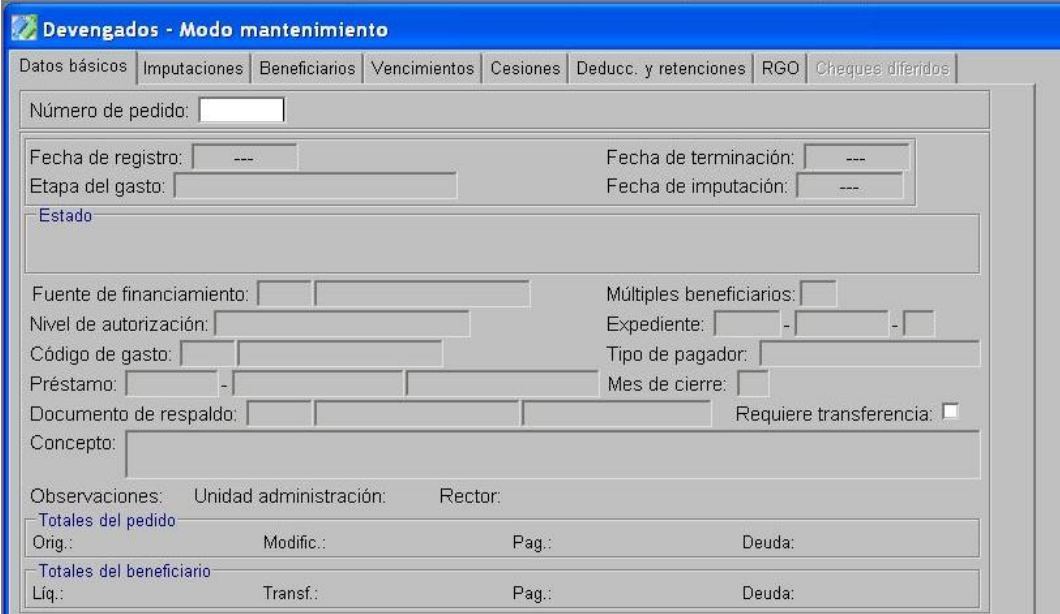

En la opción "Tratamiento", termina el PCP y autoriza.

2- En el Módulo de Cuentas Bancarias y Pagos Ejecutor

En la opción Preparación de DP de DYR, selecciona como forma de pago Ejecución de Recursos, indicando la FF y el Beneficiario la UA que aplicó la multa. En la pestaña Deducciones y Retenciones se selecciona la multa a cancelar. Esta operatoria otorga un número de DP.

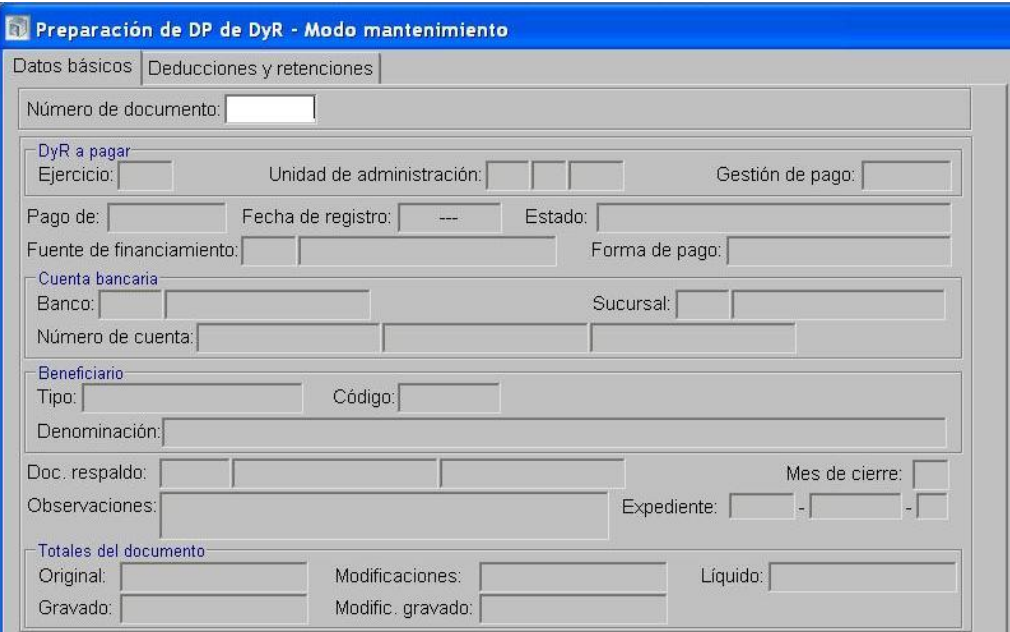

- 3- En el Módulo de Ejecución de Recursos Ejecutor
	- Realiza un Documento de Recurso Presupuestario etapa Percibido-Devengado con  $\bullet$ imputación al Rubro 12.6.2.12 Otras Multas sin discriminar tomando como percepción el DP generado en el paso anterior.

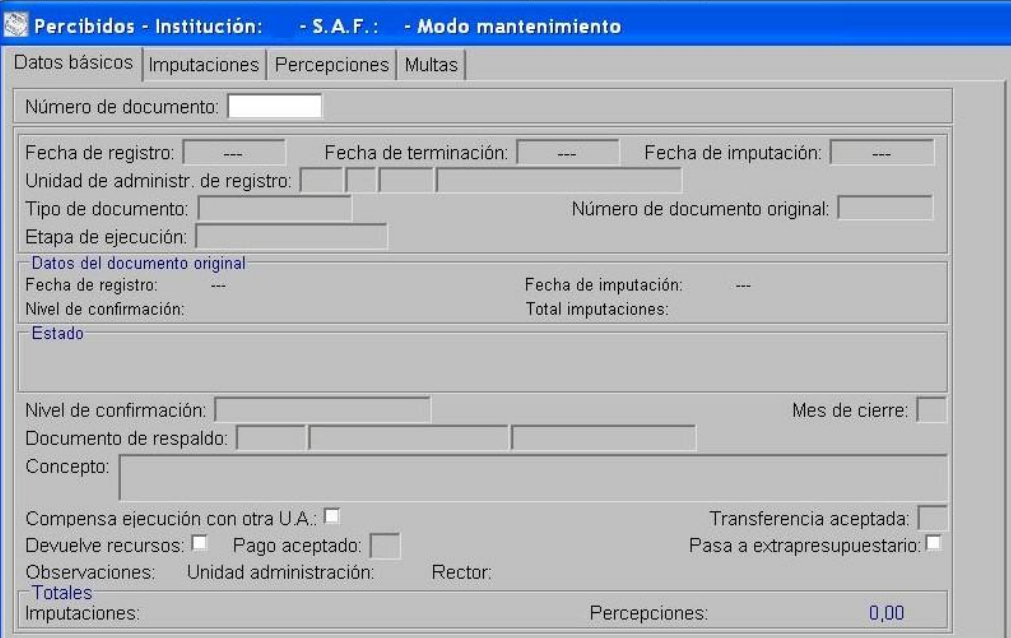

Confirma el DRP.

### <span id="page-40-0"></span>*5.1.1.2. Con cambio de Fuente de Financiamiento*

### Formulación del Caso:

Registro de las multas aplicadas por Servicios Administrativos Financieros de Organismos Descentralizados, Instituciones de Seguridad Social y Empresas, Sociedades y Otros Entes Públicos, incluidas en Pedido de Contabilización Presupuestario de Fuente de Financiamiento 111 o Afectadas, que constituyen recursos propios por estar contemplada su aplicación en Pliegos de Bases y Condiciones específicos y/o técnicos, requiriendo cambio de Fuente de Financiamiento para su ejecución.

### Módulos SIPAF involucrados:

- Ejecución de Gastos Ejecutor
- Cuentas Bancarias y Pagos Ejecutor
- Ejecución de Recursos Ejecutor

### Documentos de gestión aplicados:

- PCP-O Positivo
- Preparación de DP de DYR con forma de pago ejecución de recursos.
- DRP (Percibido- Devengado)
- DRB de Modificación o Regularización de Recursos
- DRB de Transferencia financ. para cuentas de un mismo responsable
- DRP-M

### Secuencia de la operatoria:

- 1- En el módulo de Ejecución de Gastos Ejecutor
	- Confecciona el PCP Original con FF 111 o Afectada en la etapa del Devengado indicando en la pestaña Deducciones y Retenciones el Código de Deducción 13-Multas especificando Tipo de Pagador Unidad de Administración, No Requiere Transferencia y Beneficiario la Unidad de Administración que aplicó la multa.

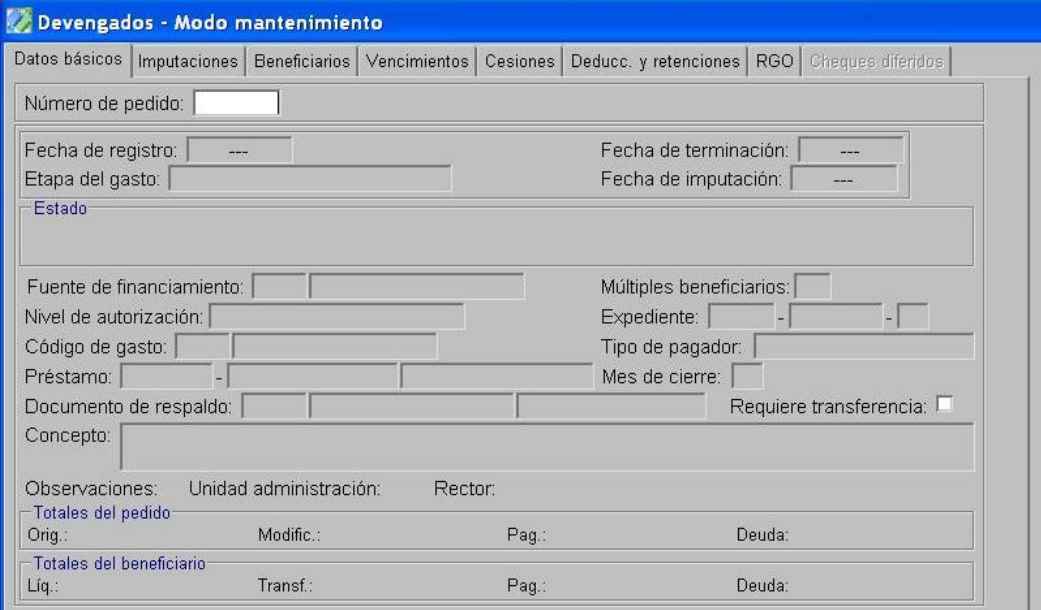

En la opción "Tratamiento", termina el PCP y autoriza.

2- En el Módulo de Cuentas Bancarias y Pagos Ejecutor

En la opción Preparación de DP de DYR, selecciona como forma de pago Ejecución de Recursos, indicando la FF 111 o Afectada que corresponda y el Beneficiario la UA que aplicó la multa. En la pestaña Deducciones y Retenciones se selecciona la multa a cancelar. Esta operatoria otorga un número de DP.

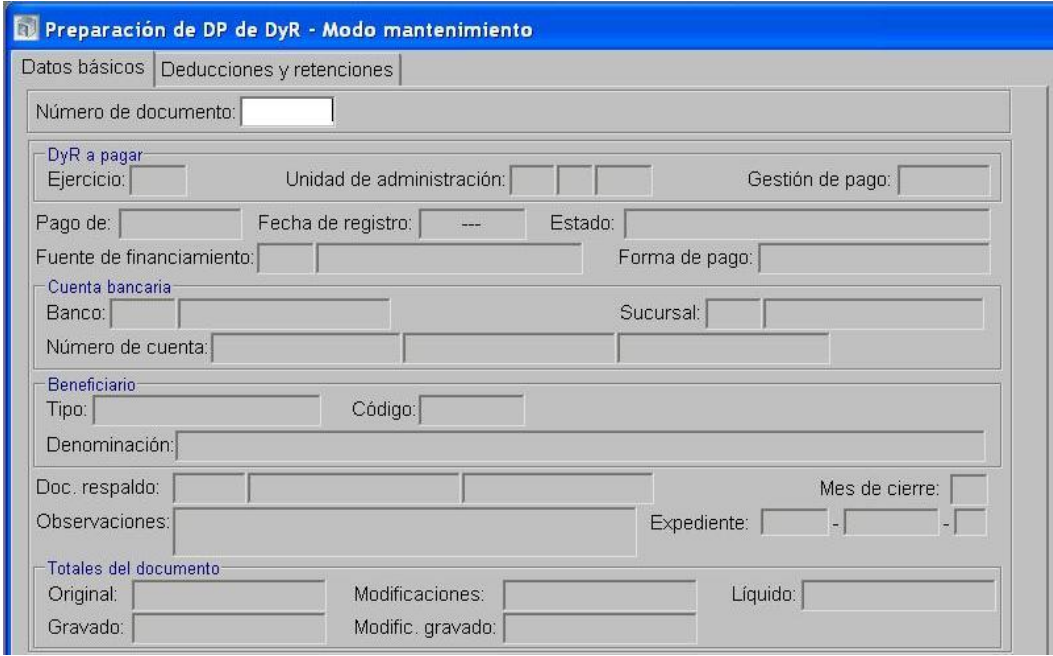

- 3- En el Módulo de Ejecución de Recursos Ejecutor
	- Realiza un Documento de Recurso Presupuestario etapa Percibido-Devengado con imputación al Rubro 12.6.2.12 Otras Multas sin discriminar, con FF 111 o Afectada que corresponda tomando como percepción el DP generado en el paso anterior.

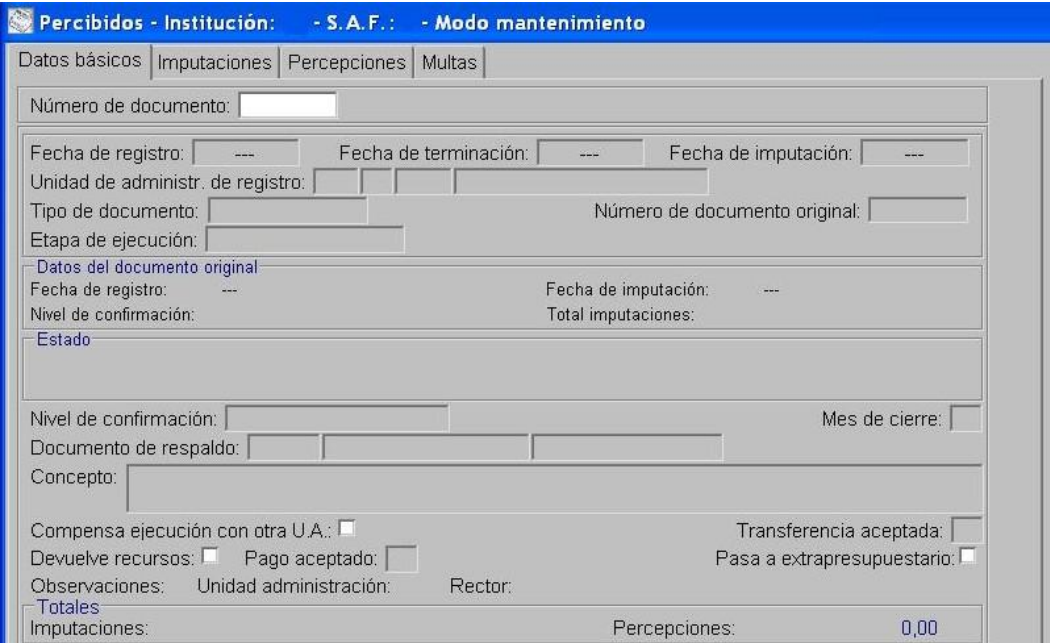

- Confirma el DRP.
- 4- En el Módulo de Cuentas Bancarias y Pagos Ejecutor
	- Realiza un Documento de Respaldo Bancario tipo Modificación o Regularización de Recursos que genere un movimiento negativo en la fuente de financiamiento 111 o afectada y un movimiento positivo en FF de Recursos Propios Rango de numeración 200.
- Realiza un Documento de Respaldo Bancario tipo Transferencia financ. para cuentas de un mismo responsable, que genere un movimiento negativo en la cuenta bancaria donde se encuentren los fondos de 111 o afectados y un movimiento positivo en la cuenta bancaria donde se registran los Recursos propios.
- Se realiza la Instrucción de transferencia y la aceptación de la transferencia en la cuenta  $\bullet$ bancaria receptora.

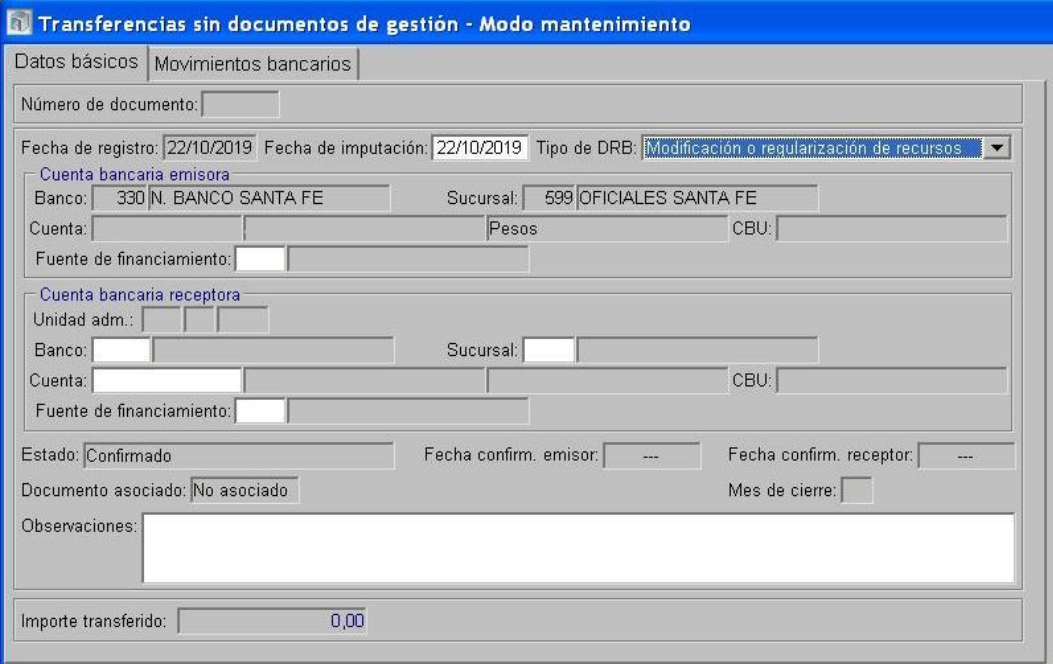

- 5- En el Módulo de Ejecución de Recursos Ejecutor
	- Realiza un Documento de Recurso Presupuestario de Modificación (DRP-M), etapas  $\bullet$ Percibido-Devengado con imputación negativa al Rubro 12.6.2.12 Otras Multas sin discriminar en la FF 111 o Afectada y positiva al Rubro 12.6.2.12 Otras Multas sin discriminar en FF de Recursos Propios Rango de numeración 200, tomando como percepción el DRB de Modificación o Regularización de Recursos.

### *5.1.2. Multas generadas al momento del pago*

### <span id="page-43-0"></span>5*.1.2.1. Manteniendo la Fuente de Financiamiento del PCP*

### Formulación del Caso:

Registro de las multas al momento del pago aplicadas por Servicios Administrativos Financieros de Organismos Descentralizados, Instituciones de Seguridad Social y Empresas, Sociedades y Otros Entes Públicos que no están incluidas en el Pedido de Contabilización Presupuestario de Fuentes de Financiamiento Rango de numeración 200, que constituyen recursos propios por estar contemplada su aplicación en Pliegos de Bases y Condiciones específicos y/o técnicos.

### Módulos SIPAF involucrados:

- Ejecución de Gastos Ejecutor
- Cuentas Bancarias y Pagos Ejecutor
- Ejecución de Recursos Ejecutor

### Documentos de gestión aplicados:

- PCP-O Positivo
- DP de PC
- Preparación de DP de DYR con forma de pago ejecución de recursos.
- DRP (Percibido- Devengado).

### Secuencia de la operatoria:

1- En el módulo de Ejecución de Gastos Ejecutor

Confecciona el PCP Original en la etapa del Devengado.

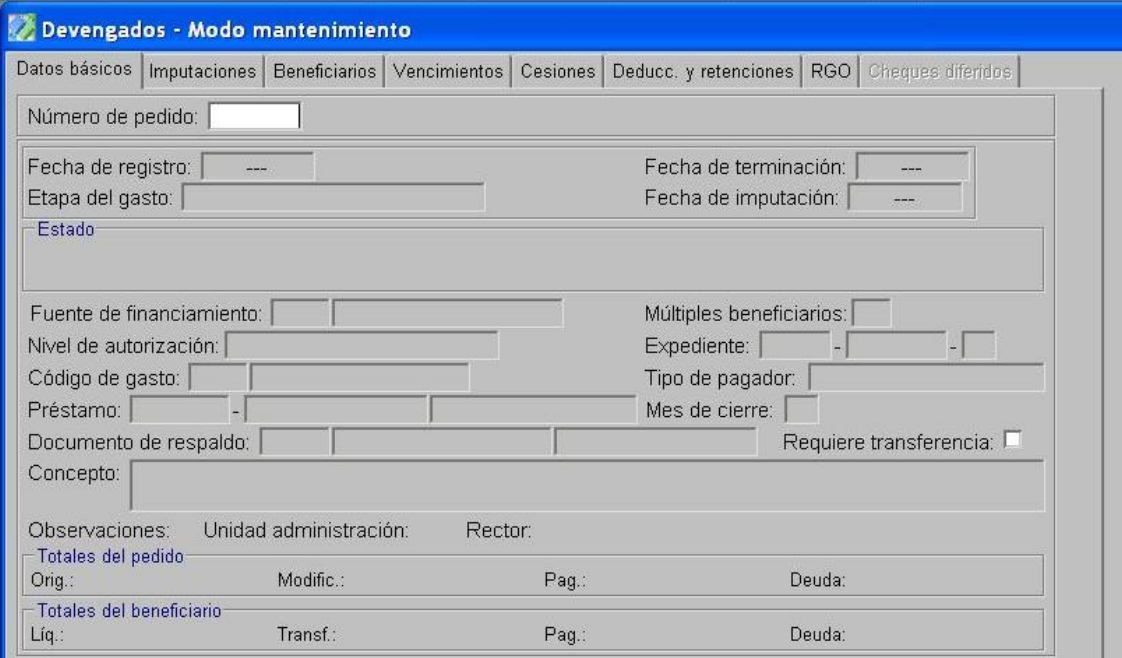

En la opción "Tratamiento", termina el PCP y autoriza.  $\bullet$ 

2- En el Módulo de Cuentas Bancarias y Pagos Ejecutor

Prepara el DP de PC a través del cual se registra el pago a favor del beneficiario final.

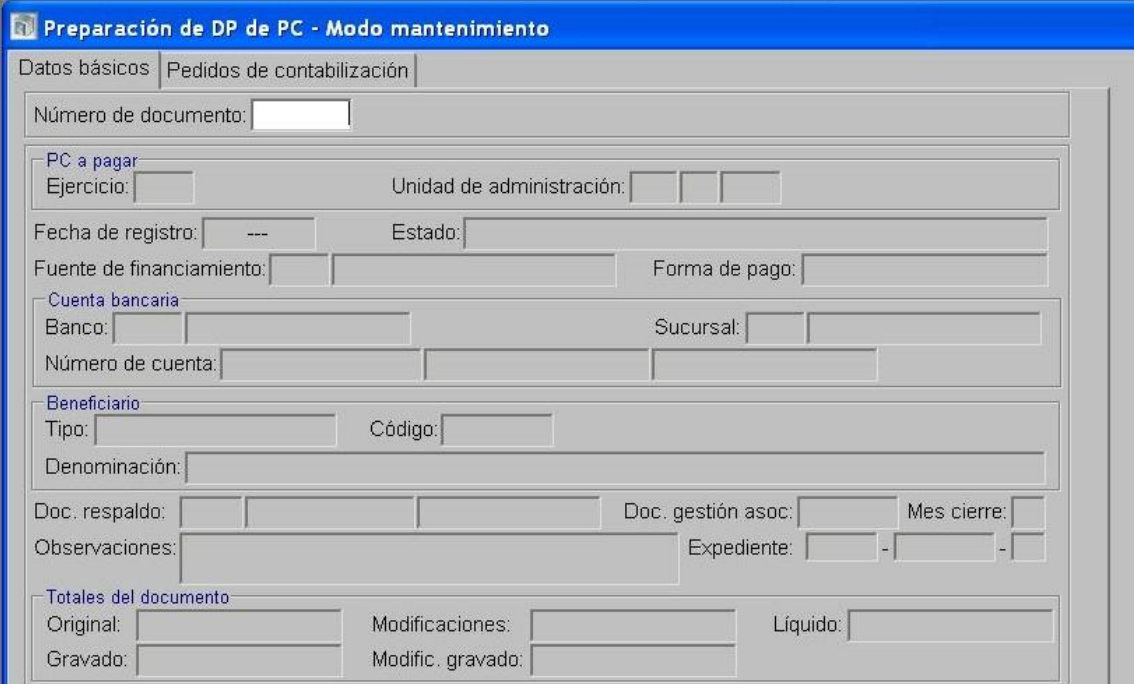

Seguidamente, en la opción Pagos de DP, en la solapa "deducciones" se incorporan los datos del "código de la deducción": 13-Multas, y del "tipo y código del beneficiario/destinatario de la deducción": UA que aplica la multa.

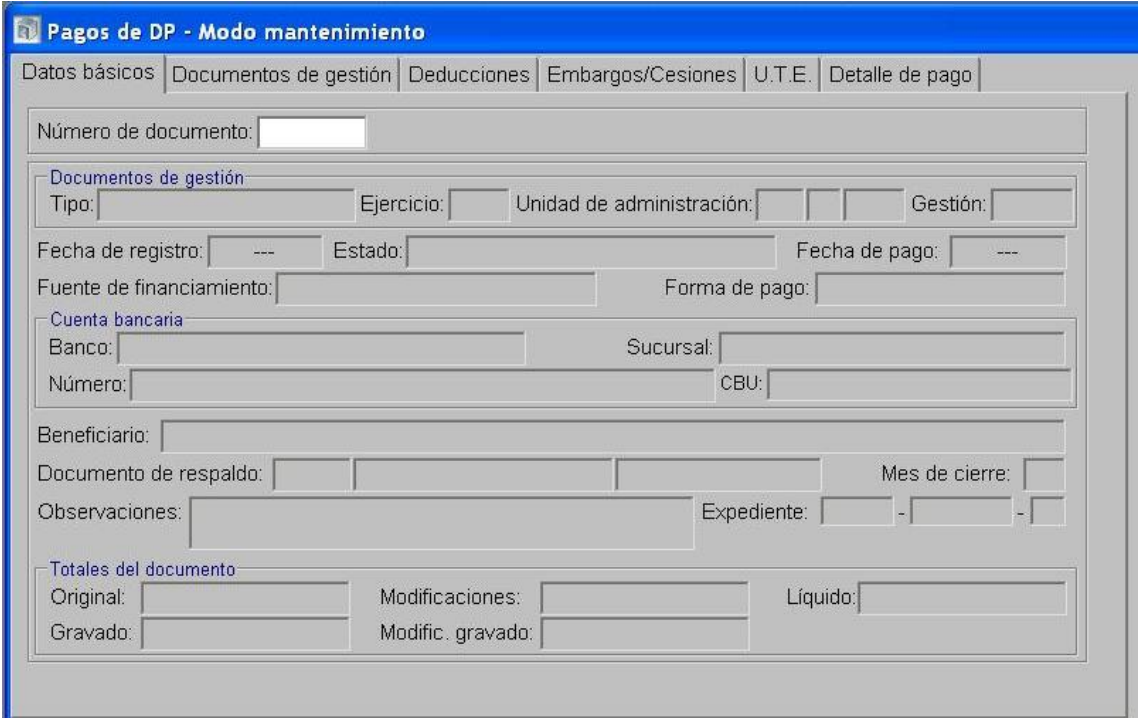

Al momento del pago de la deducción, dentro de la carpeta Preparación de Pagos, se selecciona la opción Preparación de DP de Deducciones y Retenciones, indicando como forma de pago ejecución de recursos. Esta operatoria otorga un número de DP.

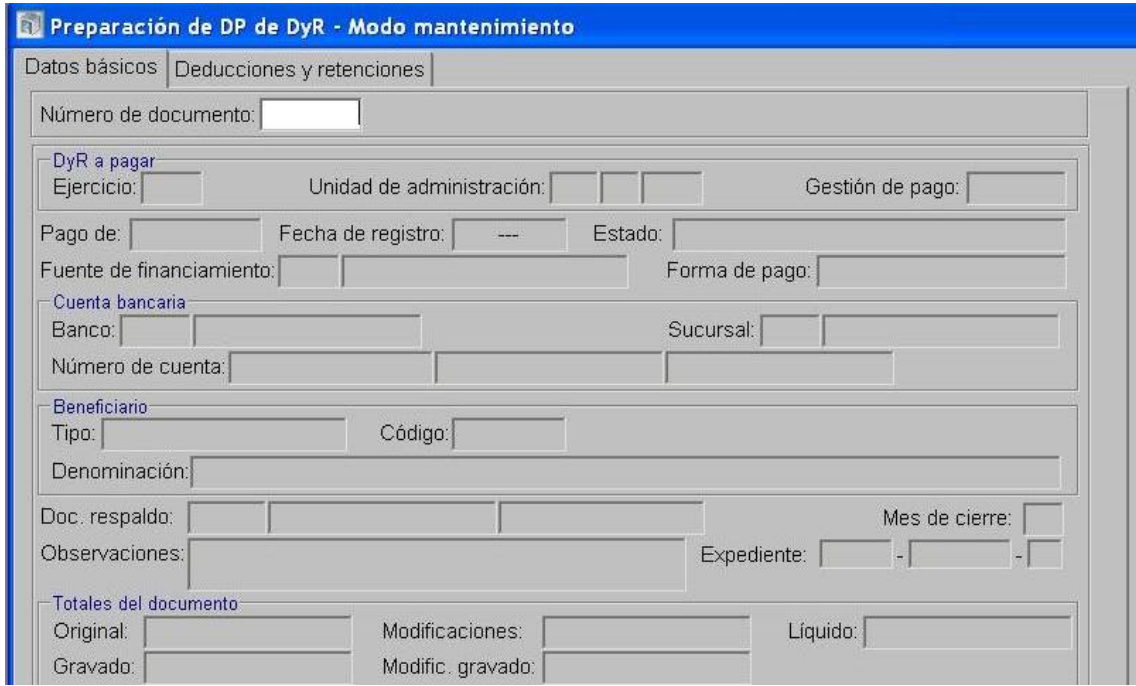

- 3- En el Módulo de Ejecución de Recursos Ejecutor
	- Se confecciona un DRP etapas Percibido-Devengado con imputación al rubro 12.6.2.12 Otras Multas sin discriminar y la Fuente de Financiamiento de Recursos Propios Rango de numeración 200, utilizando como percepción el DP generado en la Preparación de DP de Deducciones y Retenciones.

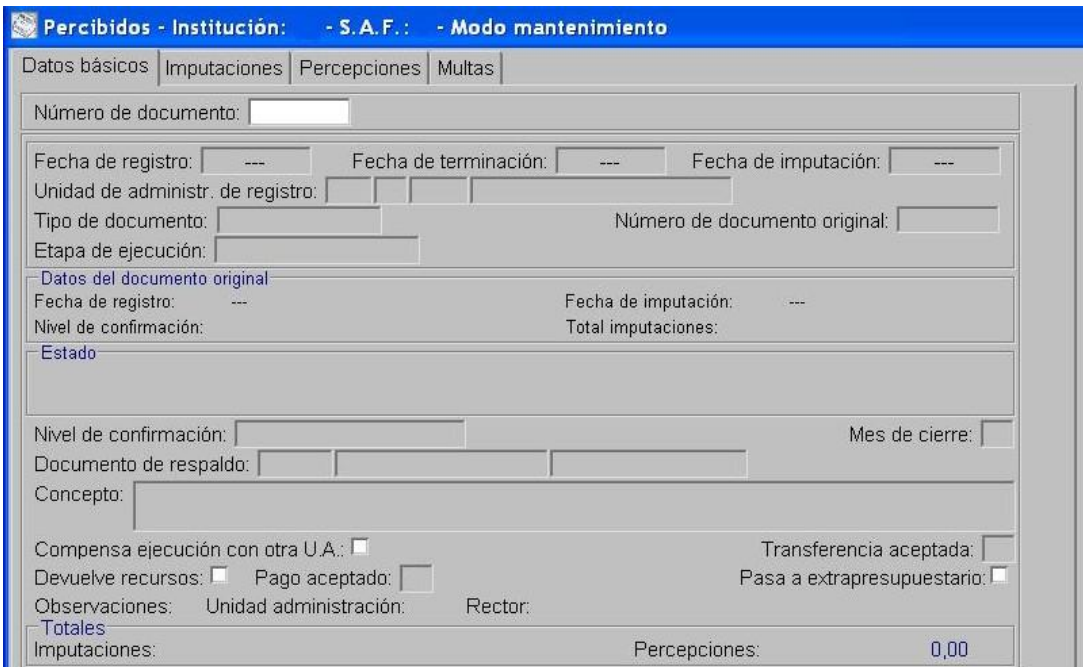

Se termina y se confirma internamente.

### <span id="page-46-0"></span>*5.1.2.2. Con cambio de Fuente de Financiamiento*

### Formulación del Caso:

Registro de las multas al momento del pago aplicadas por Servicios Administrativos Financieros de Organismos Descentralizados, Instituciones de Seguridad Social y Empresas, Sociedades y Otros Entes Públicos que no están incluidas en el Pedido de Contabilización Presupuestario de Fuentes de Financiamiento 111 o Afectadas, que constituyen recursos propios por estar contemplada su aplicación en Pliegos de Bases y Condiciones específicos y/o técnicos, requiriendo cambio de Fuente de Financiamiento para su ejecución.

### Módulos SIPAF involucrados:

- Ejecución de Gastos Ejecutor
- Cuentas Bancarias y Pagos Ejecutor
- Ejecución de Recursos Ejecutor

### Documentos de gestión aplicados:

- PCP-O Positivo
- DP de PC
- Preparación de DP de DYR con forma de pago ejecución de recursos.
- DRP (Percibido- Devengado).
- DRB de Modificación o Regularización de Recursos
- DRB de Transferencia financ. para cuentas de un mismo responsable
- DRP-M

### Secuencia de la operatoria:

- 1- En el módulo de Ejecución de Gastos Ejecutor
	- Confecciona el PCP-O en la etapa del Devengado.

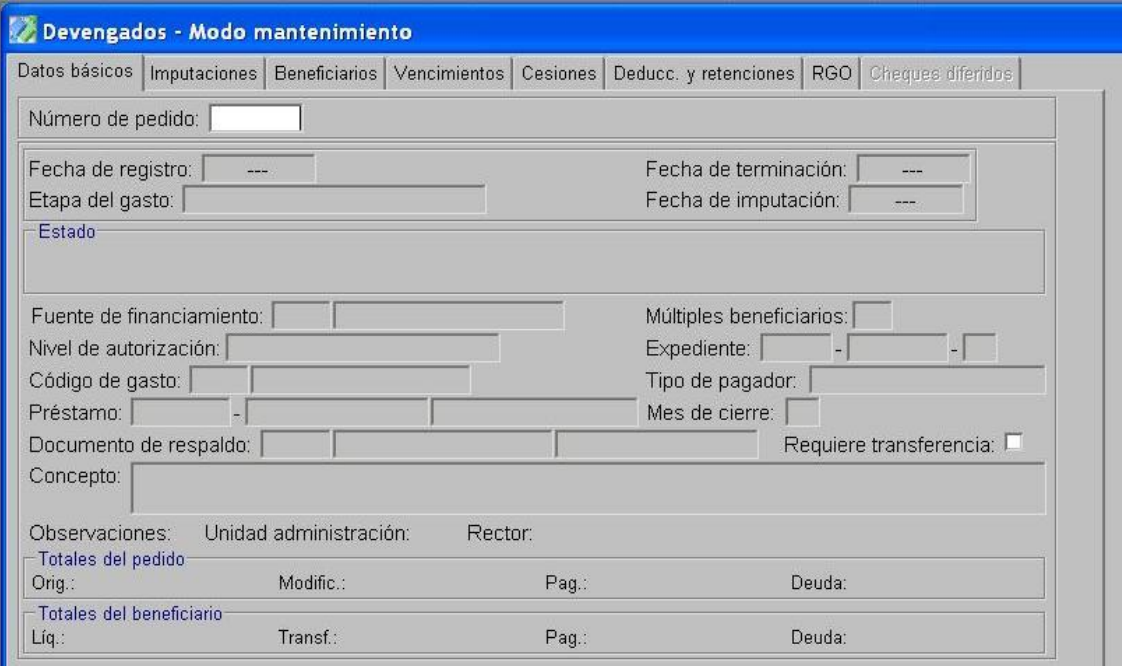

En la opción "Tratamiento", termina el PCP y autoriza.

### 2- En el Módulo de Cuentas Bancarias y Pagos Ejecutor

Prepara el DP de PC a través del cual se registra el pago a favor del beneficiario final.  $\bullet$ 

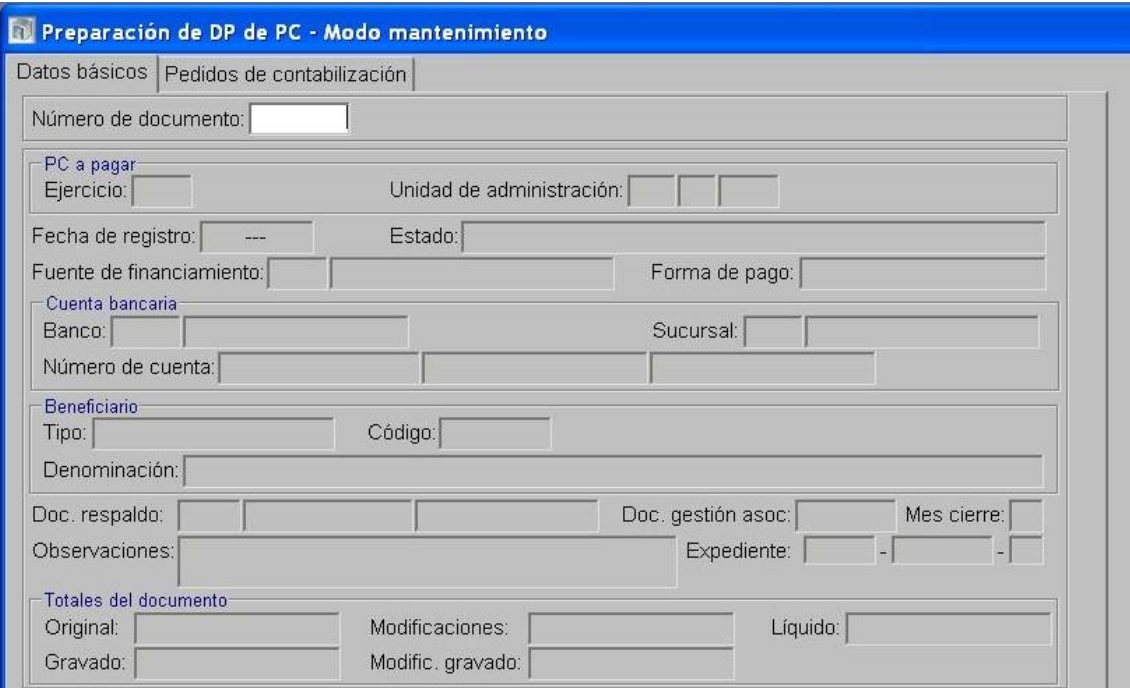

Seguidamente, en la opción Pagos de DP, en la solapa "deducciones" se incorporan los datos del "código de la deducción": 13-Multas, y del "tipo y código del beneficiario/destinatario de la deducción": UA que aplica la multa.

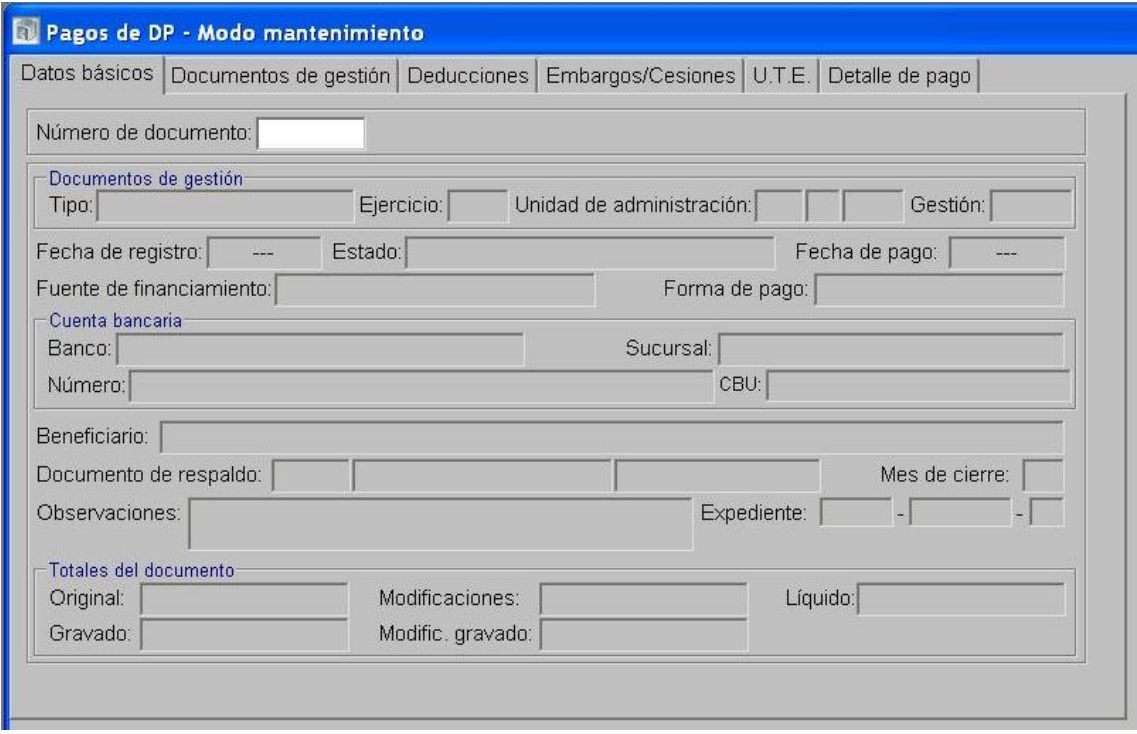

Al momento del pago de la deducción, dentro de la carpeta Preparación de Pagos, se selecciona la opción Preparación de DP de Deducciones y Retenciones, indicando como forma de pago ejecución de recursos. Esta operatoria otorga un número de DP.

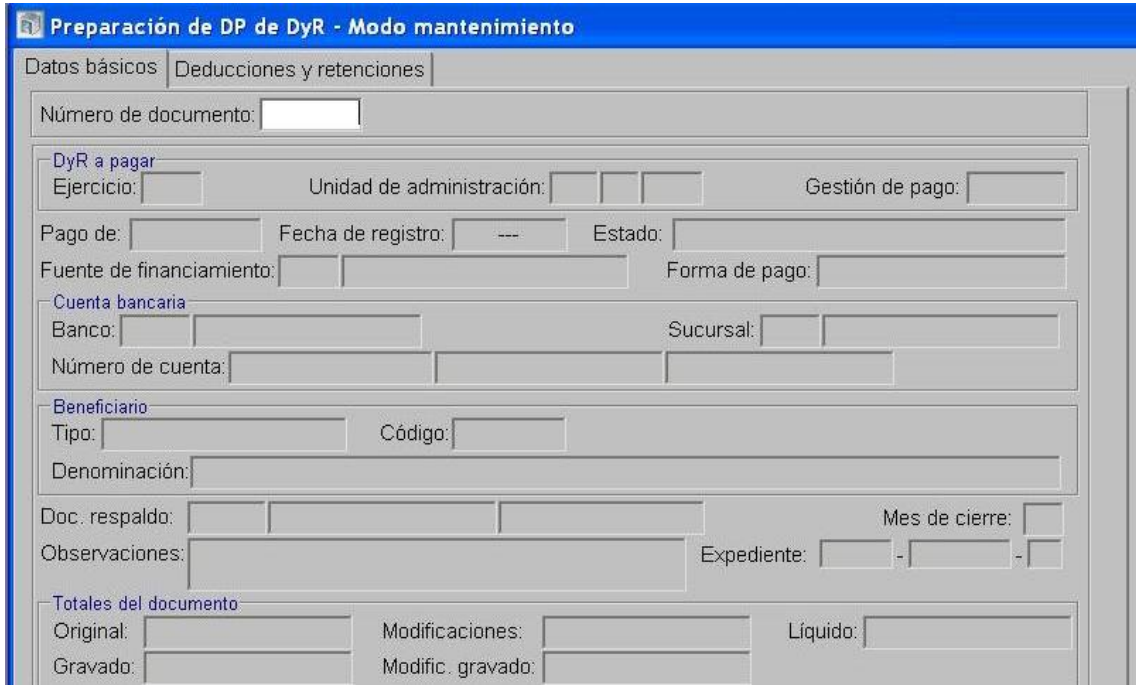

- 3- En el Módulo de Ejecución de Recursos Ejecutor
	- Se confecciona un DRP etapas Percibido-Devengado con imputación al rubro 12.6.2.12 Otras Multas sin discriminar y la Fuente de Financiamiento 111 o Afectada que corresponda, utilizando como percepción el DP generado en la Preparación de DP de Deducciones y Retenciones.

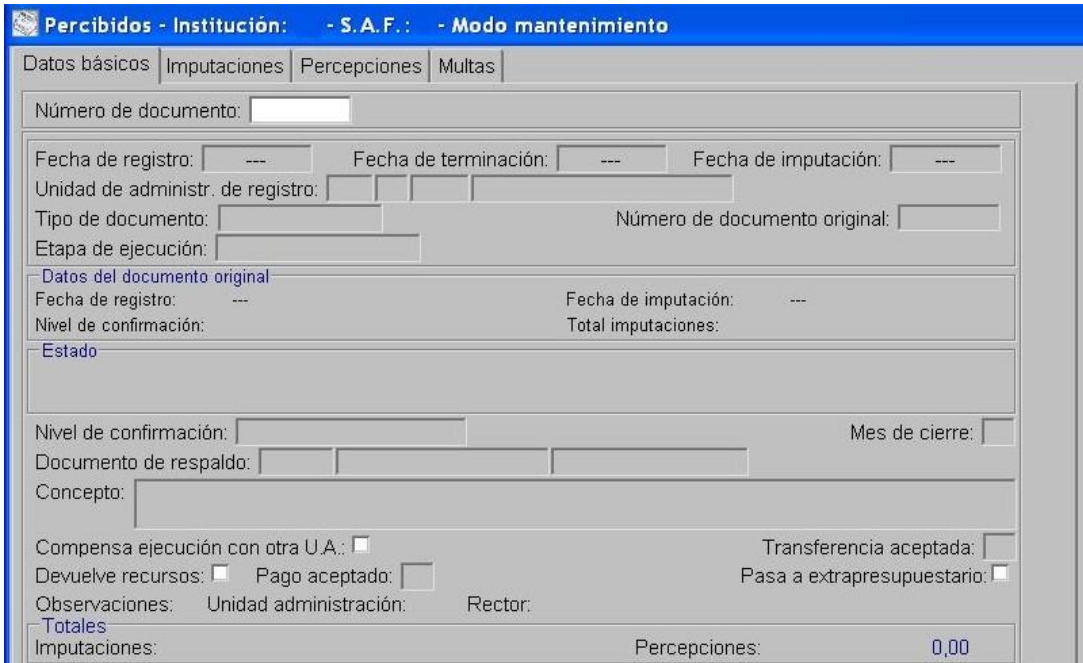

Se termina y se confirma internamente.

4- En el Módulo de Cuentas Bancarias y Pagos Ejecutor

- Realiza un Documento de Respaldo Bancario tipo Modificación o Regularización de Recursos que genere un movimiento negativo en la fuente de financiamiento 111 o afectada y un movimiento positivo en FF de Recursos Propios Rango de numeración 200.
- $\bullet$  . Realiza un Documento de Respaldo Bancario tipo Transferencia financ. para cuentas de un mismo responsable, que genere un movimiento negativo en la cuenta bancaria donde se encuentren los fondos de 111 o afectados y un movimiento positivo en la cuenta bancaria donde se registran los Recursos propios.
- Se realiza la Instrucción de transferencia y la aceptación de la transferencia en la cuenta bancaria receptora.

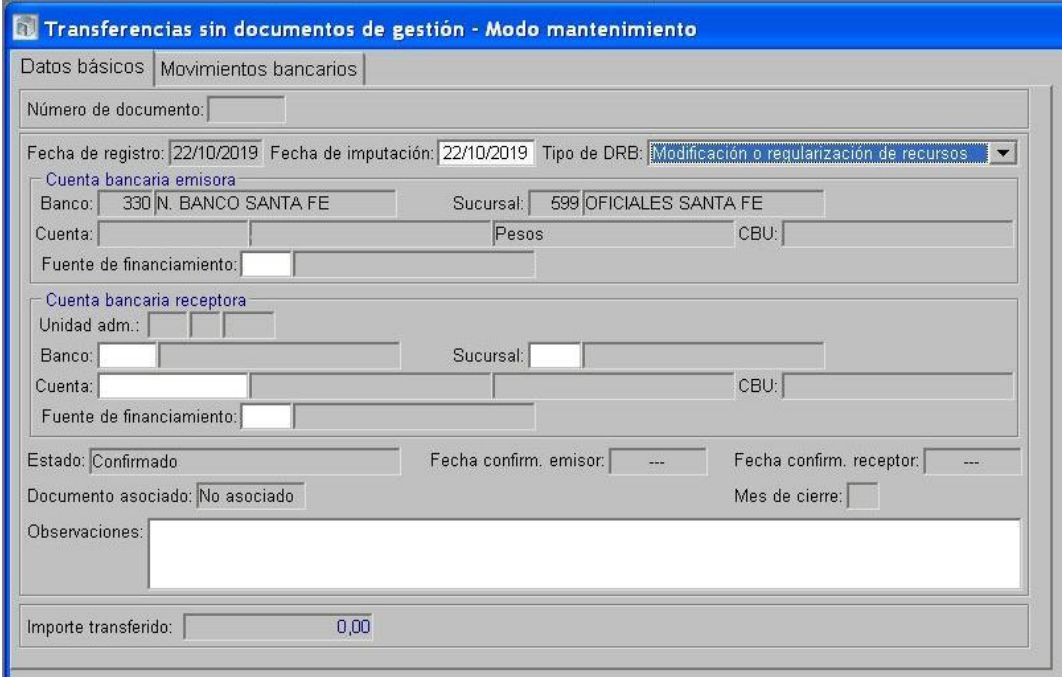

- 5- En el Módulo de Ejecución de Recursos Ejecutor
	- Realiza un Documento de Recurso Presupuestario de Modificación (DRP-M), etapas  $\bullet$ Percibido-Devengado con imputación negativa al Rubro 12.6.2.12 Otras Multas sin discriminar en la FF 111 o Afectada que corresponda y positiva al Rubro 12.6.2.12 Otras Multas sin discriminar en FF de Recursos Propios Rango de numeración 200, tomando como percepción el DRB de Modificación o Regularización de Recursos.

### <span id="page-50-0"></span>*5.1.3. Multas ingresadas en SAF con carga de ejecución acumulada*

### Formulación del Caso:

Registro de las multas aplicadas por los Servicios Administrativos Financieros de Organismos Descentralizados y Empresas, Sociedades y Otros Entes Públicos que registran la ejecución acumulada en el SIPAF y cuyos importes ingresaron en sus cuentas bancarias.

### Módulos SIPAF involucrados:

Ejecución de Recursos Ejecutor

### Secuencia de la operatoria:

1- En el Módulo de Ejecución de Recursos Ejecutor

En el "Informe de ejecución acumulada de recursos" en los campos correspondientes se deben ingresar los importes para cada una de las etapas de recursos, acumulados al mes que se informa. La multa aplicada se deberá ingresar en el rubro 12.6.2.12 Otras Multas sin discriminar y en la Fuente de Financiamiento de Rango de numeración 200, registrando en importe la sumatoria de las multas aplicadas hasta el mes que se informa.

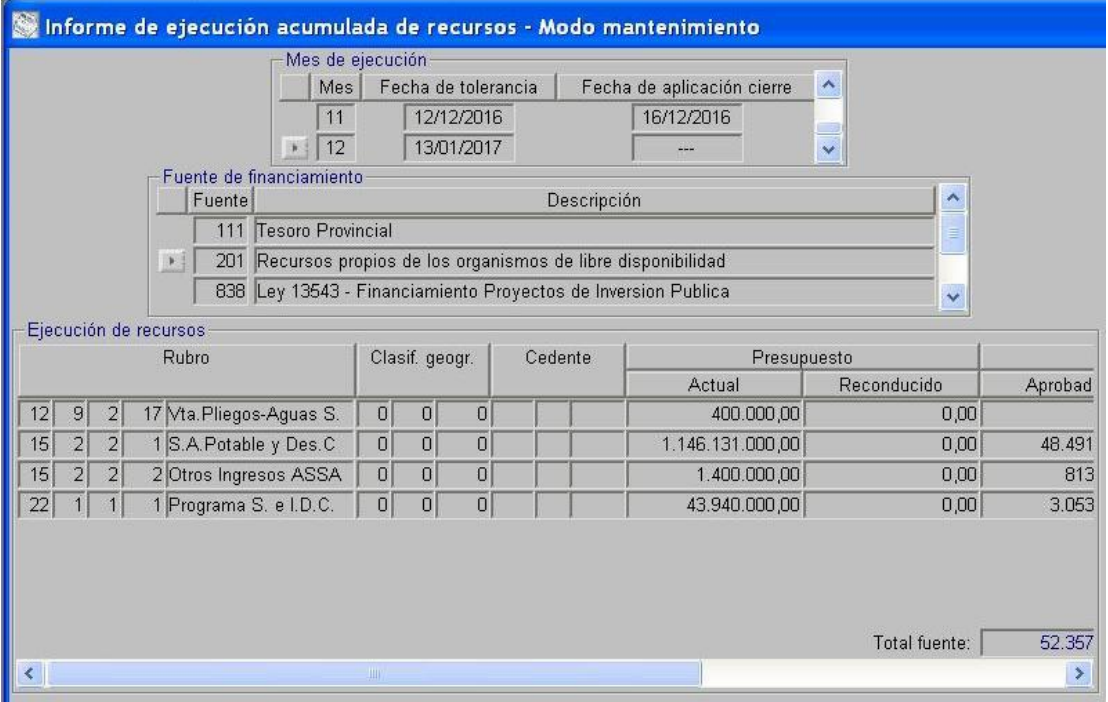

# **5.2. Multas que constituyen recursos del Tesoro Provincial por no estar contemplada su incorporación como Recurso del ente en el Pliegos de bases y condiciones específicos y/o técnicos, cualquiera sea el origen del recurso.**

### <span id="page-51-0"></span>*5.2.1. Multas incluidas en el Pedido de Contabilización Presupuestario (PCP)*

### Formulación del Caso:

Registro de las multas aplicadas por Servicios Administrativos Financieros de Organismos Descentralizados, Instituciones de Seguridad Social y Empresas, Sociedades y Otros Entes Públicos, incluidas en el Pedido de Contabilización Presupuestario. El ingreso por multas constituye un recurso del Tesoro Provincial, cualquiera sea el origen del recurso.

### Módulos SIPAF involucrados:

- Ejecución de Gastos Ejecutor
- Cuentas Bancarias y Pagos Ejecutor
- Cuentas Bancarias y Pagos Rector
- Ejecución de Recursos Rector

### Documentos de gestión aplicados:

- PCP-O Positivo
- Preparación de DP de DYR con forma de pago movimiento bancario.
- DP de PC
- DRB de Percepción de Recursos
- DRP (Percibido- Devengado).

### Secuencia de la operatoria:

1- En el módulo de Ejecución de Gastos Ejecutor

Confecciona el PCP Original en la etapa del Devengado indicando en la pestaña Deducciones y Retenciones el Código de Deducción 13-Multas especificando Tipo de Pagador Unidad de Administración, No Requiere Transferencia y Beneficiario UA 72-Tesoro Provincial.

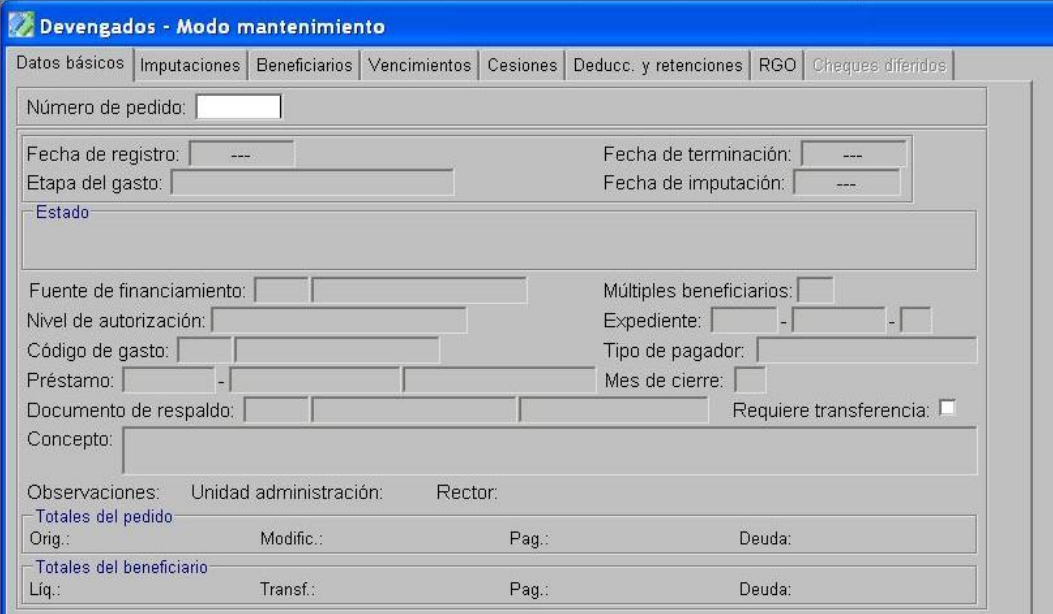

En la opción "Tratamiento", termina el PCP y autoriza.

2- En el Módulo de Cuentas Bancarias y Pagos Ejecutor

En la opción Preparación de DP de DYR, selecciona como forma de pago Movimientos Bancarios, indicando la Fuente de Financiamiento y el Beneficiario UA 72- Tesoro Provincial. En la pestaña Deducciones y Retenciones se selecciona la multa a cancelar. Esta operatoria otorga un número de DP.

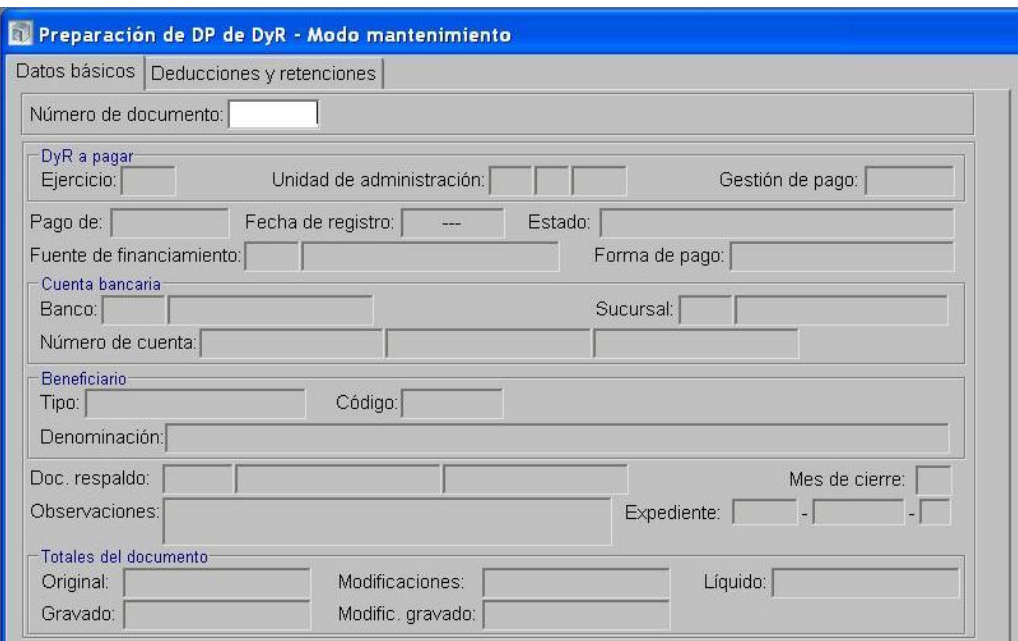

Luego se realiza el pago del DP generado anteriormente desde la opción Pagos de DP, indicando en la solapa "Detalle de Pago" el Beneficiario UA-72 Tesoro Provincial y Tipo de movimiento 171-Extracción, debiendo indicar en el campo de observaciones que el depósito se efectúa en la cuenta bancaria 9001-04 Rentas Generales.

3- Una vez realizado el depósito en la cuenta bancaria 9001-04 Rentas Generales, el SAF debe comunicar al Órgano Rector pertinente (Tesorería General de la Provincia) la rendición del depósito, detallando concepto, monto, PCP sobre el cual se aplicó la multa y fecha.

4- En el Módulo de Cuentas Bancarias y Pagos Rector

 $\bullet$ Realiza el Movimiento Bancario de Ingreso no Asociado en FF 111-Tesoro Provincial, indicando en el campo observaciones la información brindada por el SAF.

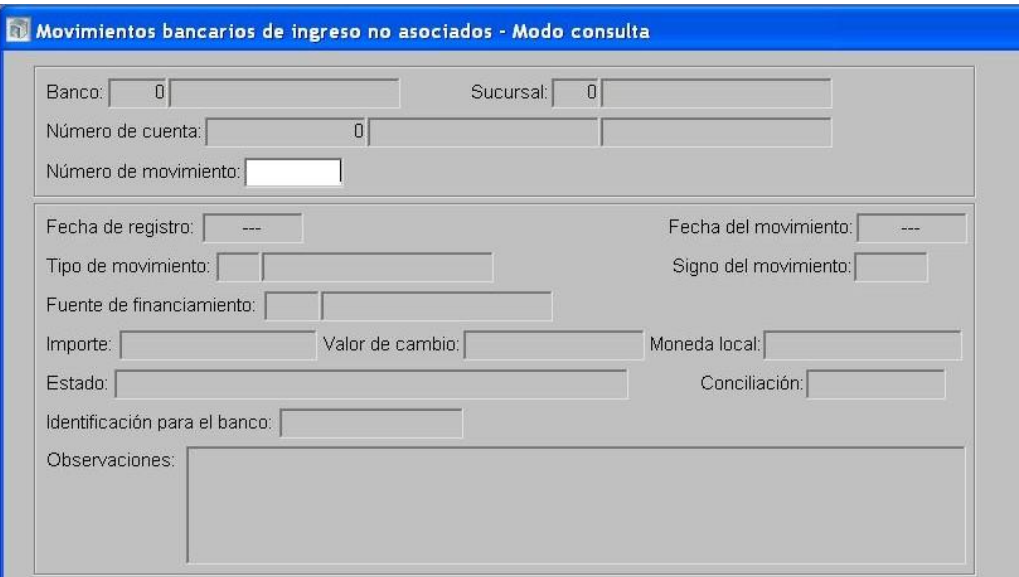

Confecciona el DRB de Percepción de Recursos

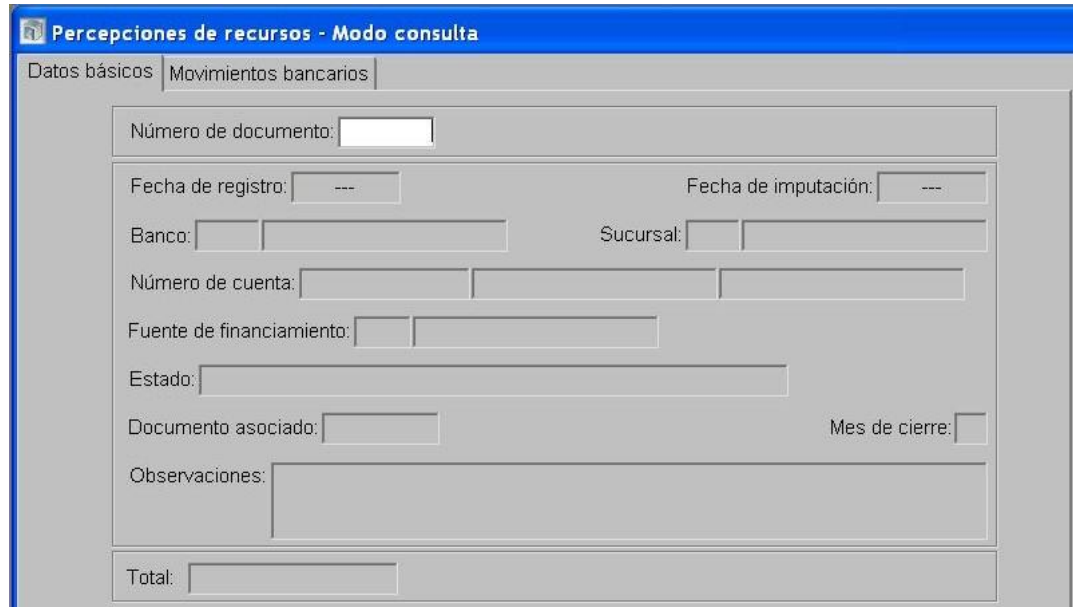

- 5- En el Módulo de Ejecución de Recursos Rector
	- Realiza para el SAF 96-Tesoro Provincial un Documento de Recurso Presupuestario etapa  $\bullet$ Percibido-Devengado con imputación al Rubro 12.6.2.12 Otras Multas sin discriminar utilizando como percepción el DRB de Percepción de Recursos, indicando en el campo Concepto el nº de PCP en el cual se originó la multa.

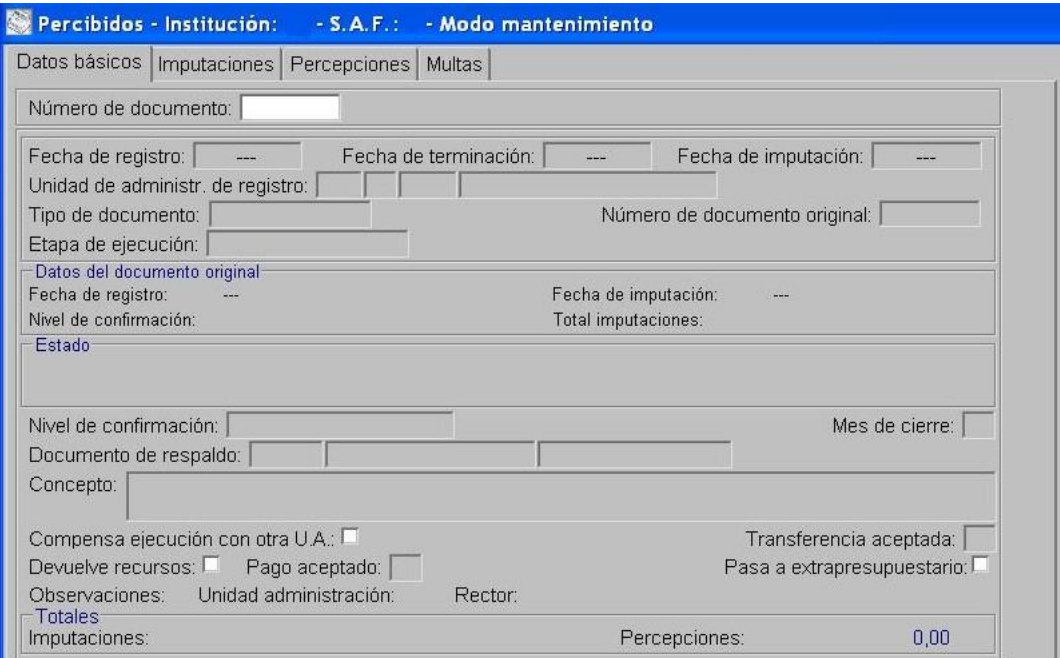

- Se termina y se confirma internamente.
- Autoriza el DRP.

### <span id="page-54-0"></span>*5.2.2. Multas generadas al momento del pago*

### Formulación del Caso:

Registro de las multas aplicadas por Servicios Administrativos Financieros de Organismos Descentralizados, Instituciones de Seguridad Social y Empresas, Sociedades y Otros Entes Públicos, al momento del pago de Pedidos de Contabilización Presupuestarios. El ingreso por multas constituye un recurso del Tesoro Provincial, cualquiera sea el origen del recurso.

### Módulos SIPAF involucrados:

- Ejecución de Gastos Ejecutor
- Cuentas Bancarias y Pagos Ejecutor
- Cuentas Bancarias y Pagos Rector
- Ejecución de Recursos Rector

### Documentos de gestión aplicados:

- PCP-O Positivo
- DP de PC
- Preparación de DP de DYR con forma de pago movimiento bancario.
- DRP (Percibido- Devengado).
- DRB Percepción de Recursos

### Secuencia de la operatoria:

1- En el módulo de Ejecución de Gastos Ejecutor

Confecciona el PCP Original en la etapa del Devengado.

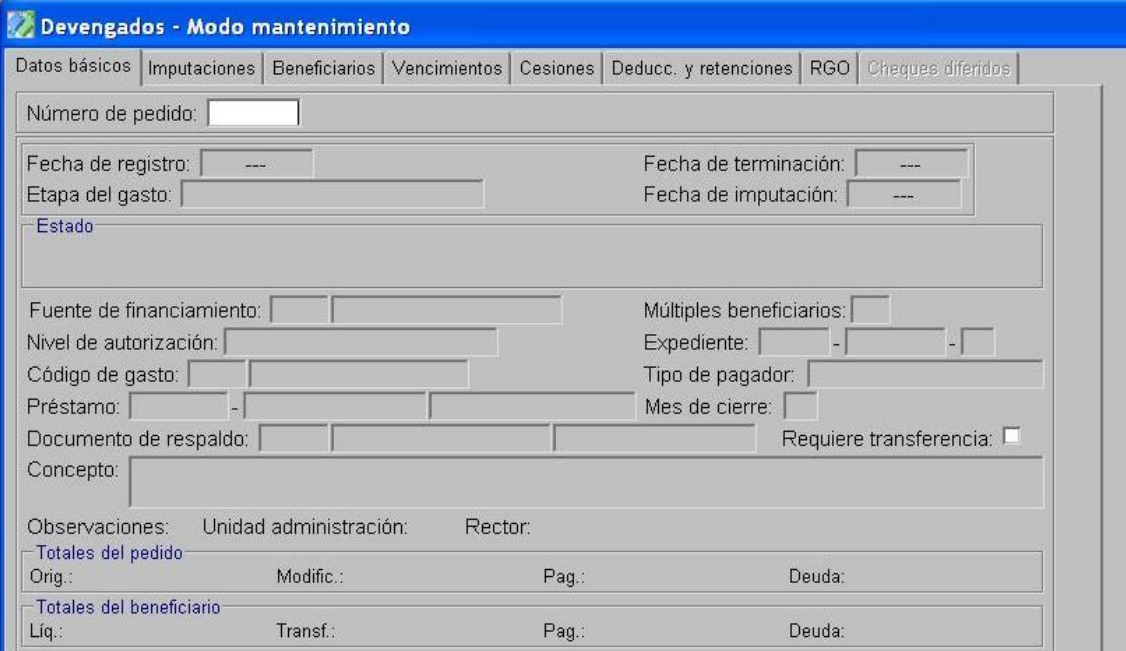

En la opción "Tratamiento", termina el PCP y autoriza.  $\bullet$ 

2- En el Módulo de Cuentas Bancarias y Pagos Ejecutor

Prepara el DP de PC a través del cual se registra el pago a favor del beneficiario final.

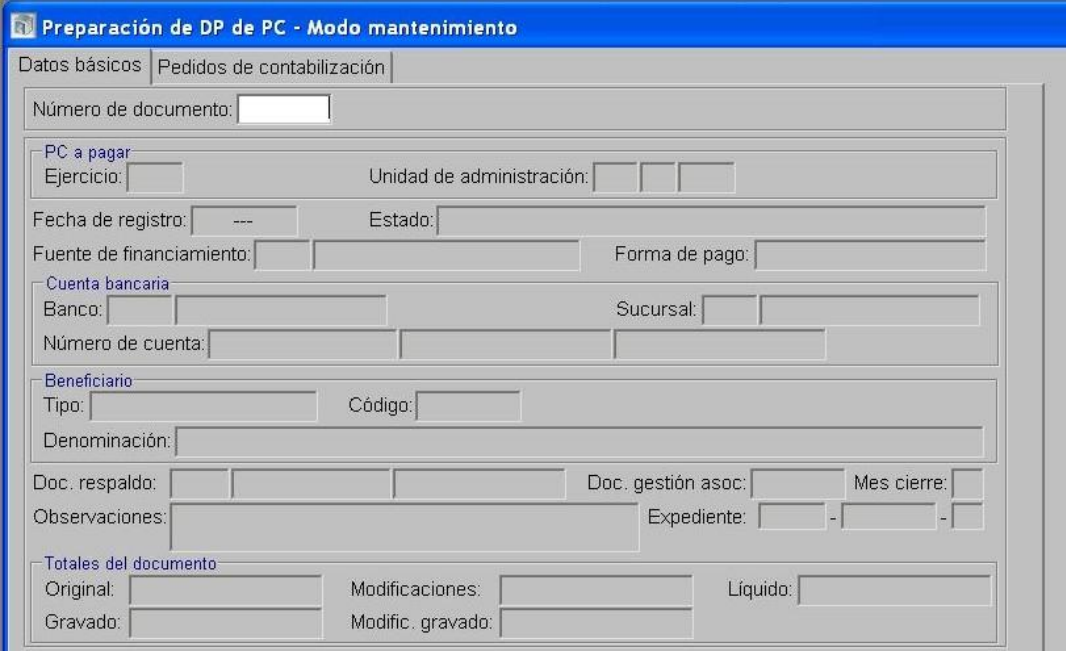

Seguidamente, en la opción Pagos de DP, en la solapa "deducciones" se incorporan los datos del "código de la deducción": 13-Multas, y del "tipo y código del beneficiario/destinatario de la deducción": UA 72-Tesoro Provincial.

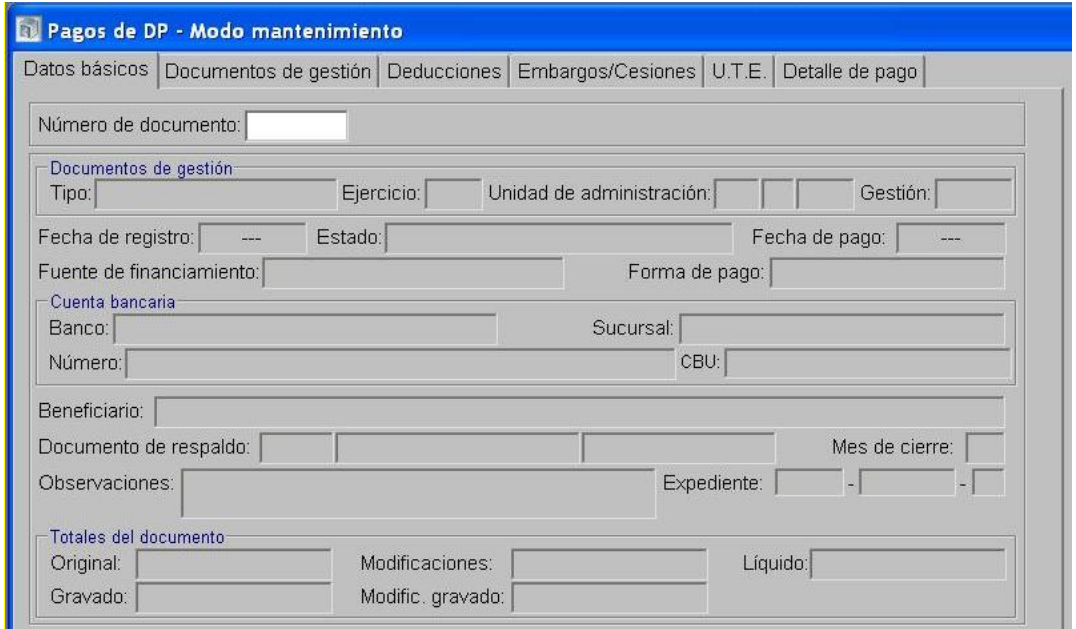

Al momento del pago de la deducción, dentro de la carpeta Preparación de Pagos, se selecciona la opción Preparación de DP de Deducciones y Retenciones, indicando Fuente de Financiamiento, Beneficiario UA-72 Tesoro Provincial y forma de pago Movimientos Bancarios. Esta operatoria otorga un número de DP.

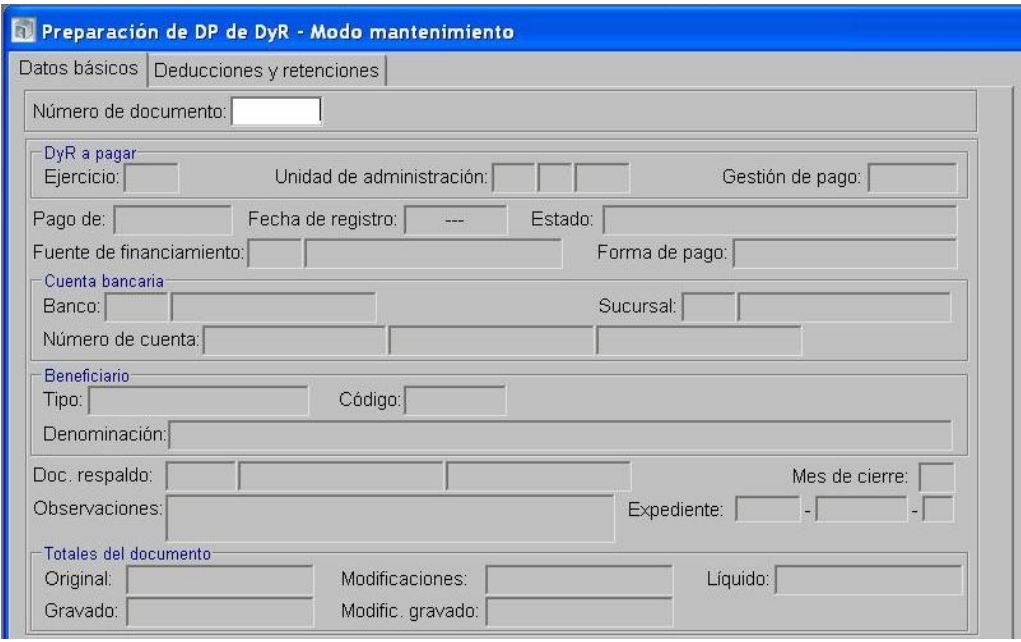

Luego se realiza el pago del DP generado anteriormente desde la opción Pagos de DP, indicando en la solapa "Detalle de Pago" el Beneficiario UA-72 Tesoro Provincial y Tipo de movimiento 171-Extracción, debiendo indicar en el campo de observaciones que el depósito se efectúa en la cuenta bancaria 9001-04 Rentas Generales.

3- Una vez realizado el depósito en la cuenta bancaria 9001-04 Rentas Generales, el SAF debe comunicar al Órgano Rector pertinente (Tesorería General de la Provincia) la rendición del depósito, detallando concepto, monto, PCP sobre el cual se aplicó la multa y fecha.

4- En el Módulo de Cuentas Bancarias y Pagos Rector

 $\bullet$ Realiza el Movimiento Bancario de Ingreso no Asociado en FF 111-Tesoro Provincial, indicando en el campo observaciones la información brindada por el SAF.

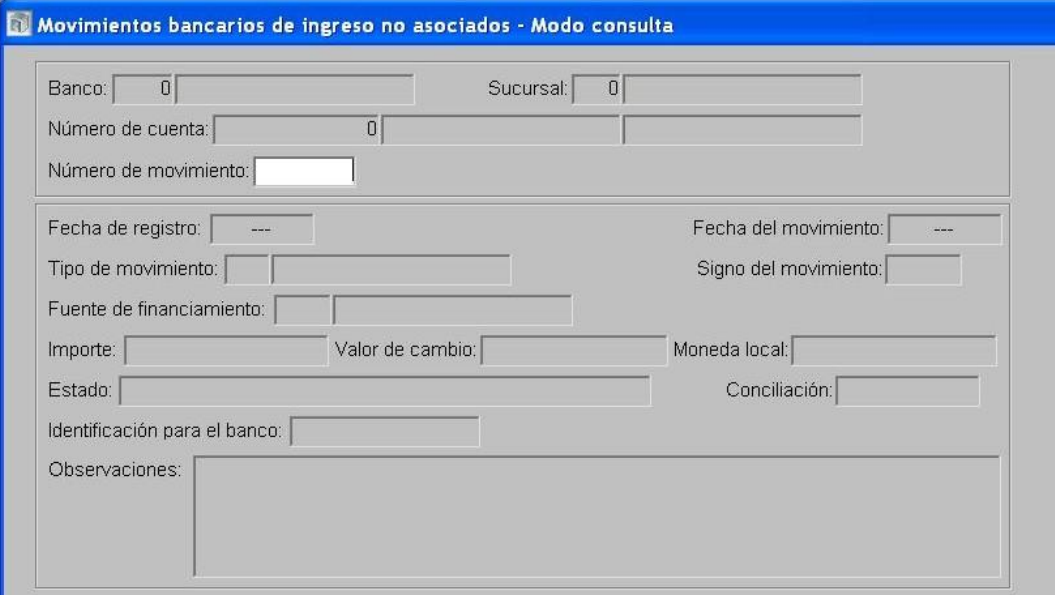

Confecciona el DRB de Percepción de Recursos

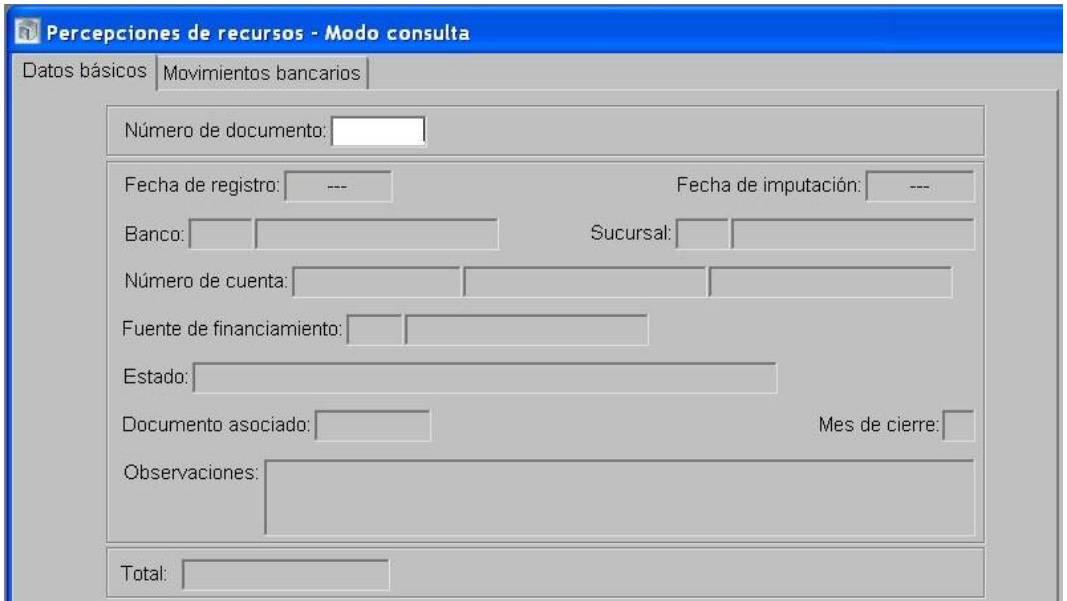

- 5- En el Módulo de Ejecución de Recursos Rector
	- $\bullet$ Realiza para el SAF 96-Tesoro Provincial un Documento de Recurso Presupuestario etapa Percibido-Devengado con imputación al Rubro 12.6.2.12 Otras Multas sin discriminar utilizando como percepción el DRB de Percepción de Recursos, indicando en el campo Concepto el nº de PCP en el cual se originó la multa al momento del pago.

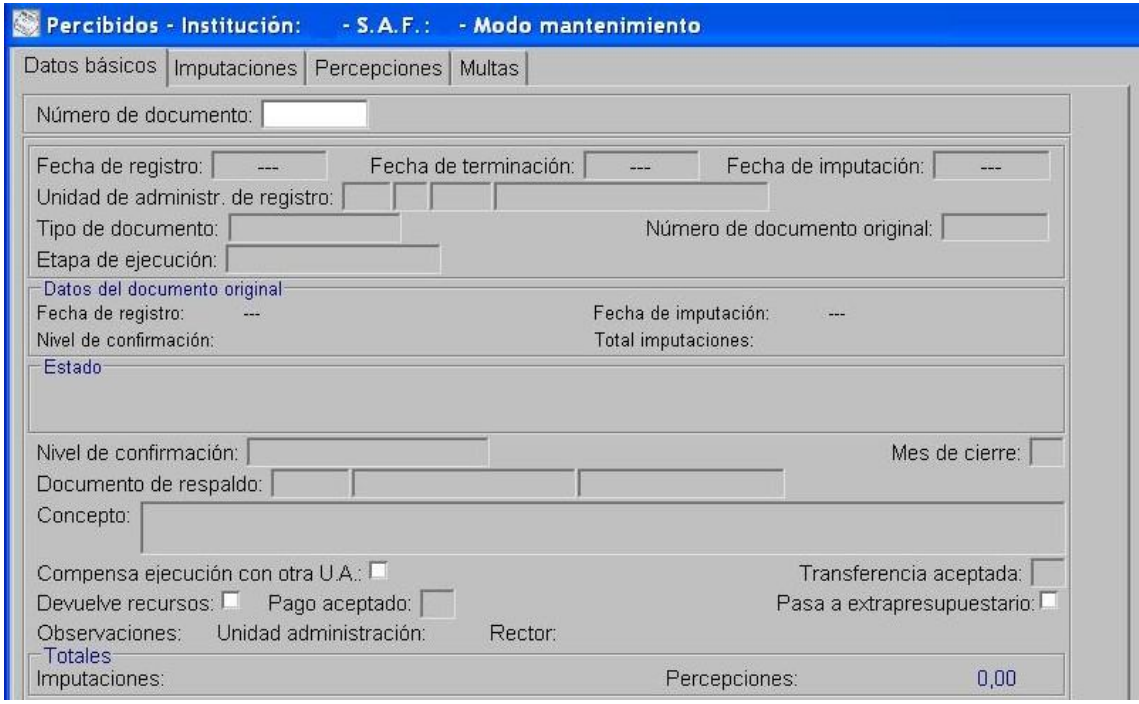

- Se termina y se confirma internamente.
- Autoriza el DRP.

### <span id="page-58-0"></span>5.2.3. Multas en SAF con carga de ejecución acumulada

### Formulación del Caso:

Registro de las multas aplicadas por Servicios Administrativos Financieros de Organismos Descentralizados y Empresas, Sociedades y Otros Entes Públicos con carga de ejecución acumulada en los casos que el ingreso por multas constituye un recurso del Tesoro Provincial, cualquiera sea el origen del recurso.

### Módulos SIPAF involucrados:

- Ejecución de Recursos Rector
- Cuentas Bancarias y Pagos Rector

Documentos de gestión aplicados:

- DRB de Percepción de Recursos
- DRP (Percibido- Devengado).

### Secuencia de la operatoria:

1- Instrucción al Banco del Servicio Administrativo Financiero

Al aplicar la multa el SAF debe instruir al banco para que el monto correspondiente a la misma, sea transferido a la Cuenta Bancaria del Tesoro Provincial que corresponda. Una vez realizada la instrucción al banco debe comunicar al Órgano Rector pertinente (Tesorería General de la Provincia) la rendición del depósito, detallando concepto, monto y fecha.

### 2- En el Módulo de Cuentas Bancarias y Pagos Rector

Realiza el Movimiento Bancario de Ingreso no Asociado

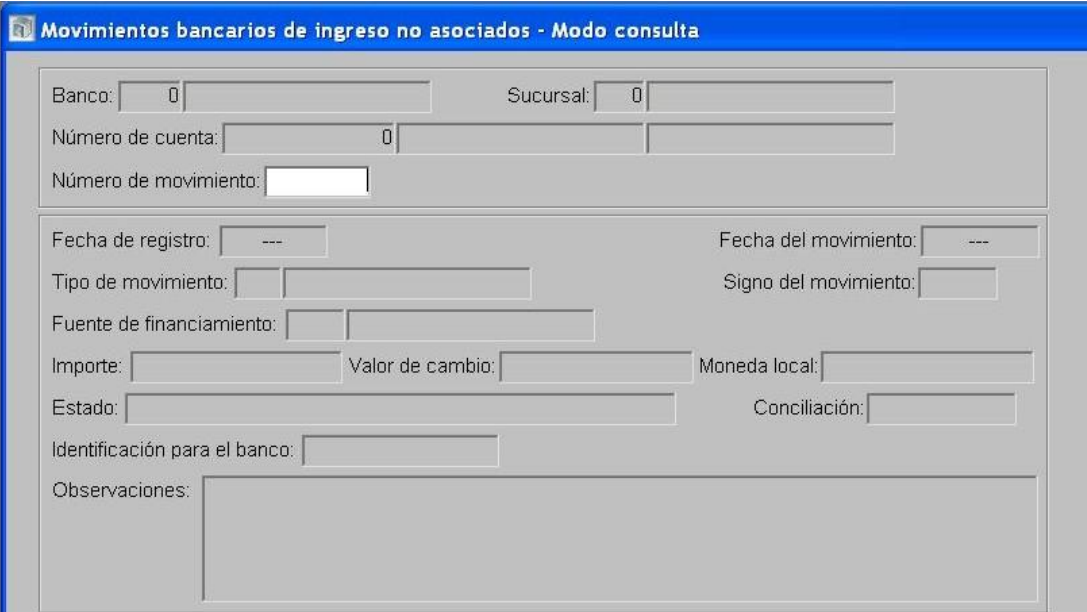

Confecciona el DRB de Percepción de Recursos

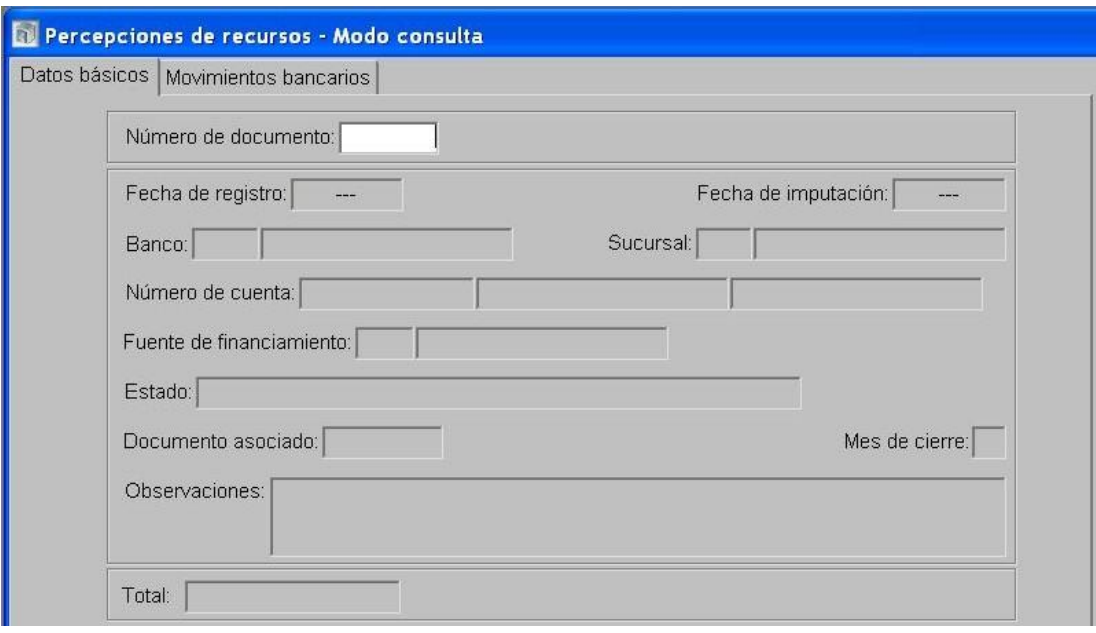

- 3- En el Módulo de Ejecución de Recursos Rector
	- Se confecciona un DRP etapas Percibido-Devengado con imputación al rubro 12.6.2.12 Otras  $\bullet$  . Multas sin discriminar, en Fuente de Financiamiento 111-Tesoro Provincial, con cargo al SAF 96-Tesoro Provincial utilizando como percepción el DRB de Percepción de Recursos.

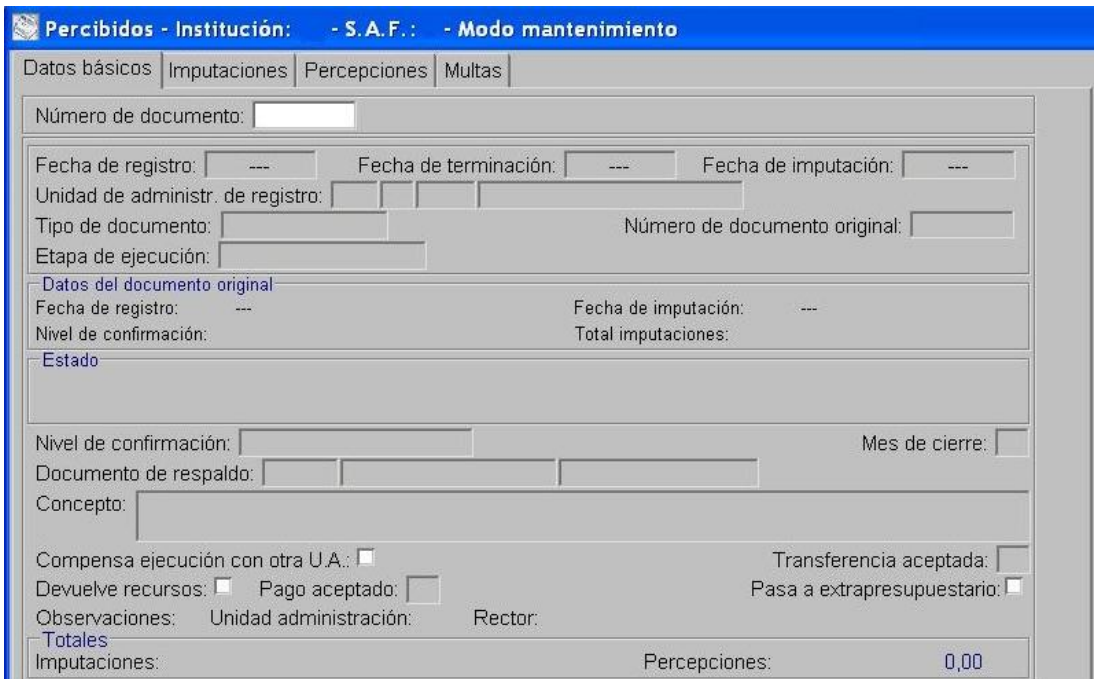

- Se termina y se confirma internamente.
- Autoriza el DRP.

### **6. Devolución de multas**

### <span id="page-60-0"></span>**6.1. Multas ingresadas al Tesoro Provincial**

#### Formulación del Caso:

Registro de la devolución de los importes correspondientes a multas que ingresaron al Tesoro Provincial, indebidamente aplicadas por los Servicios Administrativos Financieros de la Administración Central, Organismos Descentralizados, Instituciones de la Seguridad Social y Empresas, Sociedades y Otros Entes Públicos una vez dictado el acto administrativo que autoriza el reintegro.

#### Módulos SIPAF involucrados:

- Ejecución de Recursos Ejecutor
- Ejecución de Recursos Rector
- Ejecución de Gastos Ejecutor
- Ejecución de Gastos Rector
- Cuentas Bancarias y Pagos Ejecutor
- Cuentas Bancarias y Pagos Rector

#### Documentos de gestión aplicados:

- DRP negativo (Percibido- Devengado).
- Preparación de DP de DRP
- DRB de Percepción de Recursos
- DRE
- $\bullet$  PCE
- Preparación de DP de PC

#### Secuencia de la operatoria:

1- En el Módulo de Ejecución de Recursos Rector

Se confecciona un DRP negativo etapas Percibido-Devengado con imputación al rubro  $\bullet$ 12.6.2.12 Otras Multas sin discriminar en FF 111-Tesoro Provincial, indicando que Devuelve Recursos.

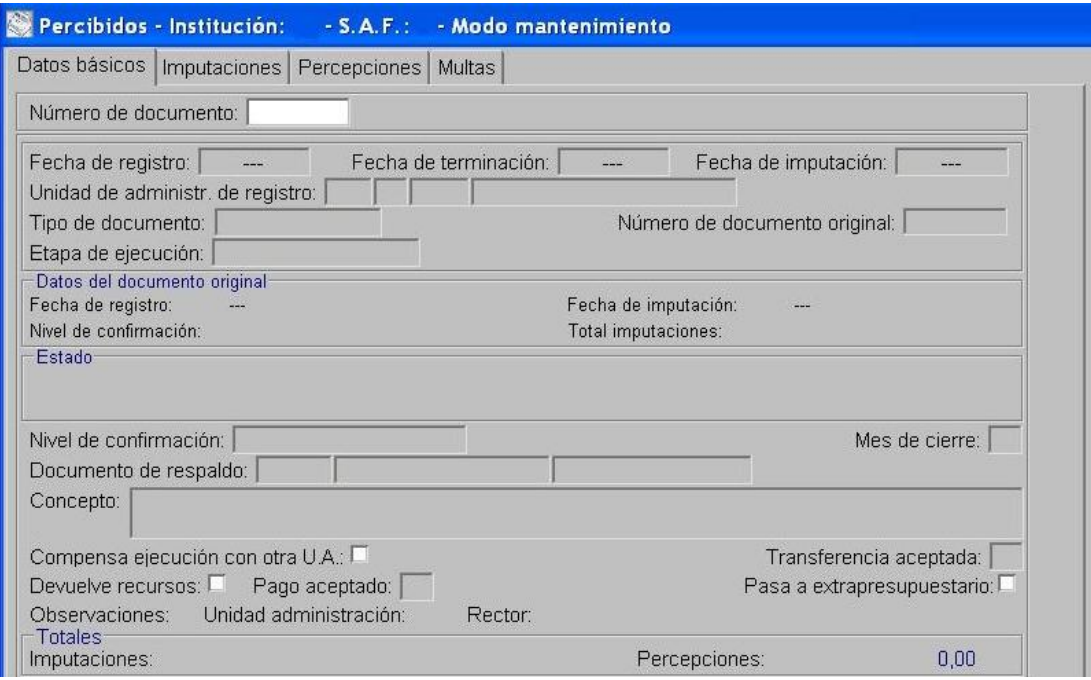

- Se termina y se confirma internamente.  $\bullet$
- Autoriza el DRP.  $\bullet$

2- En el Módulo de Cuentas Bancarias y Pagos Rector

Realiza la Preparación de DP de DRP indicando como forma de pago Movimiento Bancario y como beneficiario el Servicio Administrativo Financiero que aplicó la multa.

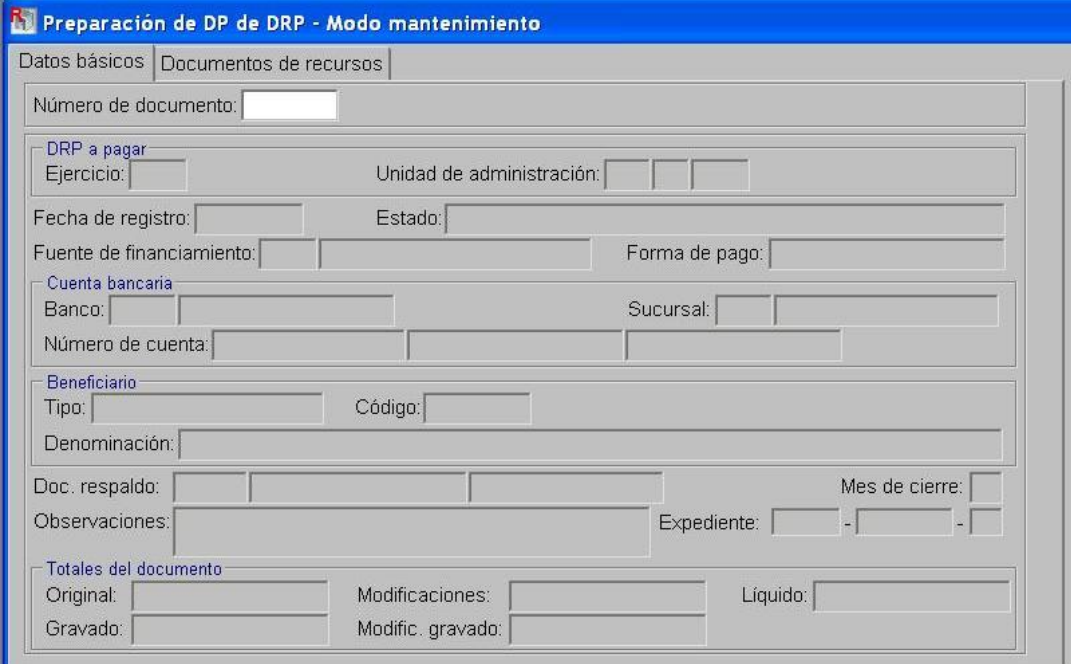

Luego se realiza el pago del DP generado anteriormente desde la opción Pagos de DP

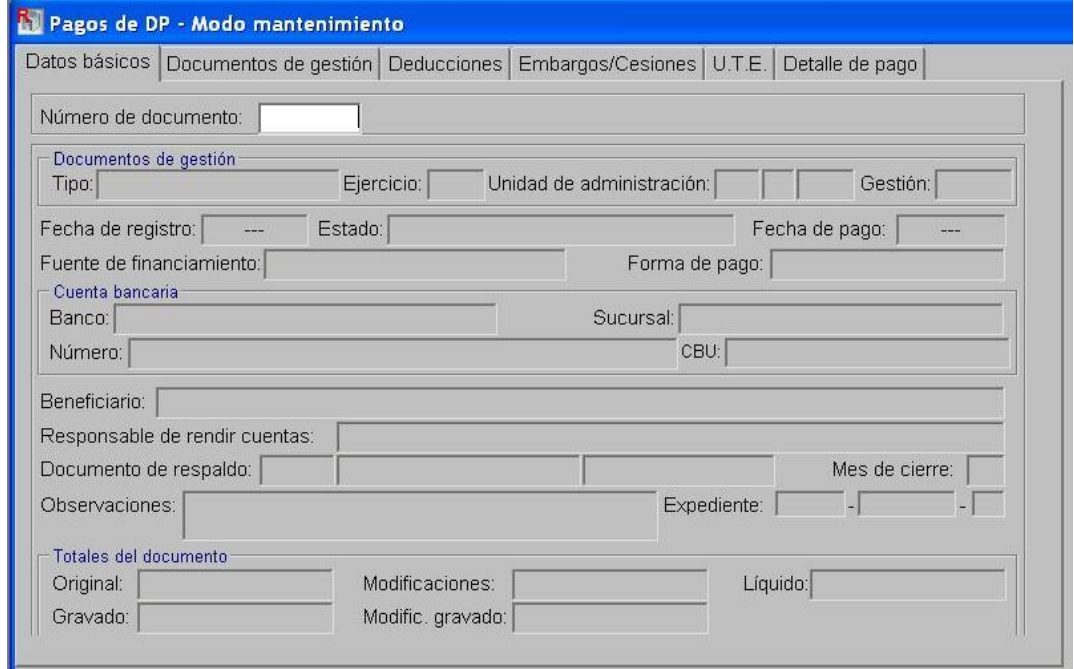

- 3- En el Módulo de Cuentas Bancarias y Pagos Ejecutor
	- Realiza el Movimiento Bancario de Ingreso no Asociado

# Movimientos bancarios de ingreso no asociados - Modo consulta

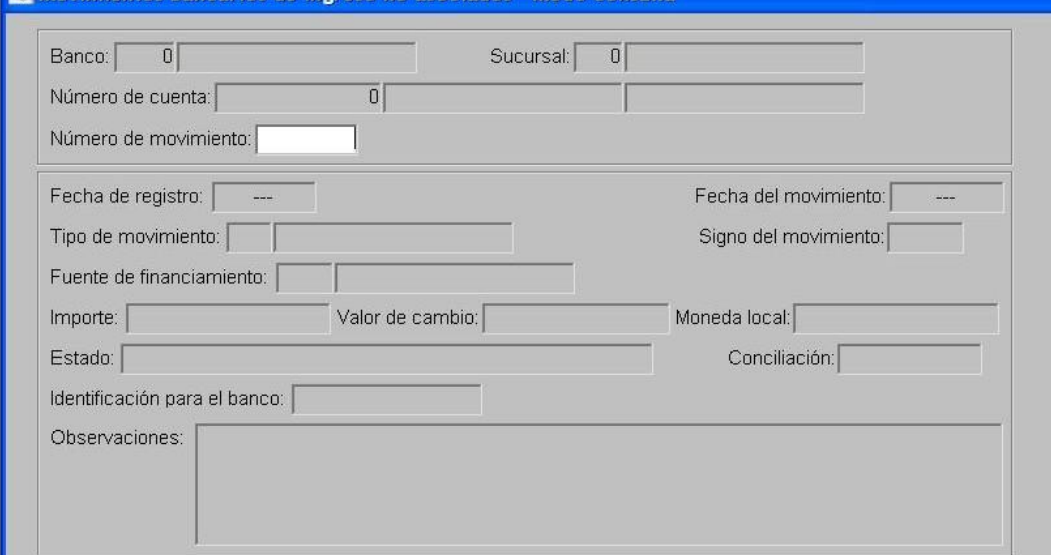

Confecciona el DRB de Percepción de Recursos  $\bullet$ 

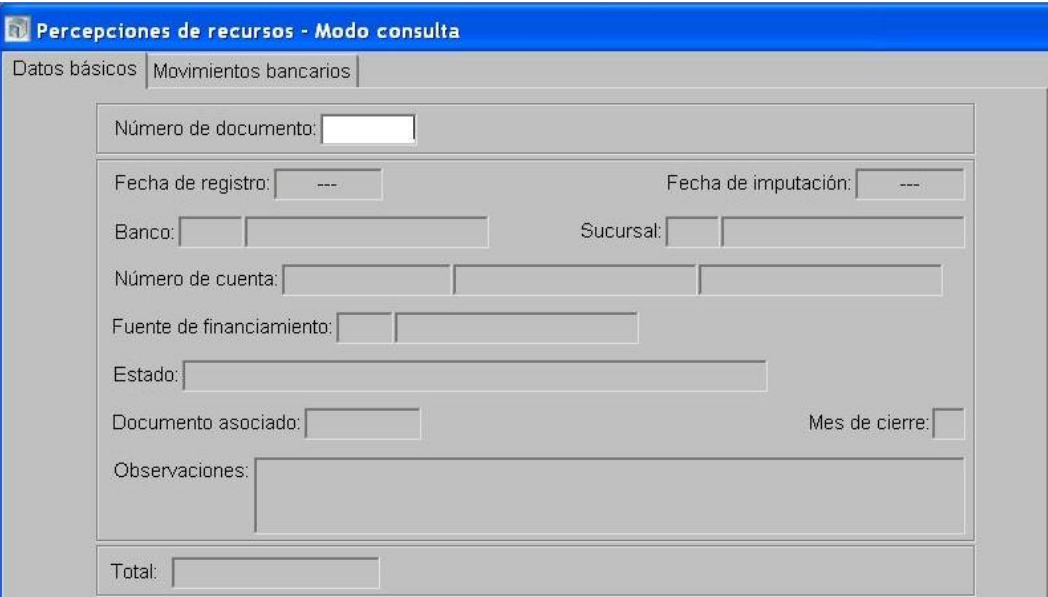

- 4- En el Módulo de Ejecución de Recursos Ejecutor
	- $\bullet$ Confecciona un Documento de Recurso Extrapresupuestario con imputación en la cuenta contable 2.1.07.99.001- Movimientos contables a regularizar, con FF 111-Tesoro Provincial tomando como percepción el DRB generado en el paso anterior.

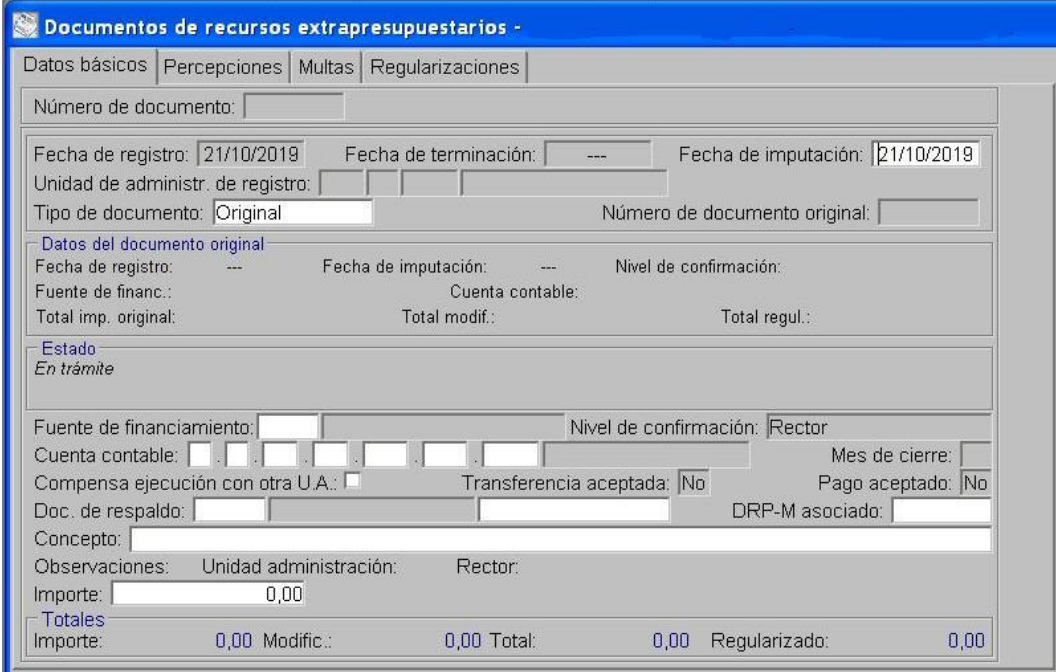

Termina el DRE y realiza la confirmación interna.  $\bullet$ 

5- En el Módulo de Ejecución de Recursos Rector

 $\bullet$ Interviene el DRE.

6- En el Módulo de Gastos Ejecutor

Confecciona el Pedido de Contabilización Extrapresupuestario con imputación en la cuenta contable 2.1.07.99.001- Movimientos contables a regularizar, con FF 111-Tesoro Provincial indicando como beneficiario el proveedor o contratista al cual hay que efectuarle la devolución de la multa.

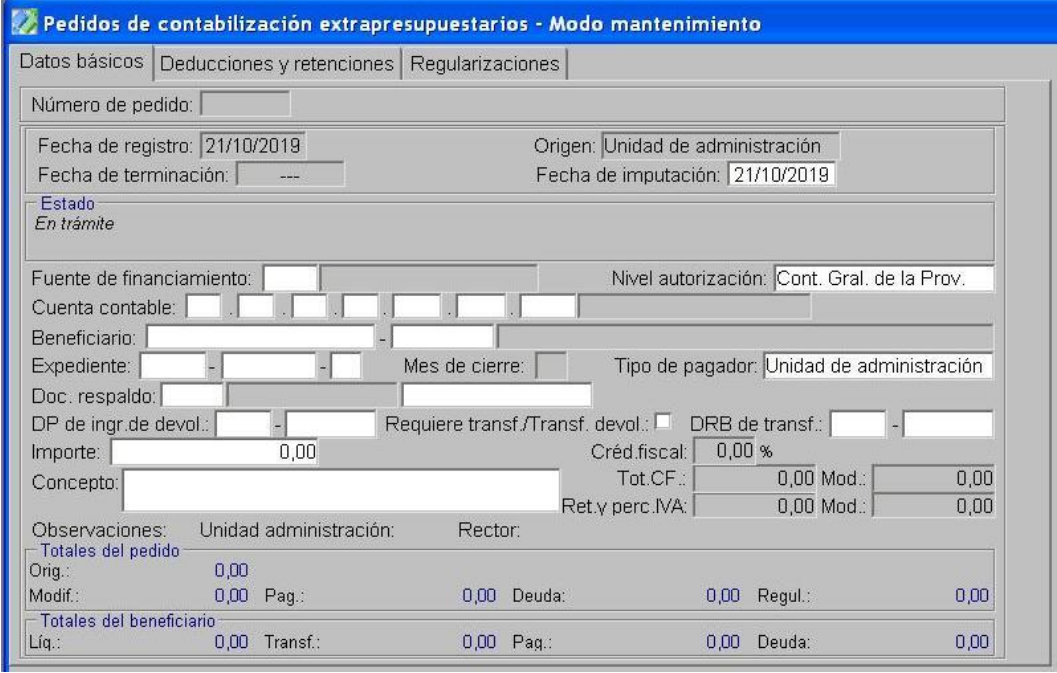

En la opción "Tratamiento", termina el PCE y autoriza.

### 7- En el Módulo de Gastos Rector

 $\bullet$  Interviene el PCE.

# 8- En el Módulo de Cuentas Bancarias y Pagos Ejecutor

Preparación de DP de PC  $\bullet$ 

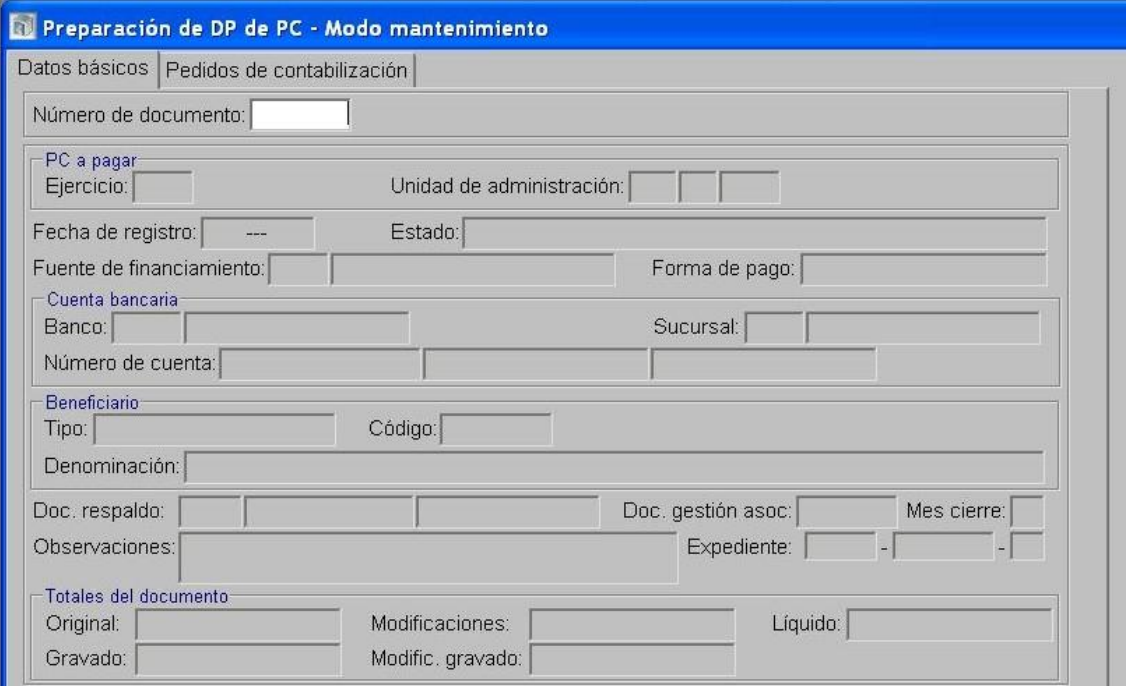

Se paga el PCE confeccionado anteriormente.

# **6.2. Multas ingresadas en Organismos Descentralizados, Instituciones de la Seguridad Social y Empresas, Sociedades y Otros Entes Públicos.**

### <span id="page-65-0"></span>*6.2.1. Multas ingresadas en SAF con carga detallada*

#### Formulación del Caso:

Registro de la devolución de los importes correspondientes a multas indebidamente aplicadas por los Servicios Administrativos Financieros de Organismos Descentralizados, Instituciones de la Seguridad Social y Empresas, Sociedades y Otros Entes Públicos y que ingresaron en sus cuentas bancarias, una vez dictado el acto administrativo que autoriza el reintegro.

#### Módulos SIPAF involucrados:

- Ejecución de Recursos Ejecutor
- Cuentas Bancarias y Pagos Ejecutor

### Documentos de gestión aplicados:

- DRP negativo (Percibido- Devengado).
- Preparación de DP de DRP

#### Secuencia de la operatoria:

1- En el Módulo de Ejecución de Recursos Ejecutor

Se confecciona un DRP negativo etapas Percibido-Devengado con imputación al rubro 12.6.2.12 Otras Multas sin discriminar en Fuente de Financiamiento de Recursos Propios Rango de numeración 200 , indicando que Devuelve Recursos

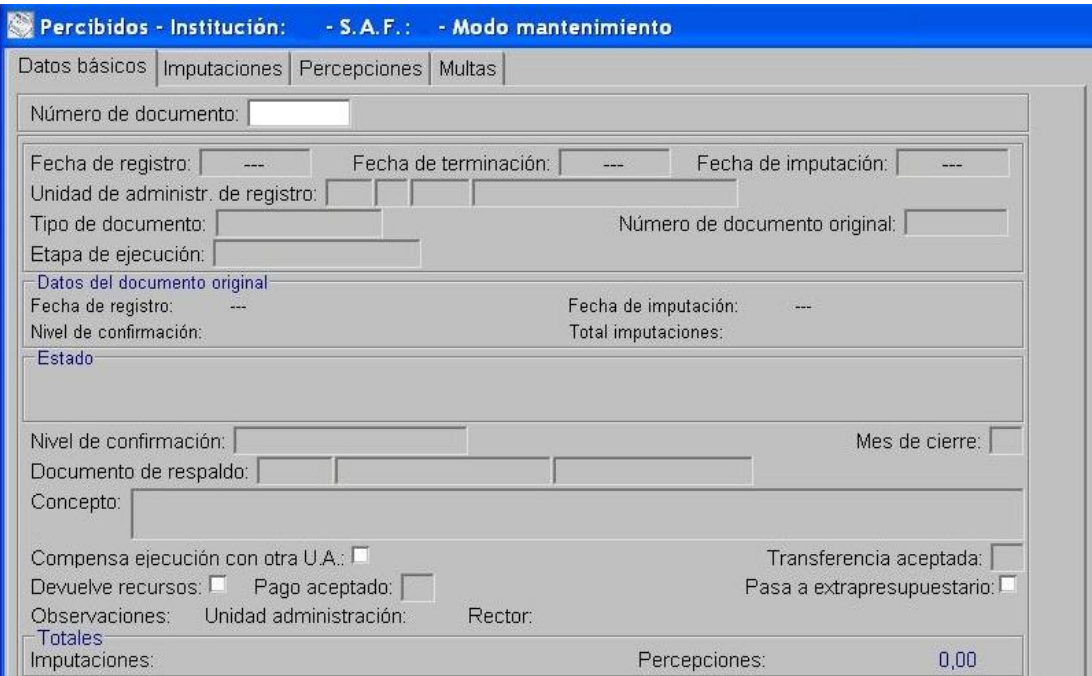

Se termina y se confirma internamente.

2- En el Módulo de Cuentas Bancarias y Pagos Ejecutor

Realiza la Preparación de DP de DRP indicando como forma de pago Movimiento Bancario y como beneficiario el Proveedor o Contratista al que hay que efectuarle la devolución de la multa.

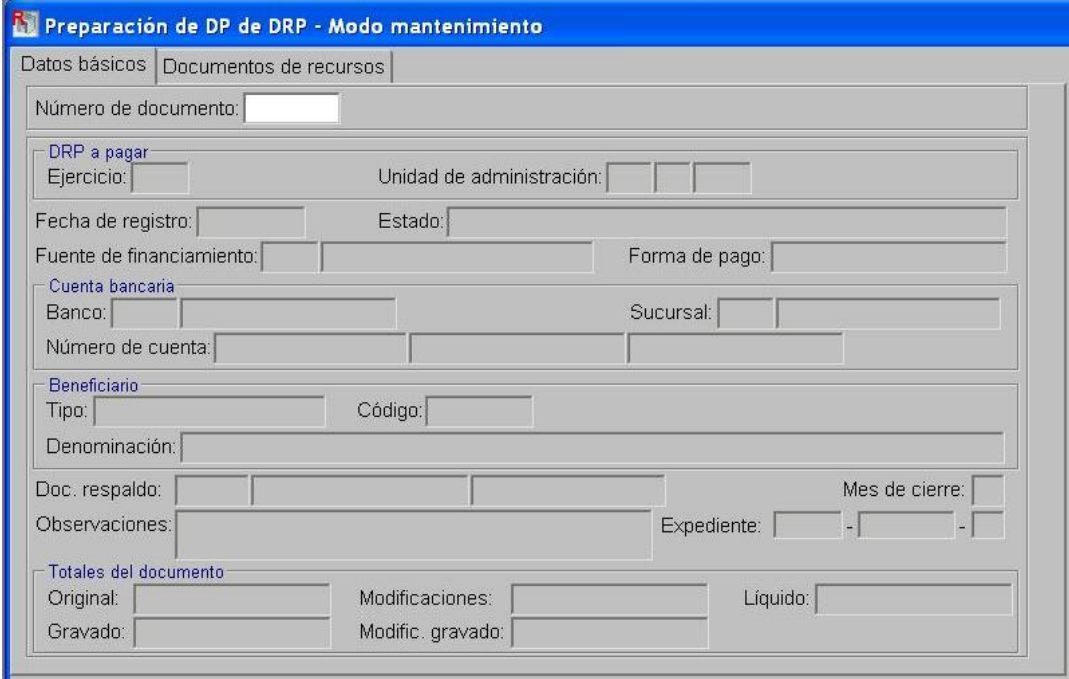

Luego se realiza el pago del DP generado anteriormente desde la opción Pagos de DP

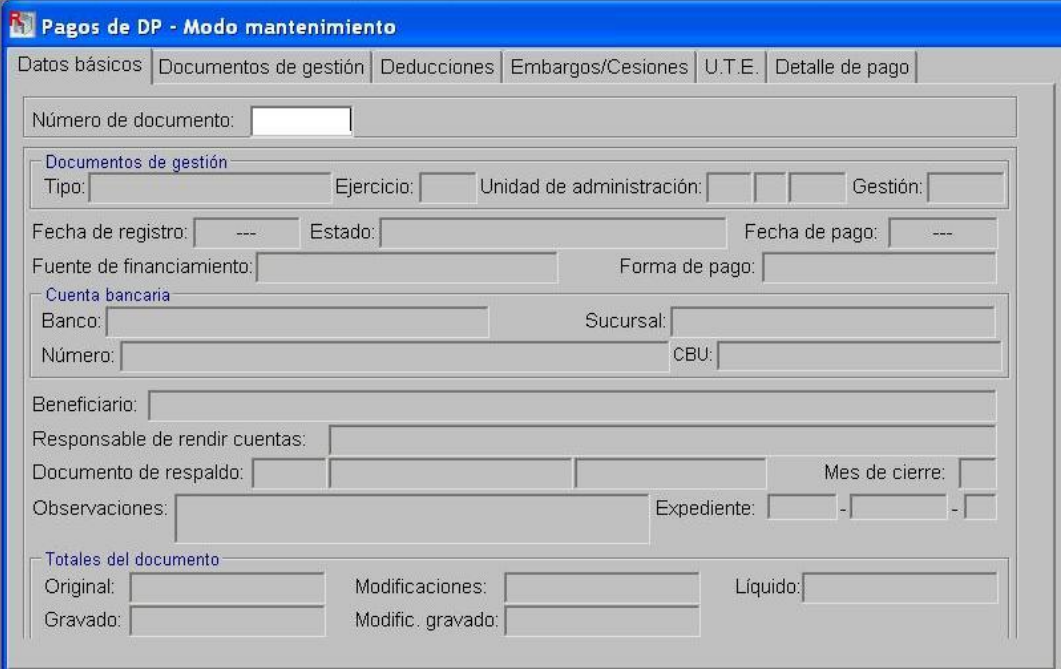

### <span id="page-67-0"></span>*6.2.2. Multas ingresadas en SAF con carga de ejecución acumulada*

### Formulación del Caso:

Registro de la devolución de los importes correspondientes a multas indebidamente aplicadas por los Servicios Administrativos Financieros de Organismos Descentralizados y Empresas, Sociedades y Otros Entes Públicos que registran la ejecución acumulada en el SIPAF y cuyos importes ingresaron en sus cuentas bancarias, una vez dictado el acto administrativo que autoriza el reintegro.

### Módulos SIPAF involucrados:

Ejecución de Recursos Ejecutor

### Secuencia de la operatoria:

### 1- En el Módulo de Ejecución de Recursos Ejecutor

En el "Informe de ejecución acumulada de recursos" en los campos correspondientes se deben ingresar los importes para cada una de las etapas de recursos, acumulados al mes que se informa. Se deberá ajustar el rubro 12.6.2.12 Otras Multas sin discriminar con el importe que corresponda a la devolución de multas que se efectúa.

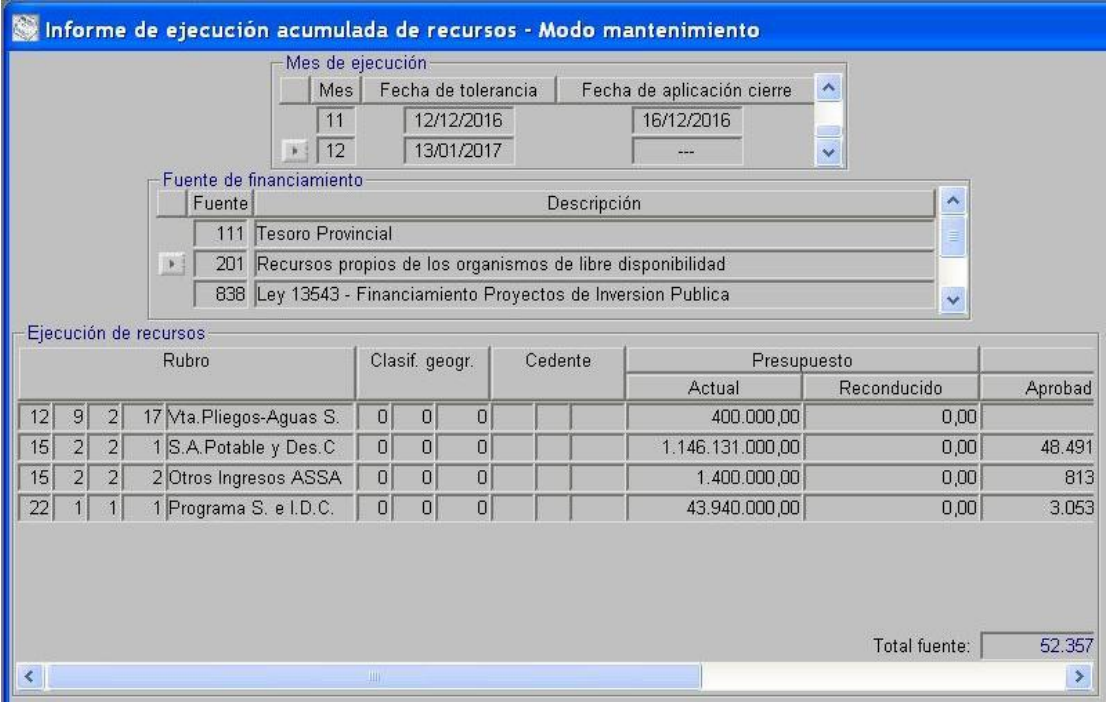